## **Kata Pengantar**

Alhamdulillah, puji syukur terpanjat kepada Allah Tuhan Yang Maha Kuasa, yang telah melimpahkan begitu banyak karunianya untuk kita semua. Atas berkat petunjuk dan kekuatan dari Nya pula Tim Penyusun dapat menyelesaikan panduan penggunaan sistem pengendalian pembangunan Pemda DIY (SENGGUH), yang mengalami beberapa perubahan utamanya sebagai upaya untuk semakin memperkuat pengendalian kinerja yang berkualitas.

Sebagai suatu sistem yang didesain untuk terus berkembang menyesuaikan dengan regulasi maupun kebutuhan, hampir setiap tahunnya terdapat perubahan yang memerlukan penyesuaian di level teknis. Disamping hal tersebut, rotasi jabatan yang terjadi di lingkungan birokrasi memungkinkan pergeseran personil yang diberikan tanggung jawab serta kewenangan mengelola sistem SENGGUH di OPD. Oleh karenanya panduan ini diharapkan dapat menjembatani *gap* pemahaman yang ada bagi operator baru maupun pegangan dilingkungan *admin* pengendali untuk *upgrade* pengetahuan sesuai dengan perubahan sistem yang dilakukan.

Selanjutnya sebagai penguatan regulasi, SENGGUH sebagai *tools* utama pengendalian pembangunan di DIY, telah diperkuat dengan terbitnya Pergub DIY Nomor 86 Tahun 2020 tentang Pengendalian dan Evaluasi Pembangunan Daerah. Hal tersebut dilakukan sebagai upaya untuk meningkatkan kualitas pelaksanaan pengendalian dan evaluasi, menjamin sinergi lintas sektor, dan pelaksanaan program/kegiatan/sub kegiatan secara lebih efektif dan efisien dalam pelaksanaan pembangunan di DIY.

Akhir kata, kami menyadari masih banyak kekurangan dalam panduan ini maupun SENGGUH sebagai suatu sistem itu sendiri, yang selalu tumbuh dan berkembang, oleh karenanya masukan serta saran untuk perbaikan lebih lanjut, sangat diharapkan.

Yogyakarta, Januari 2021

Hormat Kami

Tim Penyusun

# Daftar Isi

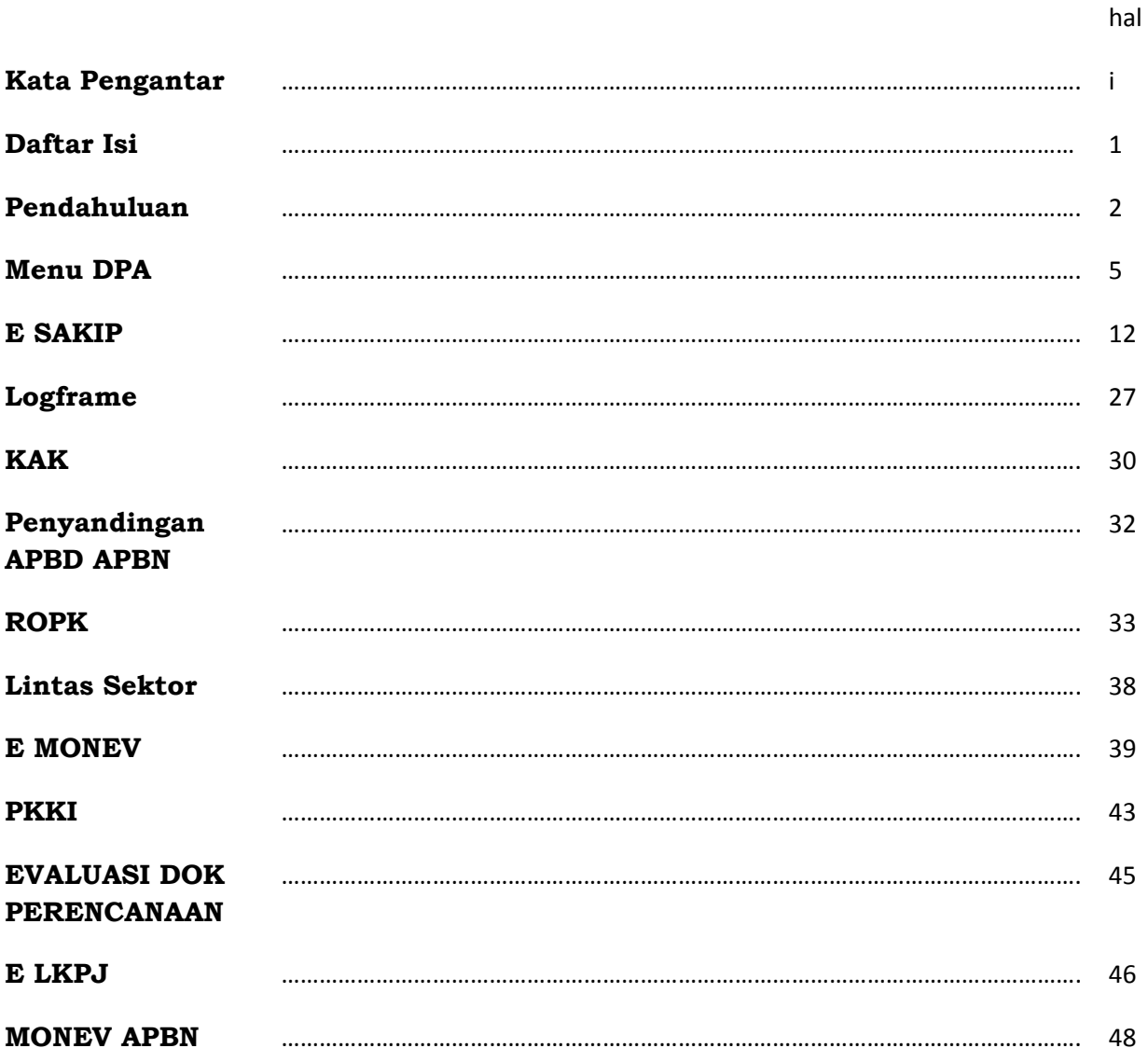

# **Pendahuluan**

Sistem Evaluasi Pertanggungjawaban Pembangunan Daerah (SENGGUH) dapat diakses melalu [sengguh.jogjaprov.go.id.](http://sengguh.jogjaprov.go.id/) Ketikan alamat tersebut pada browser atau tekan tombol ctrl+klik kiri untuk membuka alamat tersebut.

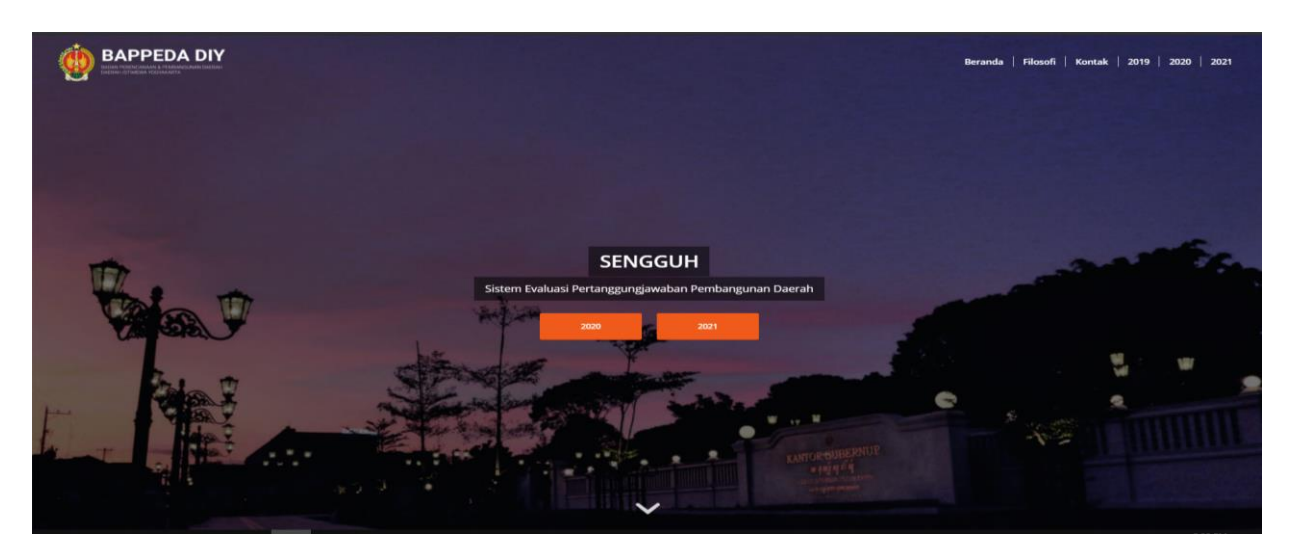

**Gambar 1. Aplikasi Sengguh.**

Untuk memulai masuk ke aplikasi sengguh, klik tahun 2021 (seperti gambar 1). Selanjutnya masukkan *username* dan *password*<sup>1</sup> OPD Bapak/Ibu, seperti gambar 2 di bawah ini :

Masukan **Username** dan **Password** kemudian tekan tombol **LOGIN**.

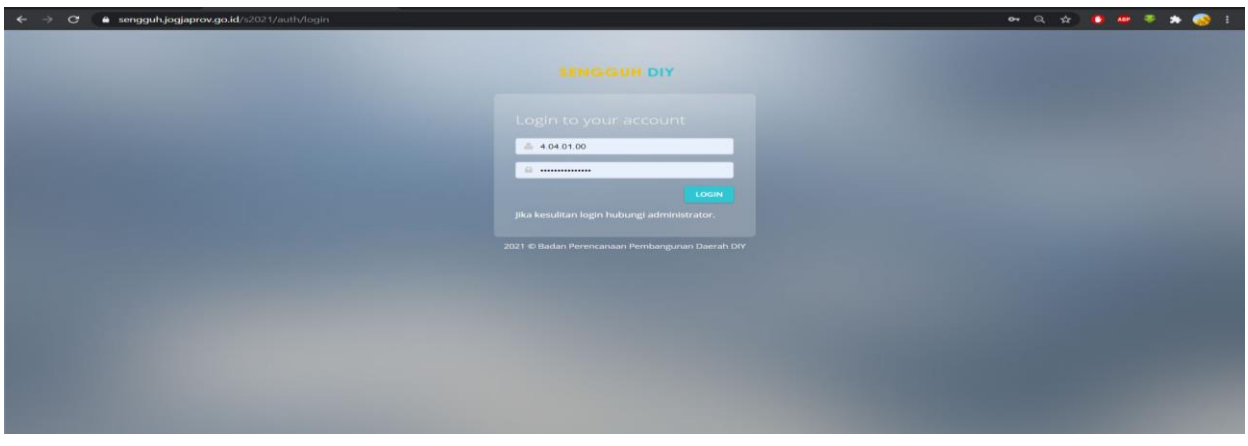

**Gambar 2. Halaman Login**

| : masukkan user dan password sesuai dengan akun Satker APBN<br>Level Operator Satker APBN<br>: masukkan username dan password: publik<br>Level publik | <sup>1</sup> Level Operator OPD | : masukkan user dan password sesuai dengan akun OPD |
|----------------------------------------------------------------------------------------------------|---------------------------------|-----------------------------------------------------|
|----------------------------------------------------------------------------------------------------|---------------------------------|-----------------------------------------------------|

# **Fitur Utama**

Sebagaimana pengembangan terakhir sampai dengan awal tahun 2021, setelah user melakukan *login* akan muncul menu web sengguh di bawah ini :

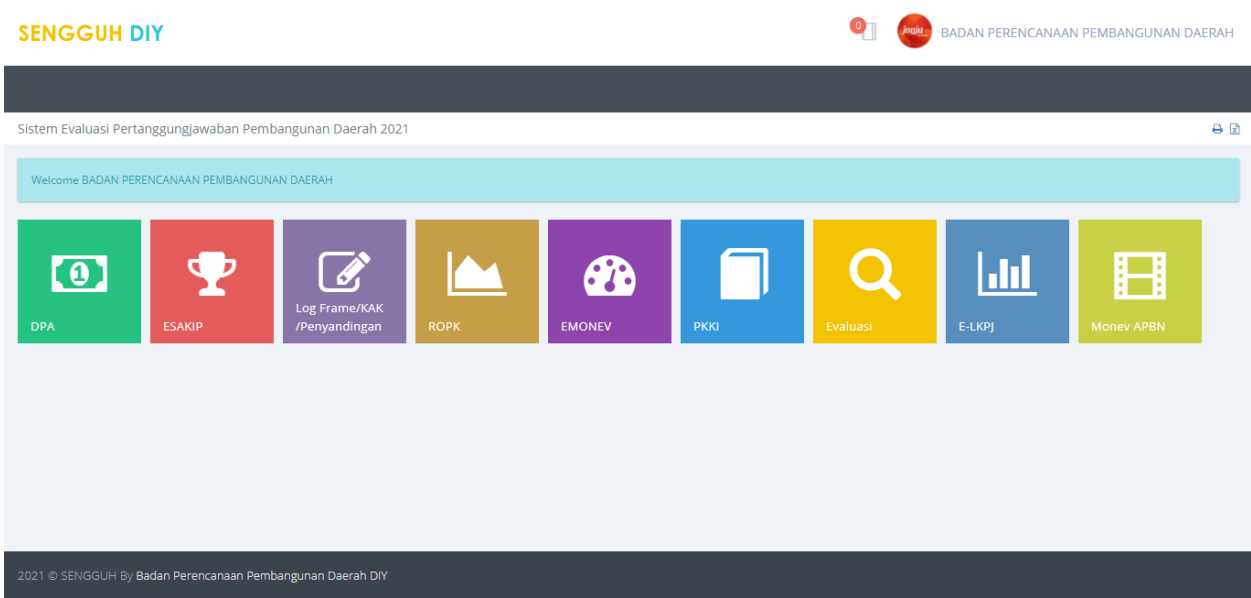

**Gambar 3. Halaman Menu Sengguh 2021**

Menu dan Fungsi Utama:

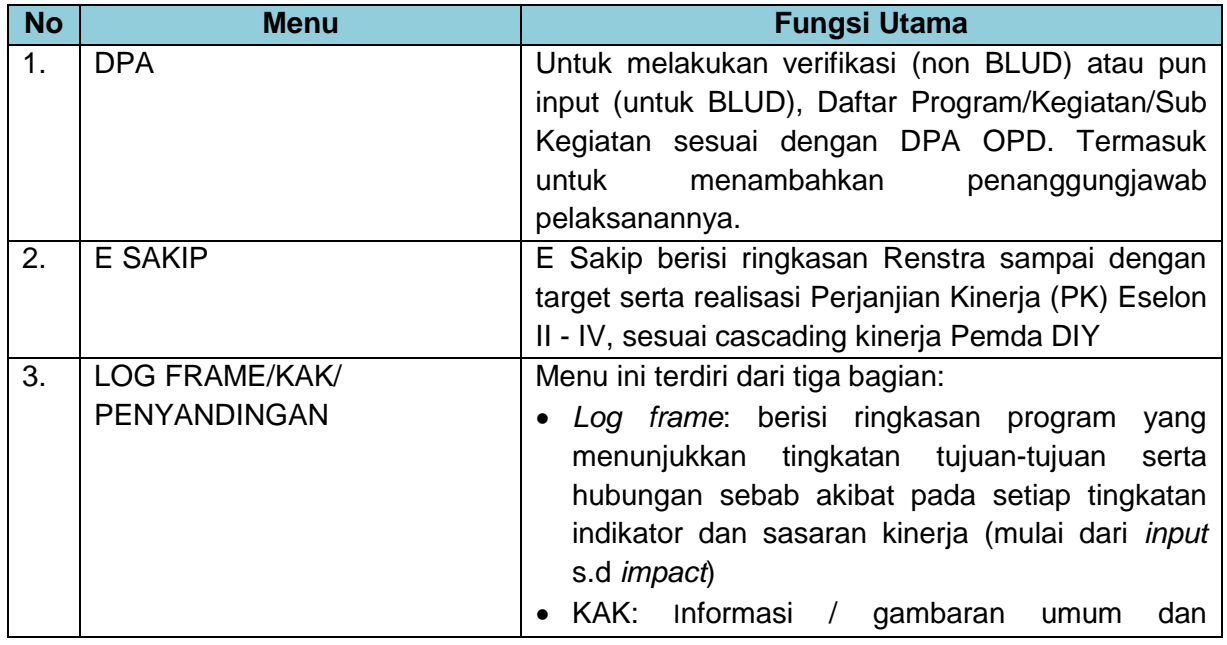

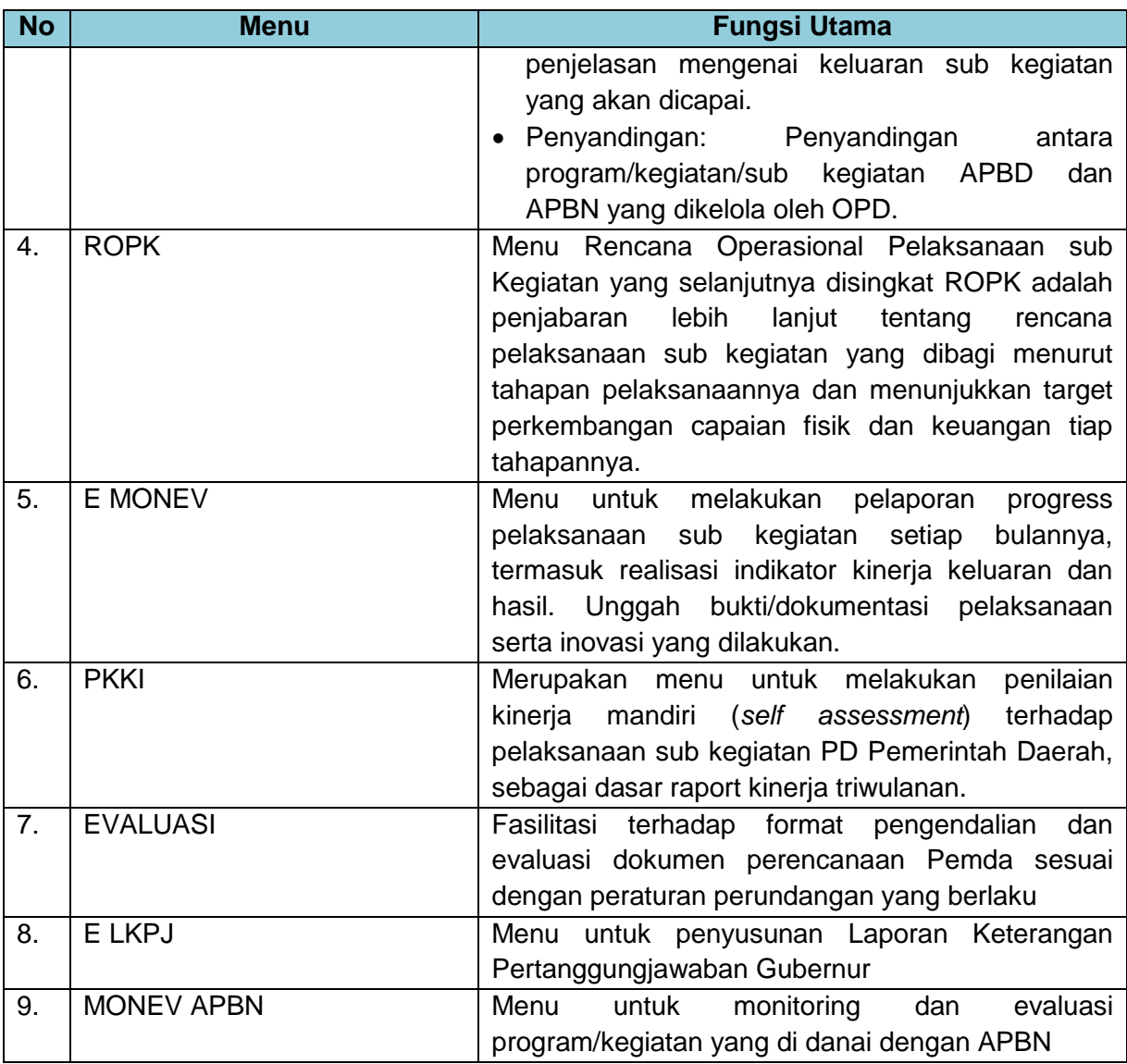

Catatan:

- Apabila ingin Kembali ke menu awal / dashboard, klik pada tulisan **SENGGUH DIY** pada sebelah kiri atas.
- User dapat mengunduh dokumen (panduan, surat, formulir, dsb) pada menu *file* di sebelah kanan atas, di samping nama akun operator.

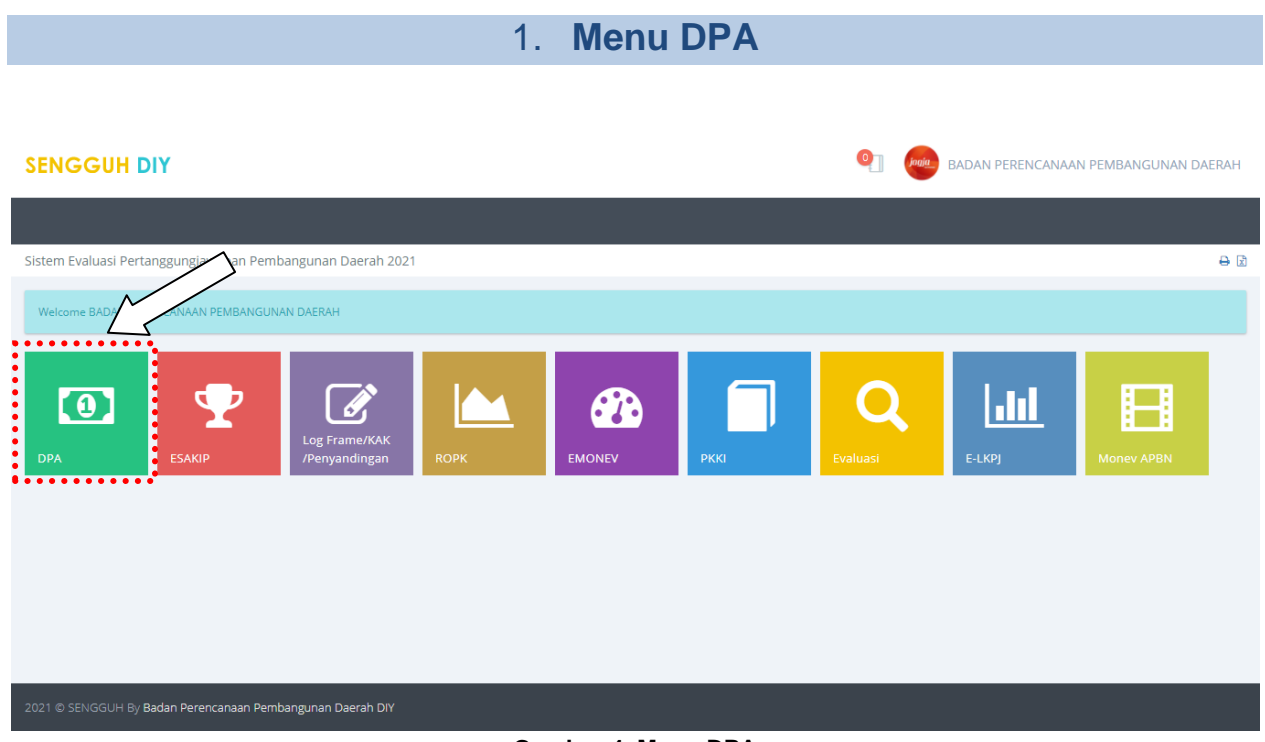

**Gambar 4. Menu DPA**

Setelah klik DPA, akan muncul isi menu DPA seperti di bawah ini : Pilih **Periode**, **Tahun** dan **Tahap** kemudian tekan tombol **SUBMIT** untuk meyimpan data. Pastikan memilih periode tahun (2020, 2021, dst.) serta Tahap (Perda APBD atau Perubahan Perda APBD) dengan benar.

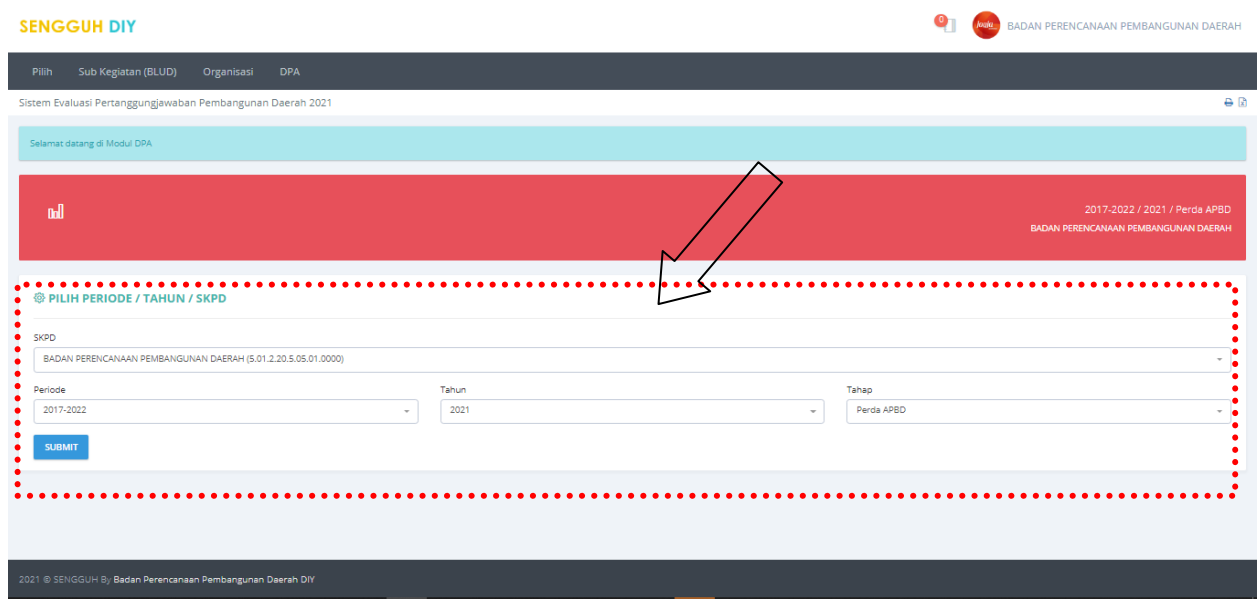

### **Gambar 5.Menu Pilih Periode DPA**

Selanjutnya pada menu ini beberapa langkah yang perlu dilakukan adalah:

### a. Edit/Tambah Unit Organisasi Pelaksana Program/Kegiatan

Cara yang dilakukan pilih menu **organisasi**, sehingga muncul tampilan di bawah ini. Kemudian, lakukan penyesuaian jika ada perubahan dalam unit organisasi melalui menu revisi dan sub 1, 2, dst. Jika ada unit organisasi yang dihapus, klik hapus. Jika ingin menambah pilih **+BIDANG/SUBSKPD**

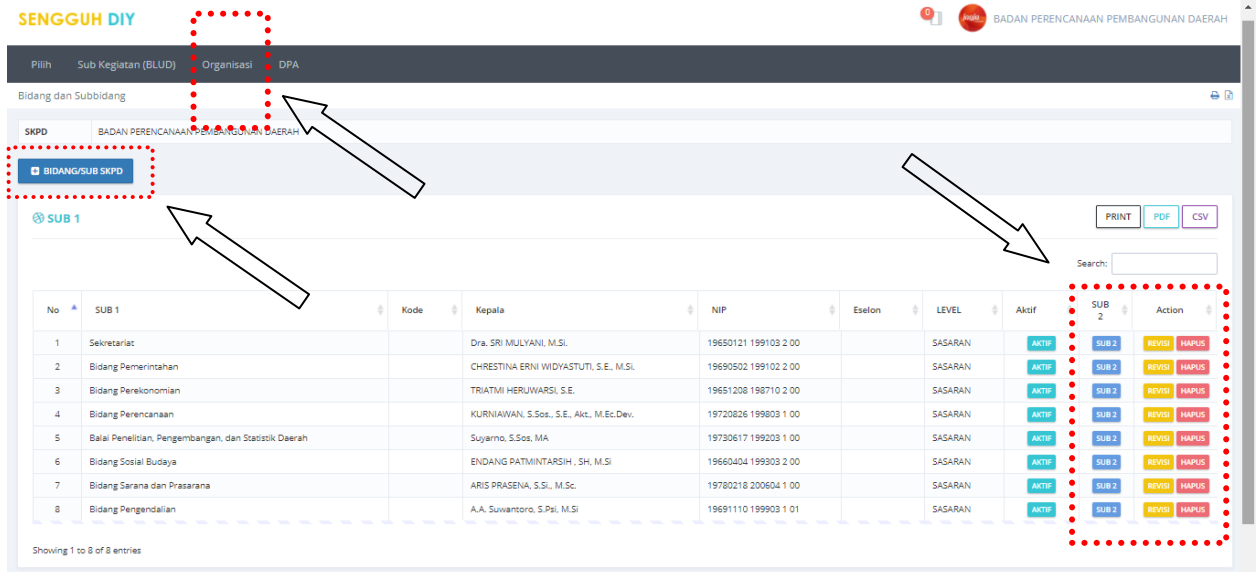

**Gambar 6. Halaman Menu Organisasi.**

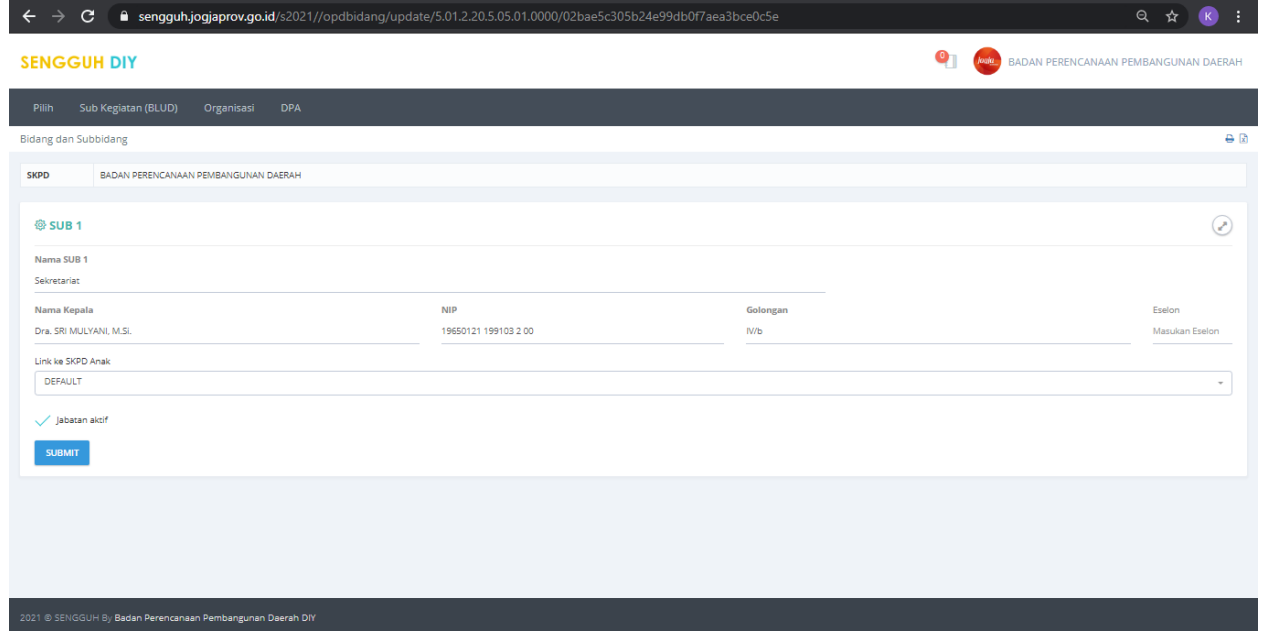

Untuk mengedit bidang, dilakukan dari revisi dengan tampilan sebagai berikut:

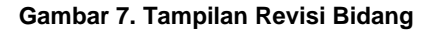

Untuk mengedit sub bidang, klik menu sub 2, sehingga tampilannya sebagai berikut: Berikut adalah tampilan dari menu DPA/Organisasi/Sub 1,2,3, dst.

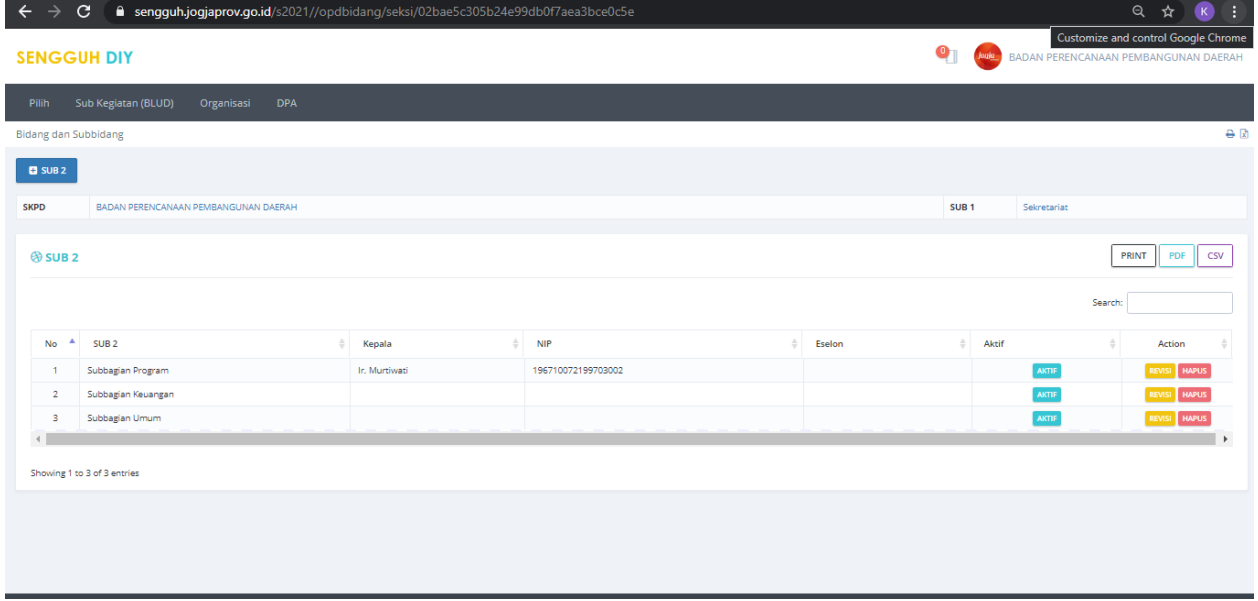

**Gambar 8. Tampilan Menu Sub Bidang**

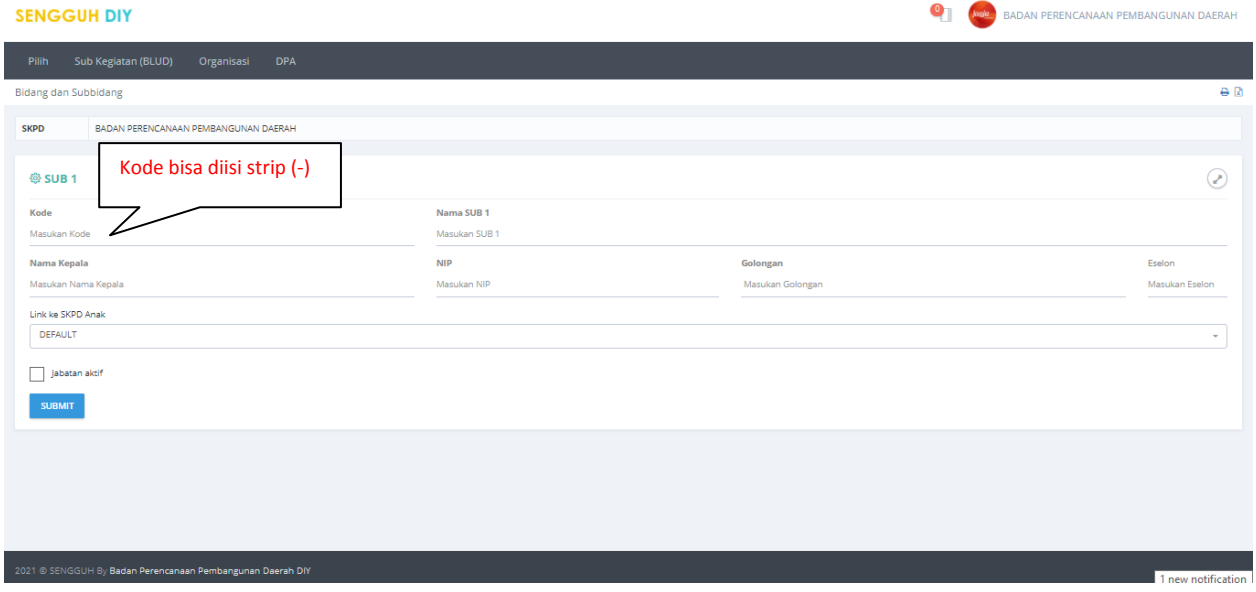

**Gambar 9. Halaman Sub Bidang.**

b. Lakukan verifikasi daftar program/kegiatan/sub kegiatan OPD melalui menu ini, adapun untuk OPD kategori BLUD rincian sub kegiatan perlu di input manual berdasarkan Rencana Bisnis dan Anggaran (RBA) yang dimiliki. Sub menu DPA, dientri menggunakan tombol indikator dan revisi

| C                                      |                                                                       | ■ sengquh.jogjaprov.go.id/s2021/monev-dpa/index/?MENU_ID=sengquh_ropk_dpa |                            |                                                                                                    |                                                                                                    |                |               |                                                                 |            | $\Theta$                                          |
|----------------------------------------|-----------------------------------------------------------------------|---------------------------------------------------------------------------|----------------------------|----------------------------------------------------------------------------------------------------|----------------------------------------------------------------------------------------------------|----------------|---------------|-----------------------------------------------------------------|------------|---------------------------------------------------|
| <b>SENGGUH DIY</b>                     |                                                                       |                                                                           |                            |                                                                                                    |                                                                                                    |                |               |                                                                 |            | BADAN PERENCANAAN PEMBANGUNAN DAERAH              |
| Pilih                                  | Sub Kegiatan (BLUD)<br>Organis                                        | <b>DPA</b>                                                                |                            |                                                                                                    |                                                                                                    |                |               |                                                                 |            |                                                   |
| Money DI                               |                                                                       |                                                                           |                            |                                                                                                    |                                                                                                    |                |               |                                                                 |            | $\Theta$ $\Omega$                                 |
| <b>SKPD</b>                            | <b>BADA!</b>                                                          | <b>JAAN PEMBANGUNAN DAERAH</b>                                            |                            |                                                                                                    |                                                                                                    |                |               |                                                                 |            |                                                   |
| Periode / Tahun / Tahap                | 2017-2022 / 2021                                                      |                                                                           |                            |                                                                                                    |                                                                                                    |                |               |                                                                 |            |                                                   |
| <b>C</b> DPA                           |                                                                       |                                                                           |                            | Tambah kegiatan/sub                                                                                                    |                                                                                                    |                |               |                                                                 |            |                                                   |
| <b>Jumlah DPA</b><br><b>Total Pagu</b> | kegiatan secara manual<br>28<br>21.516.653.573<br>hanya diperkenankan |                                                                           |                            |                                                                                                    |                                                                                                    |                |               |                                                                 |            |                                                   |
| Kode                                   | Program / Sub Kegiatan                                                | Lokasi                                                                    | Keluar                     | untuk BLUD                                                                                                    |                                                                                                    | Pagu           | Bobot<br>(96) | Sub Sub SKPD                                                    | Keterangan |                                                   |
| 3.25.01                                | PROGRAM PENUNJANG URUSAN PEMERINTAHAN DAERAH PROVINSI                 |                                                                           |                            |                                                                                                    |                                                                                                    | 10,000,000     |               |                                                                 |            |                                                   |
| 3.25.01.1.01.01                        | Penyusunan Dokumen Perencanaan<br>Perangkat Daerah                    | Yogyakarta                                                                | contol<br>indikator 2:75 % |                                                                                                    |                                                                                                    | 10,000,000     | 100.00        | Bidane<br>Pemerintahan<br>- Subbidang<br>Administrasi<br>Publik | DAIS       | <b>INDIKATOR</b><br>REVISI HAPUS                  |
| 5.01.01                                | PROGRAM PENUNJANG URUSAN PEMERINTAHAN DAERAH PROVINSI                 |                                                                           |                            |                                                                                                    |                                                                                                    | 15.824.414.273 |               |                                                                 |            |                                                   |
| 5.01.01.1.01.01                        | Penyusunan Dokumen Perencanaan<br>Perangkat Daerah                    | Kota<br>Yogyakarta, Danurejan, Suryatmajan                                | dokumen<br>dokumen         | DPA 2022 : 1 dokumen<br>DPA-P 2021 : 1 dokumen<br>Forum Perangkat Daerah : 1 dokumen<br>Pengembangan sistem informasi internal : 1 aplikasi<br>Renja Perangkat Daerah 2022 : 1 dokumen<br>Renia Perangkat Daerah Perubahan 2021 : 1<br>RKA 2022 : 1 dokumen<br>RKA-P 2021 : 1 dokumen<br>ROPK Perangkat Daerah 2021 : 1 dokumen<br>ROPK Perangkat Daerah Perubahan 2021 : 1 | Dukungan 50% thd Persentase<br>terwujudnya penatausahaan<br>keuangan dan pencapaian kinerja<br>program yang mendukung<br>kelancaran tugas dan fungsi SKPD:<br>100 % | 205.380.000    | 1.30          | Sekretariat -<br>Subbagian<br>Program                           |            | <b>HAPUS</b><br><b>INDIKATOR</b><br><b>IEVISI</b> |

**Gambar 10. Sub Menu DPA**

Berikut ini adalah tampilan setelah tombol indikator diklik :

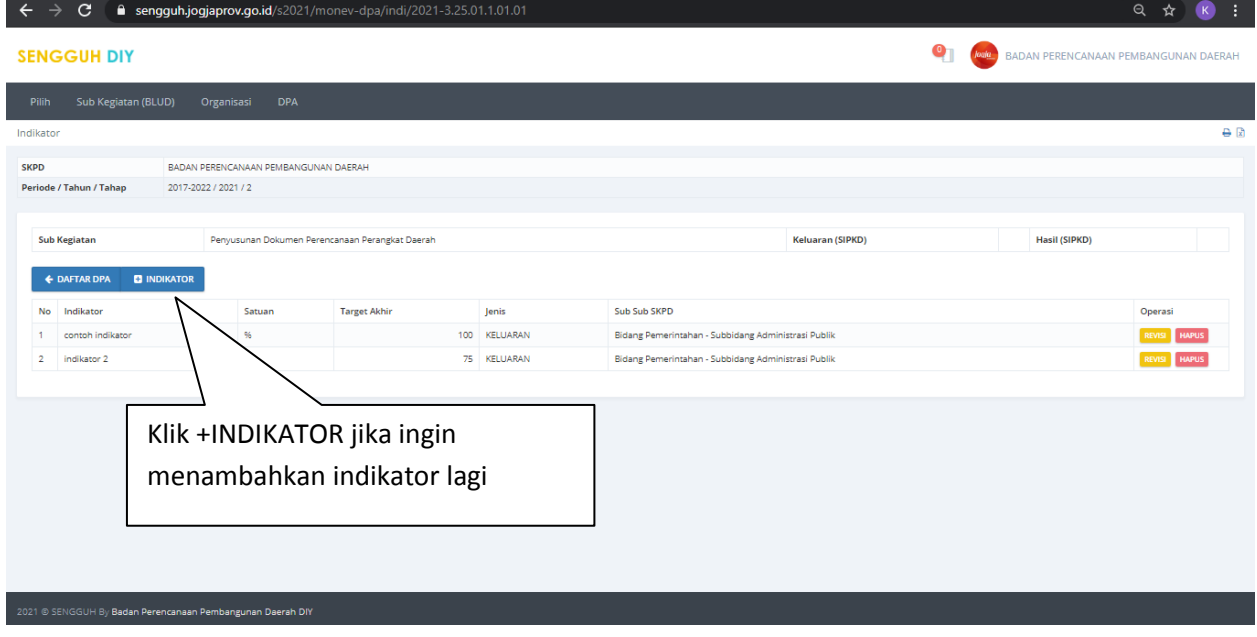

**Gambar 11. Indikator DPA**

Fasilitas **+KEGIATAN** hanya untuk OPD kategori BLUD. Pergunakan panduan Rencanan Bisnis dan Anggaran (RBA) untuk menambahkan sub kegiatan ini.

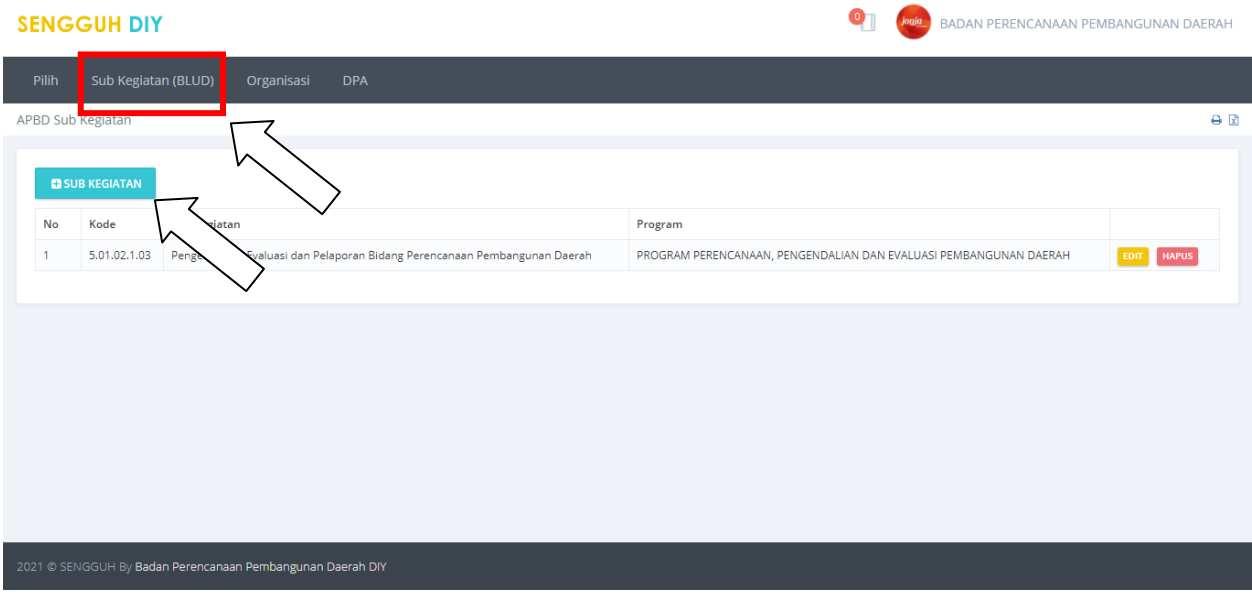

**Gambar 12. Tampilan awal +SUBKEGIATAN**

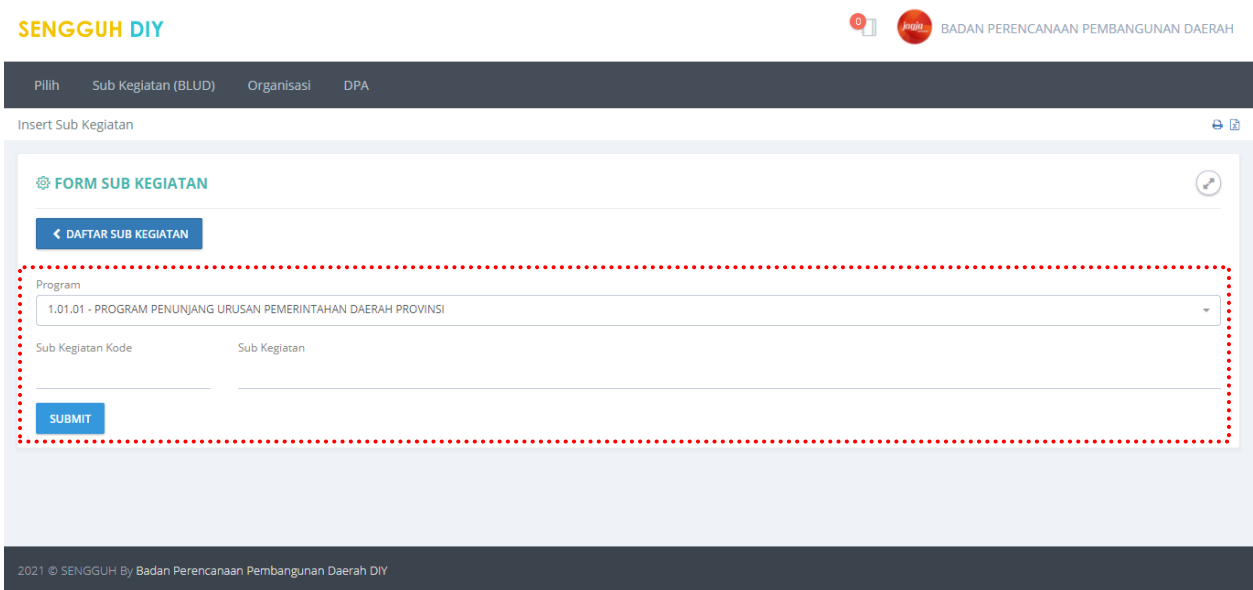

**Gambar 13. Halaman Form Pengisian Data Kegiatan.**

Pilih **Program** pengampu, masukan **Kode Kegiatan** dan **Nama Kegiatan** kemudian tekan tombol **SUBMIT** untuk menyimpan data kegiatan.

**DPA**

| <b>SENGGUH DIY</b>      |                                                 |                                                                                  |                |              |                               | BADAN PERENCANAAN PEMBANGUNAN DAERAH                              |  |  |  |  |  |
|-------------------------|-------------------------------------------------|----------------------------------------------------------------------------------|----------------|--------------|-------------------------------|-------------------------------------------------------------------|--|--|--|--|--|
| Pilih                   | Sub Kegiatan (BLUD)<br>Organisasi               | <b>DPA</b>                                                                       |                |              |                               |                                                                   |  |  |  |  |  |
| <b>Money DPA</b>        |                                                 |                                                                                  |                |              |                               | 日日                                                                |  |  |  |  |  |
| <b>SKPD</b>             |                                                 | BADAN PERENCANAAN PEMBANGUNAN DAERAH                                             |                |              | Klik revisi: untuk            |                                                                   |  |  |  |  |  |
| Periode / Tahun / Tahap | 2017-2022 / 2021 / 2                            |                                                                                  |                |              |                               | memastikan tagging                                                |  |  |  |  |  |
|                         |                                                 |                                                                                  |                |              |                               | nya sudah sesuai                                                  |  |  |  |  |  |
| <b>D</b> DPA            |                                                 |                                                                                  |                |              |                               |                                                                   |  |  |  |  |  |
| <b>Jumlah DPA</b>       | 27                                              | Input indicator sub kegiatan:                                                    |                |              |                               |                                                                   |  |  |  |  |  |
| <b>Total Pagu</b>       | 21.506.653.573                                  |                                                                                  |                |              |                               |                                                                   |  |  |  |  |  |
| Kode                    | Program / Sub Kegiatan                          | keluaran dan hasil nya                                                           |                | <b>Bobot</b> | <b>Sub Sub</b><br><b>SKPD</b> | Keterangan                                                        |  |  |  |  |  |
| 5.01.01                 | <b>PROGRAM PENUNJANG URUSAN PE</b>              |                                                                                  |                |              |                               |                                                                   |  |  |  |  |  |
| 5.01.01.1.01.01         | Penyusunan Dokumen Perencanaan Perangkat Daerah |                                                                                  | 205,380,000    | 1,30         |                               | <b>INDIKATOR</b><br><b>HAPUS</b><br>REVIN                         |  |  |  |  |  |
| 5.01.01.1.01.06         | <b>SKPD</b>                                     | Koordinasi dan Penyusunan Laporan Capaian Kinerja dan Ikhtisar Realisasi Kinerja | 12.365.000     | 0,08         |                               | <b>REVISI</b><br><b>HAPUS</b><br><b>INDIKATOR</b>                 |  |  |  |  |  |
| 5.01.01.1.01.07         | Evaluasi Kinerja Perangkat Daerah               |                                                                                  | 12.032.000     | 0,08         |                               | <b>HAPUS</b><br><b>REVISI</b><br><b>INDIKATOR</b>                 |  |  |  |  |  |
| 5.01.01.1.02.01         | Penyediaan Gaji dan Tunjangan ASN               |                                                                                  | 13,574,758,573 | 85,78        |                               | <b>HAPUS</b><br><b>INDIKATOR</b><br><b>REVISI</b>                 |  |  |  |  |  |
| 5.01.01.1.02.02         | Penyediaan Administrasi Pelaksanaan Tugas ASN   |                                                                                  | 46,990,000     | 0,30         |                               | <b>HAPUS</b><br><b>INDIKATOR</b><br><b>REVISI</b><br>$\checkmark$ |  |  |  |  |  |

**Gambar 14. Halaman Menu DPA.**

Pada halaman ini berisikan daftar DPA dan fasilitas untuk menambah DPA,menambah **INDIKATOR**, edit serta hapus DPA. Menambah DPA dapat dilakukan dengan menekan tombol **+ DPA**. Penambahan DPA secara manual hanya diperbolehkan untuk OPD kategori **BLUD**.

#### **Indikator.**

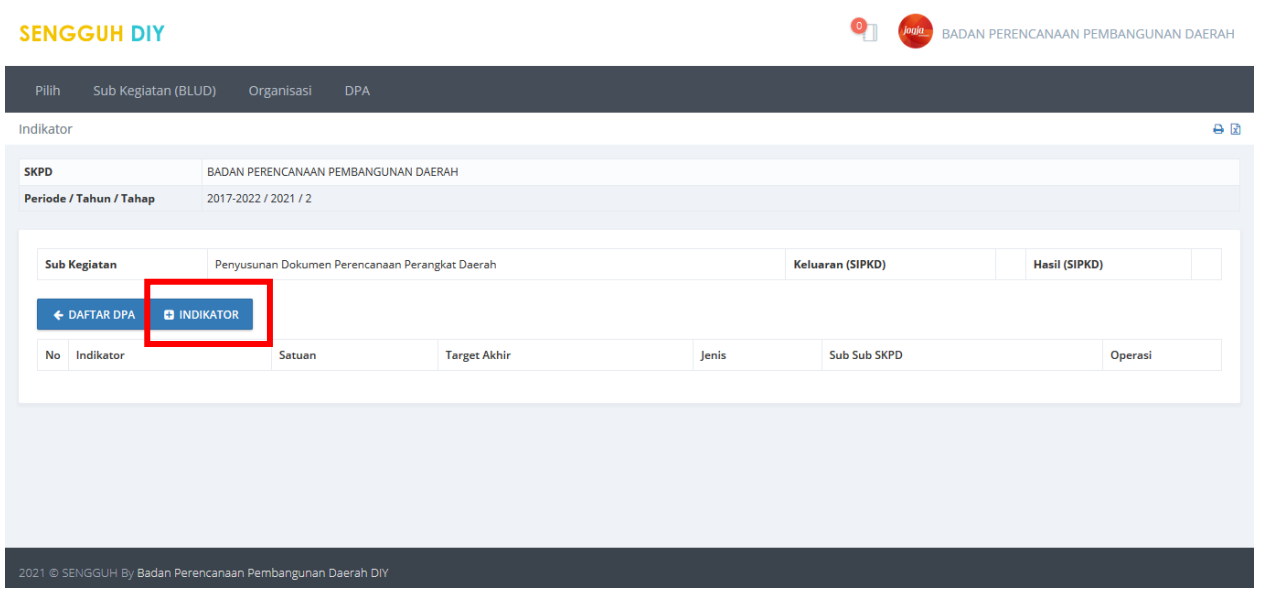

**Gambar 15. Halaman Daftar Indikator.**

Halaman daftar Indikator dapat diakses dengan menekan tombol **INDIKATOR** pada halaman daftar DPA. Pada halaman daftar indikator ditampilkan Daftar Indikator yang sudah diisikan dan fasilitas **menambah**, **Edit** dan **Hapus** Indikator. Menambah indikator dapat dilakukan dengan menekan tombol **+INDIKATOR.**

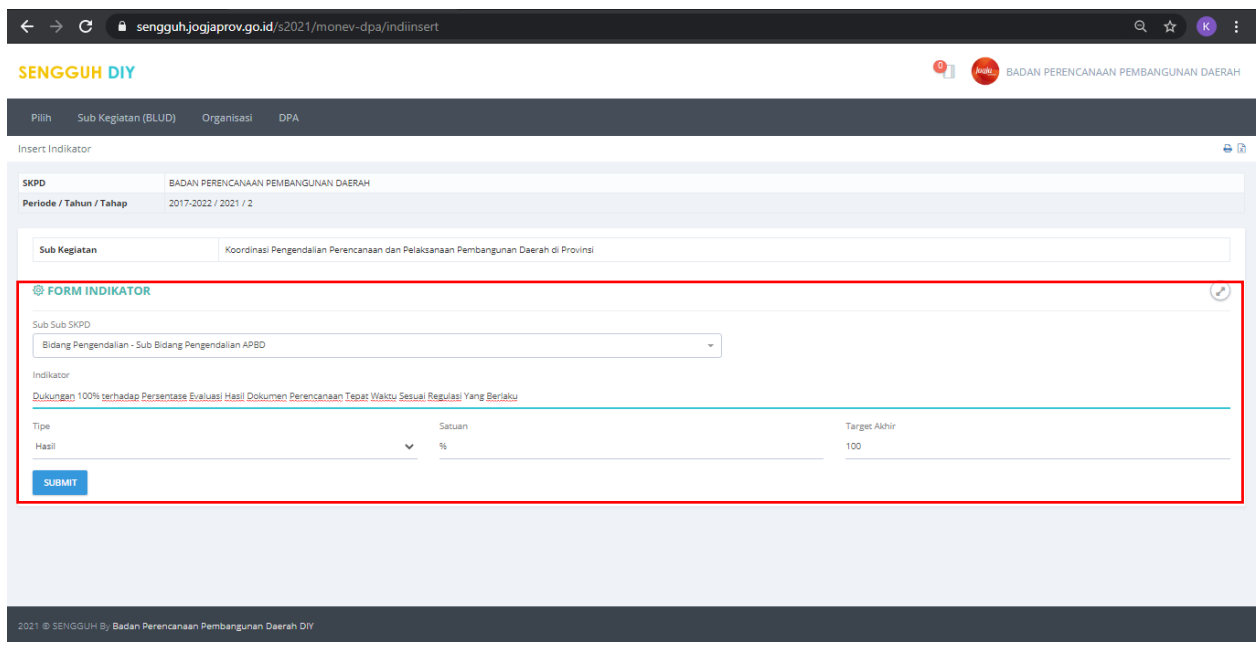

**Gambar 2. Halaman Form Pengisian Indikator.**

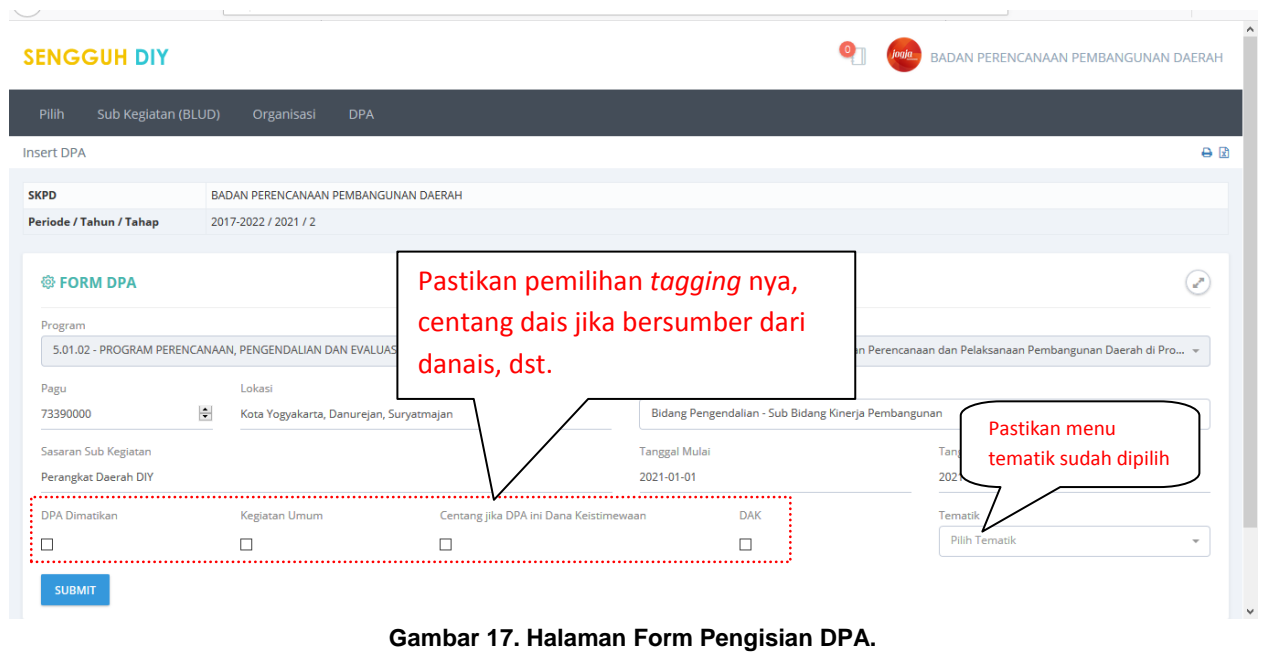

Pilih **Program**, **Sub Kegiatan** dan **Sub Sub SKPD**, Masukan **Pagu**, **Lokasi**, **Sasaran Kegiatan** dan **Centang jika DPA Dana Keistimewaan** kemudian tekan tombol **SUBMIT** untuk menyimpan data.

**Revisi DPA**

## 2. **E SAKIP**

Elektronik Sistem Akuntabilitas Kinerja Instansi Pemerintah yang selanjutnya disebut e-SAKIP adalah sistem akuntabilitas kinerja instansi Pemerintah Daerah secara elektronik yang menjadi salah satu bagian dari Sengguh. Catatan: untuk input elektronik SAKIP di level OPD acuan yang dipergunakan adalah dokumen Renstra dan Perjanjian Kinerja mulai dari Eselon II s.d eselon IV. E SAKIP **hanya diisi oleh SKPD induk** (UPT/KPA hanya memberikan suplai data).

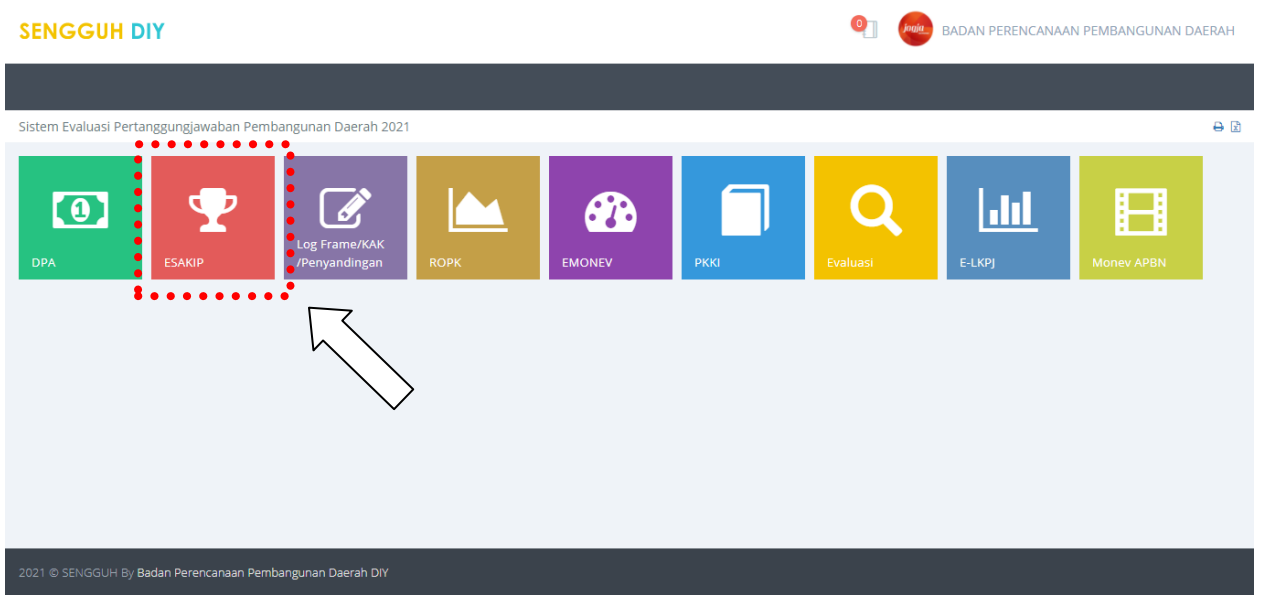

**Gambar 18. Modul ESAKIP**.

Pilih modul ESAKIP untuk mengisikan data sasaran kinerja OPD, indikator program, dst, sehingga muncul tampilan berikut. Pastikan pilihan OPD, tahun, dan tahapannya sudah sesuai.

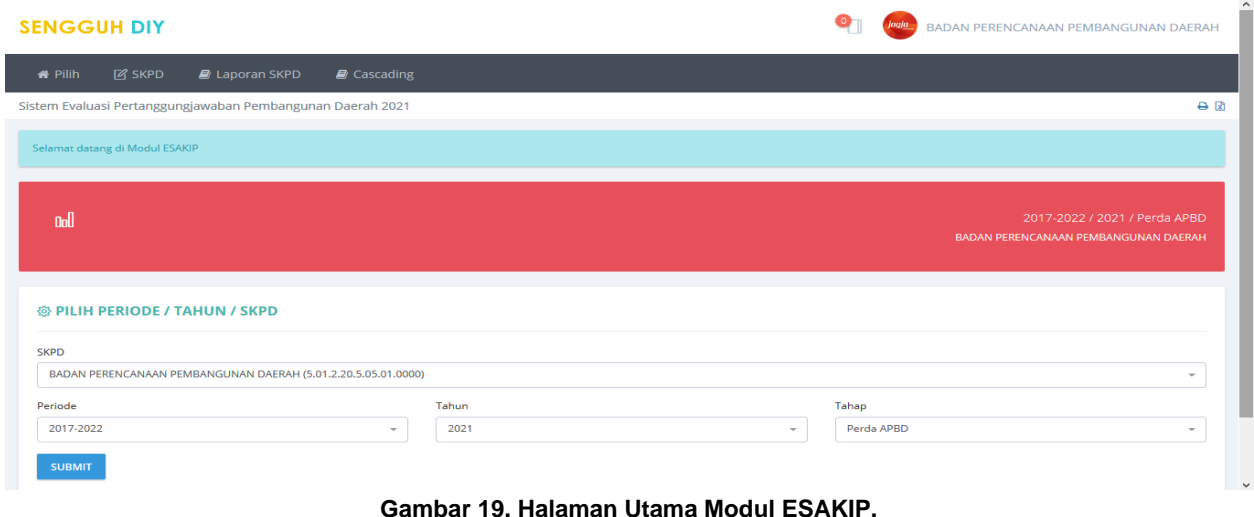

## **INPUT RINGKASAN RENSTRA OPD**

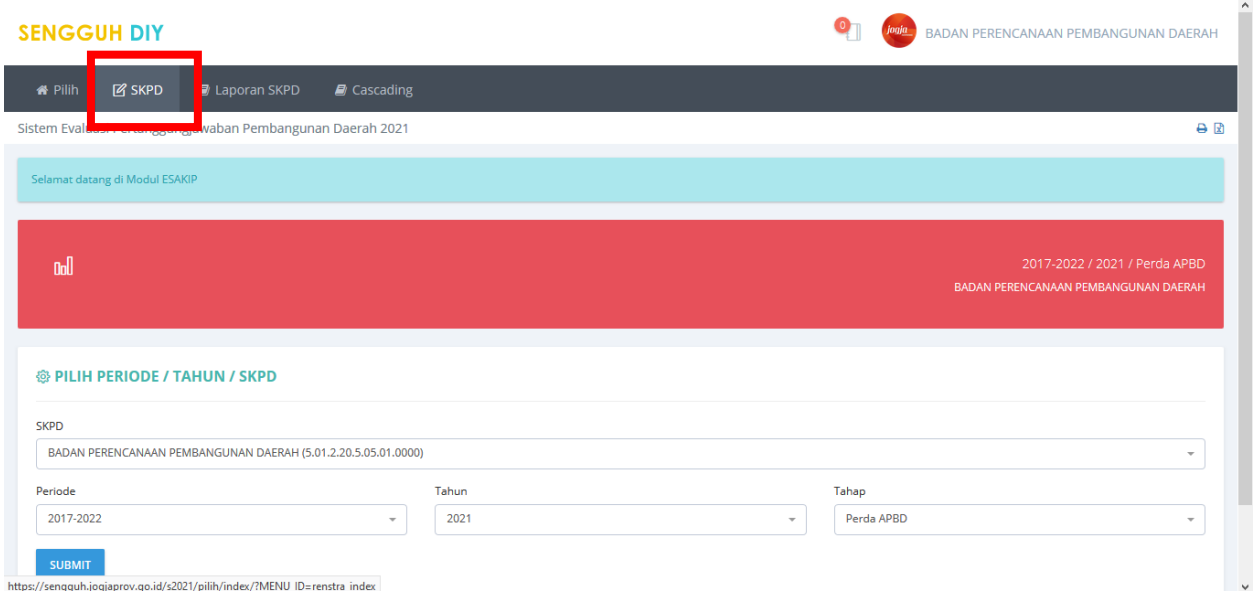

#### **Gambar 20. Menu SKPD.**

Pilih Periode, Tahun dan Tahap kemudian tekan tombol SUBMIT untuk menyimpan pilihan. Kemudian pilih menu SKPD. Yang kemudian perlu diinput adalah isian strategi s.d. indicator kinerja program

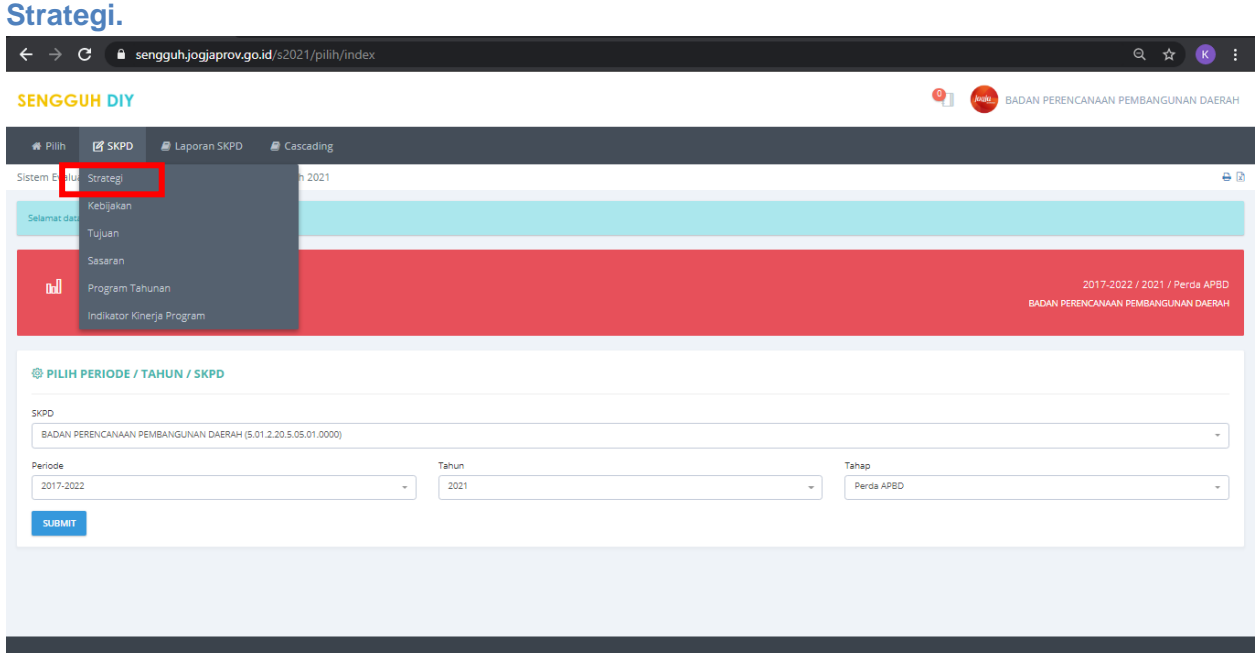

### **Gambar 21. Strategi**

|                     | <b>SENGGUH DIY</b> |                                                                                                    | BADAN PERENCANAAN PEMBANGUNAN DAERAH |
|---------------------|--------------------|----------------------------------------------------------------------------------------------------|--------------------------------------|
| <b>N</b> Pilih      | <b>P</b> SKPD      | <b>E</b> Laporan SKPD<br>Cascading                                                                       |                                      |
| <b>STRATEGI</b>     |                    |                                                                                                    | A                                    |
| <b>SKPD</b>         |                    | BADAN PERENCANAAN PEMBANGUNAN DAERAH                                                                     |                                      |
| <b>Periode SKPD</b> |                    | 2017-2022                                                                                                |                                      |
|                     | <b>B</b> STRATEGI  |                                                                                                    |                                      |
| <b>No</b>           | <b>STRATEGI</b>    |                                                                                                    |                                      |
|                     |                    | Mengoptimalkan SDM dalam pemanfaatan Teknologi Informasi untuk mendukung pelaksanaan tugas dan fungsi.   | REVISI HAPUS                         |
| $\overline{2}$      |                    | Mendorong SDM aktif berinovasi dengan memanfaatkan komitmen pimpinan.                                    | REVISI <sup>]</sup><br><b>HAPU!</b>  |
| 3                   |                    | Mengoptimalkan sumber pembiayaan untuk membangun sinergi melalui forum Pentahelix                        | REVISI <sup>T</sup><br><b>HAPU!</b>  |
| Δ                   |                    | Mengoptimalkan SDM yang dimiliki untuk mewujudkan integrasi sistem perencanaan pembangunan               | <b>REVISI</b><br><b>HAPUS</b>        |
| 5                   |                    | Optimalisasi SDM untuk meningkatkan standar mutu perencanaan dan pengendalian Pembangunan                | REVISI <sup>T</sup><br><b>HAPUS</b>  |
| 6                   |                    | Meningkatkan peran forum Pentahelix untuk membangun sinergi dengan kabupaten/kota                        | REVISI <sup>]</sup><br><b>HAPUS</b>  |
|                     |                    | Meningkatkan Teknologi Informasi untuk mengatasi perubahan kebijakan yang sering terjadi                 | REVISI <sup>]</sup><br><b>HAPU!</b>  |
| 8                   |                    | Memanfaatkan Teknologi Informasi untuk meningkatkan kualitas perencanaan, Monitoring dan Evaluasi        | REVISI <sup>]</sup><br><b>HAPUS</b>  |
| 9                   |                    | Memanfaatkan komitmen Kepala Daerah untuk meningkatkan koordinasi                                        | <b>REVISI</b><br><b>HAPU!</b>        |
| 10                  |                    | Memanfaatkan Teknologi Informasi untuk memperkecil dampak perubahan kebijakan                            | <b>REVISI</b><br><b>HAPU!</b>        |
| 11                  |                    | Integrasi sistem perencanaan pembangunan untuk meningkatkan kualitas perencanaan dan monitoring evaluasi | REVISI <sup>1</sup><br><b>HAPU:</b>  |
|                     |                    | 12 12. Membangun koordinasi antar bidang untuk meningkatkan sinergitas dengan kabupaten/kota             | REVISI <sup>T</sup><br><b>HAPUS</b>  |
|                     |                    |                                                                                                    |                                      |
|                     |                    |                                                                                                    |                                      |

**Gambar 22. Daftar Strategi.**

Pada submenu ini digunakan untuk mengisi Strategi yang akan dilakukan oleh SKPD. Strategi dapat ditambahkan dengan menggunakan tombol **+STRATEGI**, Koreksi data strategi dapat dilakukan dengan menggunakan tombol **EDIT** dan tombol **HAPUS** digunakan untuk menghapus data strategi.

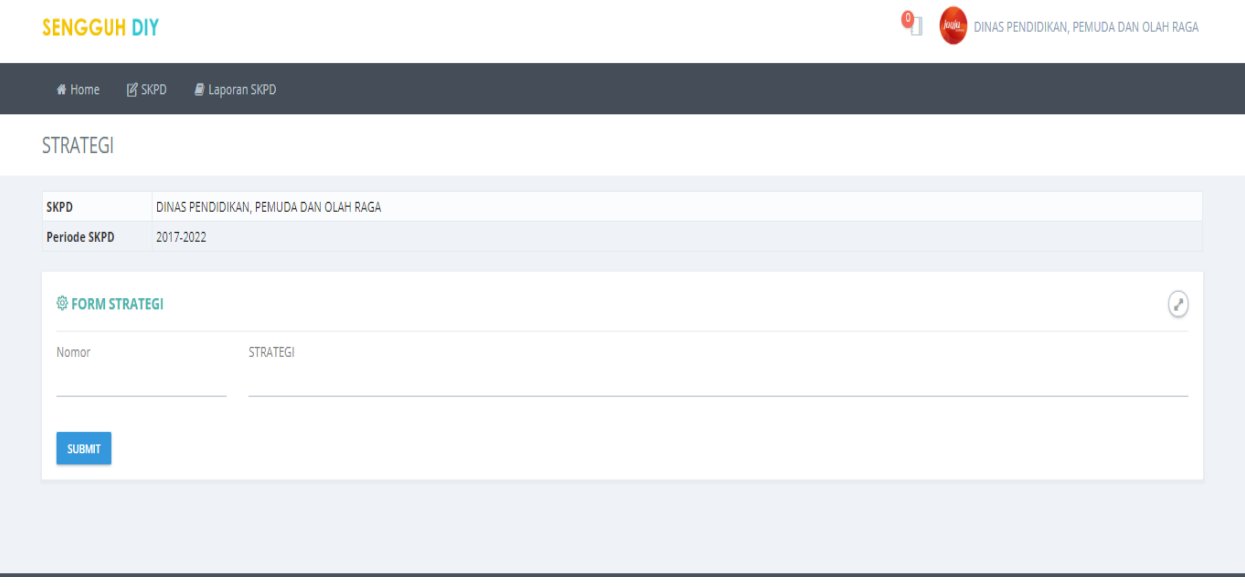

**Gambar 23 . Halaman Form Pengisian Data Strategi.**

Masukan **Nomor** dan **Strategi** kemudian tekan tombol SUBMIT untuk menyimpan data.

### **Kebijakan.**

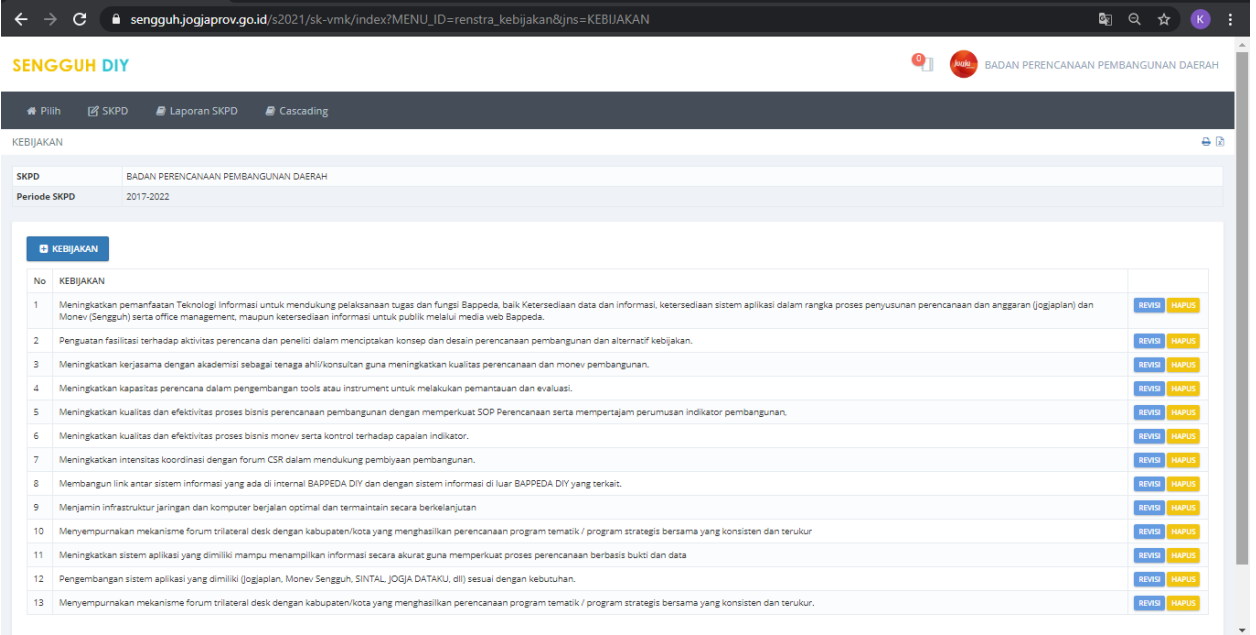

#### **Gambar 243. Halaman Daftar Kebijakan.**

Pada submenu ini digunakan untuk mengisi Kebijakan yang akan dilakukan oleh SKPD. Kebijakan dapat ditambahkan dengan menggunakan tombol **+KEBIJAKAN**, Koreksi data kebijakan dapat dilakukan dengan menggunakan tombol **EDIT** dan tombol **HAPUS** digunakan untuk menghapus data kebijakan.

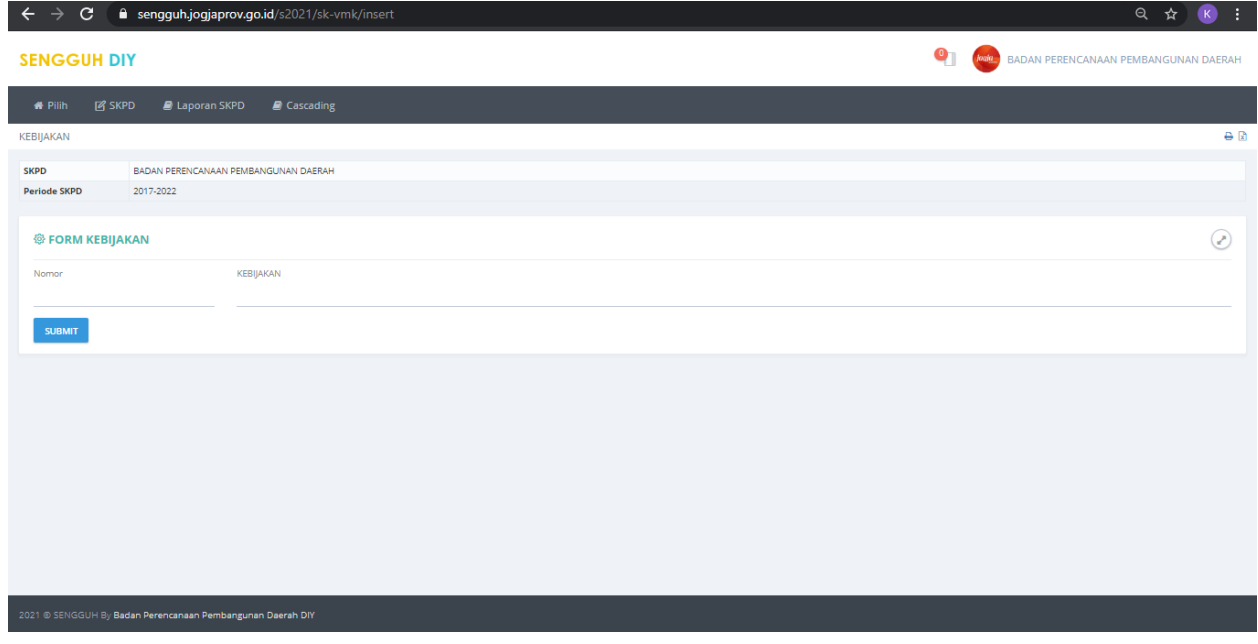

**Gambar 45. Halaman Form Pengisian Data Kebijakan.**

Masukan **Nomor** dan **Kebijakan** kemudian tekan tombol **SUBMIT** untuk menyimpan data.

**Tujuan.**

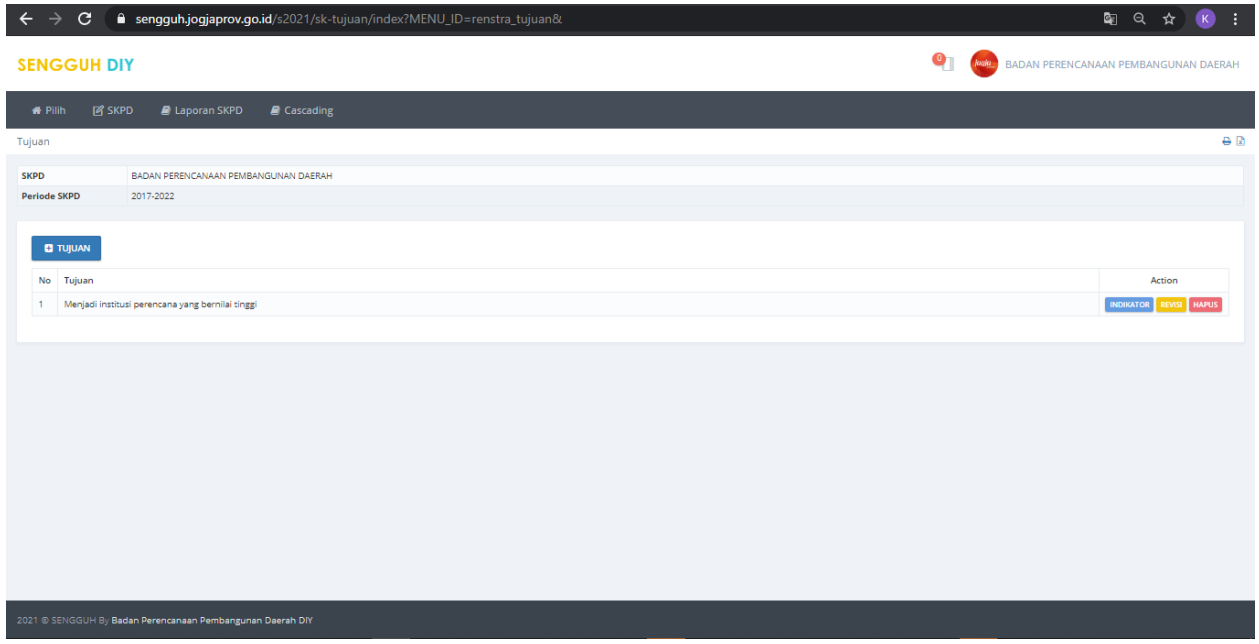

#### **Gambar 26 Halaman Daftar Tujuan.**

Pada submenu ini digunakan untuk mengisi **Tujuan** yang akan dilakukan oleh SKPD. Tujuan dapat ditambahkan dengan menggunakan tombol **+TUJUAN**, Koreksi data tujuan dapat dilakukan dengan menggunakan tombol **EDIT** dan tombol **HAPUS** digunakan untuk menghapus data tujuan.

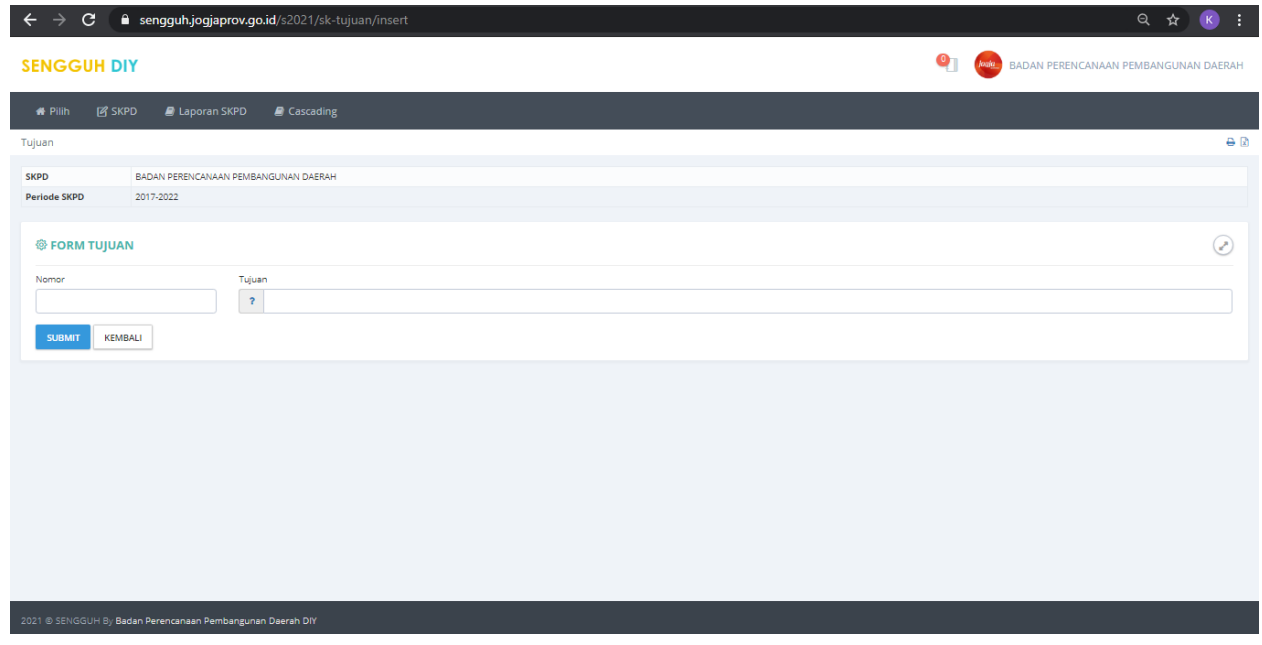

#### **Gambar 27 Halaman Form Pengisian Data Tujuan.**

Masukan **Nomor** dan **Tujuan** kemudian tekan tombol **SUBMIT** untuk menyimpan data.

**Sasaran.**

| $\mathbf{C}$<br>$\rightarrow$<br>$\leftarrow$     | ■ sengguh.jogjaprov.go.id/s2021/sk-sasaran/index?MENU_ID=renstra_sasaran& | ◎ ☆<br>п<br>(K)                                                   |
|---------------------------------------------------|---------------------------------------------------------------------------|-------------------------------------------------------------------|
| <b>SENGGUH DIY</b>                                |                                                                           | $\bullet$<br><b>Joala</b><br>BADAN PERENCANAAN PEMBANGUNAN DAERAH |
| <b>B</b> SKPD<br><b>*</b> Pilih                   | <b>B</b> Laporan SKPD<br>Cascading                                        |                                                                   |
| Sasaran                                           |                                                                           | $\Theta$ $\bar{\Xi}$                                              |
| <b>SKPD</b>                                       | BADAN PERENCANAAN PEMBANGUNAN DAERAH                                      |                                                                   |
| <b>Periode SKPD</b>                               | 2017-2022                                                                 |                                                                   |
| <b>CI SASARAN</b><br>No Sasaran<br>$\blacksquare$ | Terwujudnya perencanaan pembangunan daerah yang berkualitas               | <b>Action</b><br>INDIKATOR REVISI HAPUS                           |
|                                                   | 2021 @ SENGGUH By Badan Perencanaan Pembangunan Daerah DIY                |                                                                   |

**Gambar 28 Halaman Daftar Sasaran.**

Pada submenu ini digunakan untuk mengisi **Sasaran** yang akan dilakukan oleh SKPD. Sasaran dapat ditambahkan dengan menggunakan tombol **+SASARAN**, Koreksi data sasaran dapat dilakukan dengan menggunakan tombol **EDIT** dan tombol **HAPUS** digunakan untuk menghapus data sasaran.

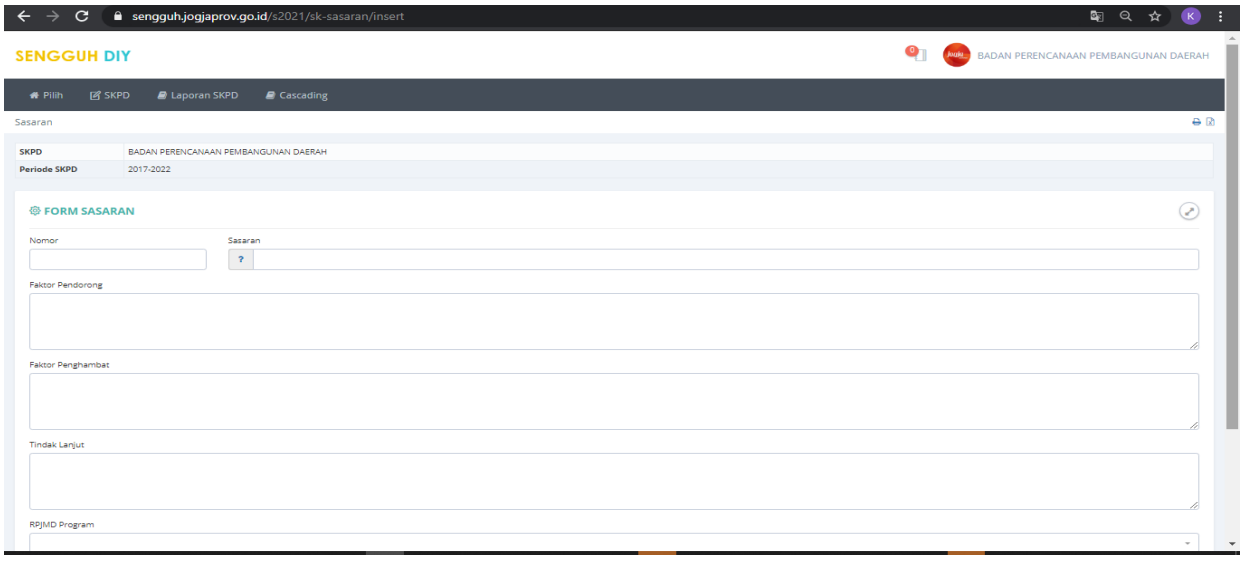

### **Gambar 29 Halaman Form Pengisian Data Sasaran.**

Masukan **Nomor**, **Sasaran**, **faktor Pendorong**, **Faktor Penghambat**, **Tindak Lanjut**, pilih **RPJMD Program**, dan **Tujuan**, kemudian tekan tombol **SUBMIT** untuk menyimpan data. Faktor penghambat/pendorong merupakan hasil identifikasi awal terhadap penghambat/pendorong upaya pencapaian sasaran. Isian pada **RPJMD Program** dipilih Program Pemda yang didukung oleh sasaran SKPD, sesuai cascading kinerjanya.

## **Input Indikator Sasaran**

Apabila sasaran SKPD sudah diinput, maka langkah selanjutnya adalah memasukkan indikator sasaran, dengan memilih menu indicator.

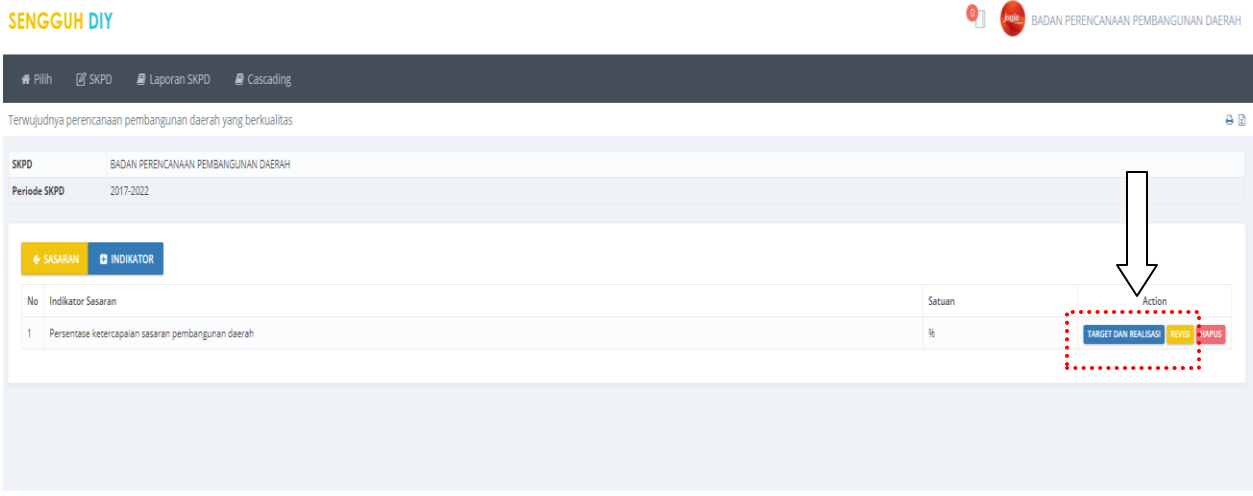

- Pilihan menu REVISI dipergunakan untuk mengisi/memperbaiki detail/penjelasan perhitungan target serta angka target tahunan berdasar RKT maupun PK.
- Pilhan menu TARGET DAN REALISASI dipergunakan untuk mengisi FORM TARGET DAN REALISASI INDIKATOR SASARAN, yang terdiri dari breakdown target triwulanan maupun pemilihan rumus perhitungan. Ctt. Pada tahapan input data awal form isian keterangan, pendorong dan penghambat agar di (-) terlebih dahulu agar data dapat tersimpan.
- **Pemilihan rumus**:

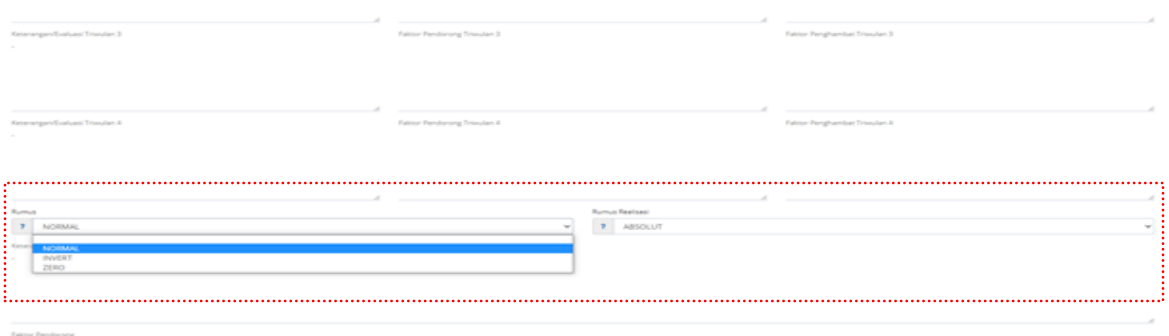

- Normal : capaian semakin tinggi semakin baik (misal: IPM, pertumbuhan ekonomi, dst).
- Inverse : semakin kecil capaian semakin baik (misal: angka kemiskinan, angka kejahatan,dst).

Rata-rata : capaian dihitung berdasar rata-rata setiap triwulan

- Jumlah : capain adalah hasil penjumlahan dari capaian setiap triwulan
- Absolut : capaian mempergunakan angka terakhir sesuai yang dikehendaki. Absolut 1. Berarti angka capaian mempergunakan angak TW 1, Absolut 2 mempergunakan angka TW 2, dst.

## **Program Tahunan.**

|                     | $\bullet$<br><b>SENGGUH DIY</b><br>jogja<br>BADAN PERENCANAAN PEMBANGUNAN DAERAH                                                                                             |                       |                                                                                                    |                                                                                                    |               |                                            |                                                                        |  |  |  |
|---------------------|----------------------------------------------------------------------------------------------------|-----------------------|----------------------------------------------------------------------------------------------------|----------------------------------------------------------------------------------------------------|---------------|--------------------------------------------|------------------------------------------------------------------------|--|--|--|
| <b>A</b> Pilih      | <b>P</b> SKPD                                                                                                    | <b>D</b> Laporan SKPD | <b>B</b> Cascading                                                                                                    |                                                                                                    |               |                                            |                                                                        |  |  |  |
|                     | Program Tahunan                                                                                                    |                       |                                                                                                    |                                                                                                    |               |                                            | A                                                                      |  |  |  |
| <b>SKPD</b>         |                                                                                                    |                       | BADAN PERENCANAAN PEMBANGUNAN DAERAH                                                                                                    |                                                                                                    |               |                                            |                                                                        |  |  |  |
| <b>Periode SKPD</b> |                                                                                                    | 2017-2022             |                                                                                                    |                                                                                                    |               |                                            |                                                                        |  |  |  |
| $\overline{2}$      | <b>C</b> PROGRAM TAHUNAN<br><b>Indikator Sasaran</b><br>No<br>Persentase ketercapaian sasaran<br>pembangunan daerah<br>Persentase ketercapaian sasaran<br>pembangunan daerah |                       | Sasaran Program<br>Tersusunnya evaluasi pembangunan daerah<br>tepat waktu<br>Tersusunnya perencanaan pembangunan daerah<br>yang berkualitas dan tepat waktu | Penanggung<br>Program<br>Jawab<br>5.01.02 PROGRAM PERENCANAAN, PENGENDALIAN<br>Bidang<br>DAN EVALUASI PEMBANGUNAN DAERAH<br>Pengendalian<br>5.01.02 PROGRAM PERENCANAAN, PENGENDALIAN<br><b>Bidang Sarana</b> |               | Anggaran<br>2.017.005.350<br>2.387.235.000 | HAPUS KP<br>SUB KEGIATAN   REVISI<br>HAPUS KP<br>SUB KEGIATAN   REVISI |  |  |  |
|                     |                                                                                                    |                       | 2021 © SENGGUH By Badan Perencanaan Pembangunan Daerah DIY                                                                                                  | DAN EVALUASI PEMBANGUNAN DAERAH                                                                                                    | dan Prasarana |                                            |                                                                        |  |  |  |

**Gambar 31. Halaman Daftar Program Tahunan.**

Pada submenu ini digunakan untuk mengisi **Program Tahunan** yang akan dilakukan oleh SKPD. Program Tahunan dapat ditambahkan dengan menggunakan tombol **+PROGRAM TAHUNAN**, Koreksi data program tahunan dapat dilakukan dengan menggunakan tombol **EDIT** dan tombol **HAPUS** digunakan untuk menghapus data program tahunan.

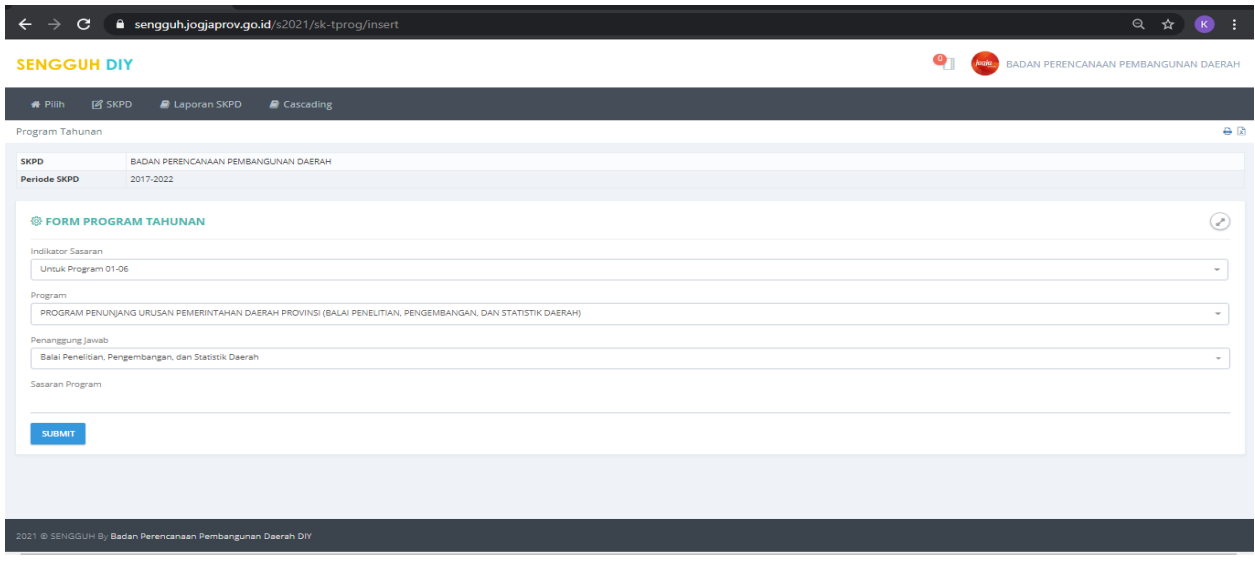

**Gambar 32. Halaman Form Pengisian Data Program Tahunan.**

Pilih menu **SKPD** – **Program Tahunan**, kemudian pilih indikator sasarannya, nama program, **Penanggungjawab** dan **Sasaran program**, kemudian tekan tombol **SUBMIT** untuk menyimpan data. Pastikan semua program dimasukkan, termasuk program pendukung dan yang ada di UPT/KPA.

Apabila semua program tahunan sudah diinput, maka akan muncul tampilan sebagai berikut.

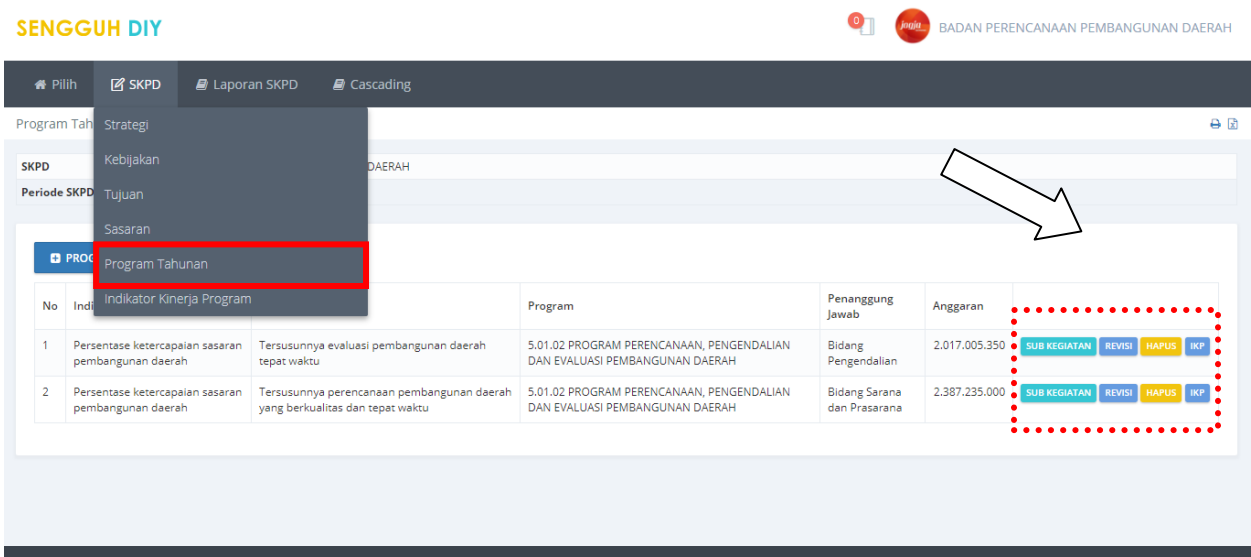

**Gambar 33. Entry Target Program Tahunan**

## **Catatan :**

- untuk satu program yang diampu oleh dua bidang atau lebih maka dientri secara lengkap baik bidang pengampu, maupun indikator programnya. Gunakan acuan perjanjian kinerja (PK) eselon III untuk memasukkan data.
- Pengentrian dilakukan menggunakan menu **+tambah program.**
- Pastikan pemilihan rumus sudah sesuai dengan sifat datanya, apakah dengan rumus normal, atau inversi (jika semakin rendah capaian, kinerjanya semakin bagus).
- Selanjutnya akan ada pilihan:
	- 1. Kegiatan : untuk memilih kegiatan pendukung (centang mana yang sesuai)
	- 2. Revisi : pilihan untuk memperbaiki isian form program
	- 3. Hapus : untuk menghapus program, apabila ada duplikasi/kesalahan
	- 4. IKP : untuk mengisi indikator kinerja program

Langkah-langkah selanjutnya sebagai berikut:

## **Memilih nama sub kegiatan pendukung**

Klik pada pilihan kegiatan, sehingga muncul tampilan sebagai berikut. Kemudain centang hanya pada kegiatan yang sesuai (yg diampu oleh penanggungjawab).

|                     | <b>SENGGUH DIY</b>       |                                                                                                    |                                                                  |                                       |                                                                                                    |                                                                                        | BADAN PERENCANAAN PEMBANGUNAN DAERAH                |                   |                         |
|---------------------|--------------------------|----------------------------------------------------------------------------------------------------|------------------------------------------------------------------|---------------------------------------|----------------------------------------------------------------------------------------------------|----------------------------------------------------------------------------------------|-----------------------------------------------------|-------------------|-------------------------|
| <b>*</b> Pilih      | <b>P</b> SKPD            |                                                                                                    | <b>E</b> Laporan SKPD<br><b>E</b> Cascading                      |                                       |                                                                                                    |                                                                                        |                                                     |                   |                         |
|                     | Program Tahunan          |                                                                                                    |                                                                  |                                       |                                                                                                    |                                                                                        |                                                     |                   | $\Theta$ $\Re$          |
| <b>SKPD</b>         |                          |                                                                                                    | BADAN PERENCANAAN PEMBANGUNAN DAERAH                             |                                       |                                                                                                    |                                                                                        |                                                     |                   |                         |
| <b>Periode SKPD</b> |                          | 2017-2022                                                                                                    |                                                                  |                                       |                                                                                                    |                                                                                        |                                                     |                   |                         |
|                     |                          |                                                                                                    |                                                                  |                                       |                                                                                                    |                                                                                        |                                                     |                   |                         |
|                     | ← PROGRAM                |                                                                                                    |                                                                  |                                       |                                                                                                    |                                                                                        |                                                     |                   |                         |
| <b>Sasaran</b>      | Indikator                | <b>BADAN PERENCANAA</b><br>PROGRAM PERENCANAAN, PENGENDALIAN DAN EVALUASI PEMBANGUNAN<br>Persentase ketercapaian sasaran pembangunan<br><b>SKPD</b><br>Program<br><b>DAFRAH</b><br>DAFRAH<br>daerah |                                                                  | <b>GUNAN</b>                          |                                                                                                    |                                                                                        |                                                     |                   |                         |
|                     |                          |                                                                                                    |                                                                  |                                       |                                                                                                    |                                                                                        |                                                     |                   |                         |
| <b>No</b>           |                          | SKPD Pengampu Kegiatan                                                                                                    | <b>SKPD SUB SUB</b>                                              |                                       | Sasaran Sub Kegiatan                                                                                | Sub Kegiatan                                                                           |                                                     | <b>Anggaran</b>   |                         |
|                     | <b>BADAN PERENCANAAN</b> | PEMBANGUNAN DAERAH                                                                                                    | Subbidang sinkronisasi Perencanaan<br>Pembangunan                | TAPD, PD, PT. LSM, Swasta, Masyarakat |                                                                                                    | Koordinasi Pelaksanaaan Forum SKPD/Lintas SKPD                                         | Rp. 133,606,000                                     |                   |                         |
| $\overline{2}$      | <b>BADAN PERENCANAAN</b> | PEMBANGUNAN DAERAH                                                                                                    | Subbidang Perencanaan<br>Pembangunan                             | TAPD, PD, PT. LSM, Swasta, Masyarakat |                                                                                                    | Koordinasi Penyusunan dan Penetapan Dokumen<br>Perencanaan Pembangunan Daerah Provinsi | Rp. 2,253,629,000                                   |                   |                         |
| 3                   | <b>BADAN PERENCANAAN</b> | PEMBANGUNAN DAERAH                                                                                                    | Sub Bidang Kinerja Pembangunan                                   |                                       | Terlaksananya Monitoring, Evaluasi dan Penyusunan Laporan<br>Berkala Pelaksanaan Pembangunan Daerah | Pembangunan Daerah di Provinsi                                                         | Koordinasi Pengendalian Perencanaan dan Pelaksanaan | Rp. 73,390,000    | $\overline{\mathbf{v}}$ |
| $\overline{4}$      | <b>BADAN PERENCANAAN</b> | PEMBANGUNAN DAERAH                                                                                                    | Subbidang Pengendalian Anggaran<br>Pendapatan dan Belanja Daerah |                                       | Perangkat Daerah DIY                                                                                | Pelaksanaan Pembangunan Daerah                                                         | Monitoring, Evaluasi dan Penyusunan Laporan Berkala | Rp. 1,857,265,350 | ⊽                       |
| 5                   | BADAN PERENCANAAN        | PEMBANGUNAN DAERAH                                                                                                    | Subbidang Pengendalian Anggaran<br>Pendapatan dan Belanja Daerah |                                       | Pelaksanaan Dokumen Perencanaan di Kab/Kota di DIY                                                  | Fasilitasi/Evaluasi Dokumen Perencanaan<br>Pembangunan Daerah Kabupaten/Kota           | Rp. 86,350,000                                      | ⊽                 |                         |
|                     |                          |                                                                                                    |                                                                  |                                       |                                                                                                    |                                                                                        |                                                     |                   |                         |
|                     | <b>SUBMIT</b>            |                                                                                                    |                                                                  |                                       |                                                                                                    |                                                                                        |                                                     |                   |                         |

**Gambar 34. Entry Sub Kegiatan Pendukung**

## **Melakukan revisi**

Untuk melakukan revisi, pilih menu revisi, kemudian sesuaikan isian yang belum tepat.

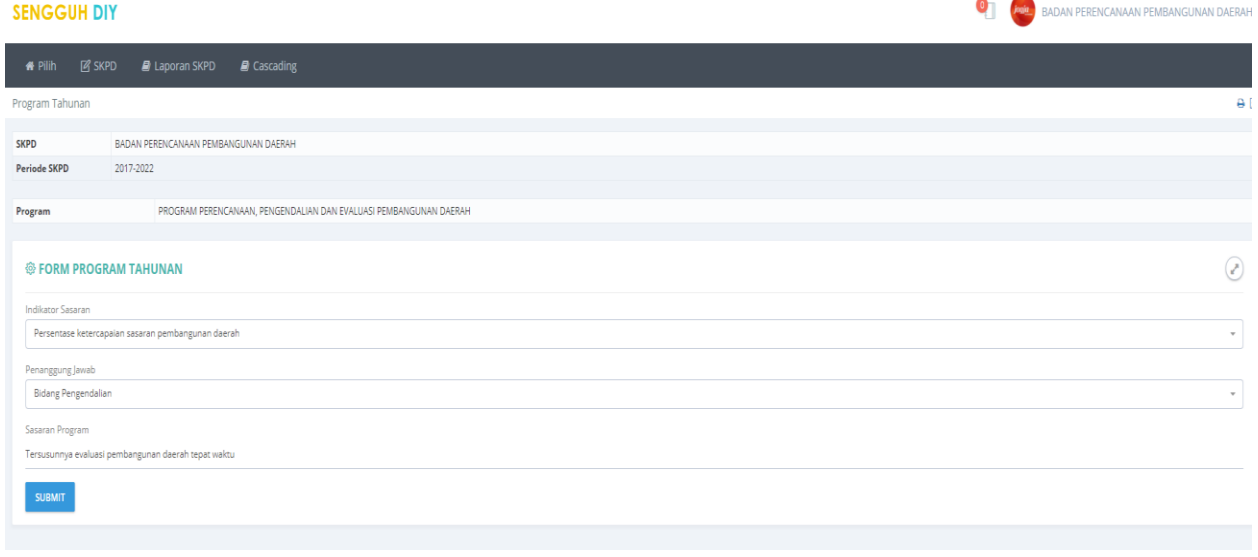

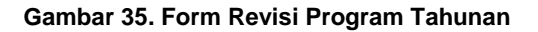

## **Memasukkan indikator kinerja program**

Gunakan menu IKP di ujung paling kanan untuk memasukkan indicator kinerja program

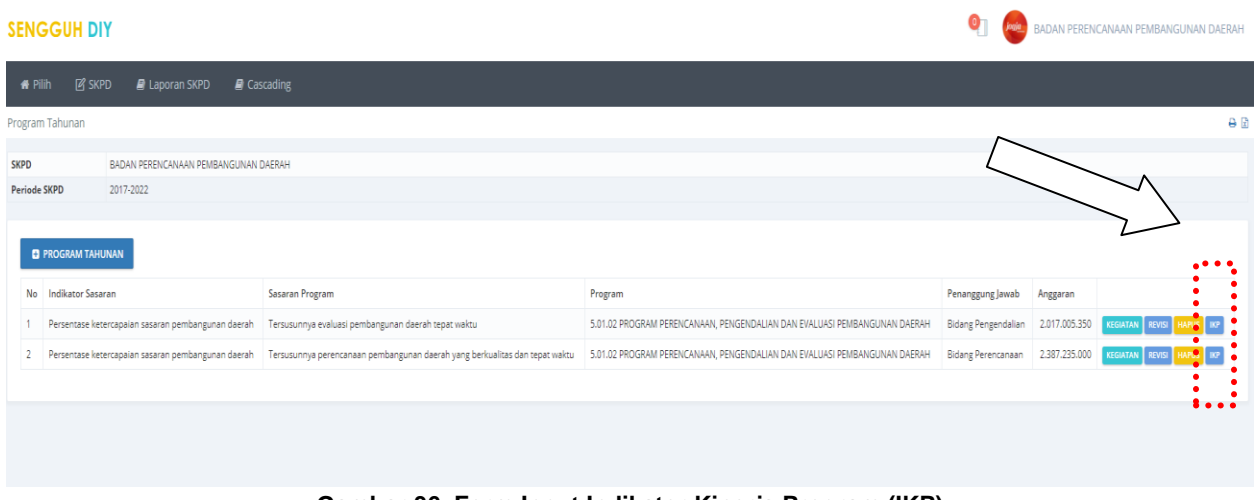

**Gambar 36. Form Input Indikator Kinerja Program (IKP)**

Selanjutnya klik **+INDIKATOR KINERJA PROGRAM** untuk mulai memasukkan data kinerja program yang dimaksud.

|                     | <b>SENGGUH DIY</b>                              |                        |                                                                      |                                                                                             |       |                     | Ō     | jogie         |         |                        |                 |     | BADAN PERENCANAAN PEMBANGUNAN DAERAH |
|---------------------|-------------------------------------------------|------------------------|----------------------------------------------------------------------|---------------------------------------------------------------------------------------------|-------|---------------------|-------|---------------|---------|------------------------|-----------------|-----|--------------------------------------|
| <b>#</b> Pilih      | $R^2$ SKPD<br><b>E</b> Laporan SKPD             | <b>B</b> Cascading     |                                                                      |                                                                                             |       |                     |       |               |         |                        |                 |     |                                      |
|                     | Program Tahunan                                 |                        |                                                                      |                                                                                             |       |                     |       |               |         |                        |                 |     | $\Theta$ $\Re$                       |
| <b>SKPD</b>         | BADAN PERENCANAAN PEMBANGUNAN DAERAH            |                        |                                                                      |                                                                                             |       |                     |       |               |         |                        |                 |     |                                      |
| <b>Periode SKPD</b> | 2017-2022                                       |                        |                                                                      |                                                                                             |       |                     |       |               |         |                        |                 |     |                                      |
|                     | .                                               |                        |                                                                      |                                                                                             |       |                     |       |               |         |                        |                 |     |                                      |
|                     | <b>C INDIKATOR KINERIA PROGRAM</b><br>← PROGRAM |                        |                                                                      |                                                                                             |       |                     |       |               |         |                        |                 |     |                                      |
|                     |                                                 |                        |                                                                      |                                                                                             |       |                     | Rumus | <b>Target</b> |         | <b>Target Triwulan</b> |                 |     |                                      |
|                     | No SKPD                                         | Sub SKPD               | Program                                                              | Indikator Kinerja Program                                                                   |       | Satuan Rumus R      |       | Tahunan       |         |                        | $1 \t2 \t3 \t4$ |     |                                      |
|                     | BADAN PERENCANAAN PEMBANGUNAN<br><b>DAERAH</b>  | Bidang<br>Perencanaan  | PROGRAM PERENCANAAN, PENGENDALIAN DAN EVALUASI<br>PEMBANGUNAN DAERAH | Persentase perencanaan yang berkualitas                                                     | $-96$ | ABSOLUT4 NORMAL 100 |       |               |         | 100 100 100            |                 | 100 | REVISI HAPUS                         |
| $\overline{2}$      | BADAN PERENCANAAN PEMBANGUNAN<br>DAERAH         | Bidang<br>Perencanaan  | PROGRAM PERENCANAAN, PENGENDALIAN DAN EVALUASI<br>PEMBANGUNAN DAERAH | Persentase perencanaan yang tepat waktu sesuai peraturan perundangan<br>yang berlaku        | 96    | ABSOLUT4 NORMAL 100 |       |               | $\circ$ | 25                     | 75              | 100 | <b>REVISI</b> HAPUS                  |
| $\overline{3}$      | BADAN PERENCANAAN PEMBANGUNAN<br><b>DAERAH</b>  | Bidang<br>Pengendalian | PROGRAM PERENCANAAN, PENGENDALIAN DAN EVALUASI<br>PEMBANGUNAN DAERAH | Persentase capaian kegiatan SKPD                                                            | 畅     | ABSOLUT4 NORMAL 91  |       |               | 91 91   |                        | 91              | 91  | REVISI HAPUS                         |
| $\lambda$           | BADAN PERENCANAAN PEMBANGUNAN<br><b>DAERAH</b>  | Bidane<br>Pengendalian | PROGRAM PERENCANAAN, PENGENDALIAN DAN EVALUASI<br>PEMBANGUNAN DAERAH | Persentase evaluasi hasil dokumen perencanaan tepat waktu sesuai regulasi %<br>yang berlaku |       | ABSOLUT4 INVERT     |       | 100           | 20 50   |                        | 80              | 100 | <b>REVISI</b><br><b>HAPUS</b>        |
|                     |                                                 |                        |                                                                      |                                                                                             |       |                     |       |               |         |                        |                 |     |                                      |
|                     |                                                 |                        |                                                                      |                                                                                             |       |                     |       |               |         |                        |                 |     |                                      |

**Gambar 37. Form Input Indikator Kinerja Program**

Secara umum langkah untuk mengisi indikator program sama dengan pada saat mengisi indikator sasaran. Dokumen yang perlu disiapkan terutama perjanjian kinerja (PK) eselon III penanggungjawab program yang dimaksud. Pastikan pemilihan rumus sudah sesuai dengan sifat datanya, apakah dengan rumus normal, atau inversi (jika semakin rendah capaian, kinerjanya semakin bagus).

### **Indikator Kinerja Program**

Apabila data program tahunan telah terisi, maka list program berikut indikator dan penanggungjawab kinerjanya akan terlihat pada pilihan Indikator Kinerja Program.

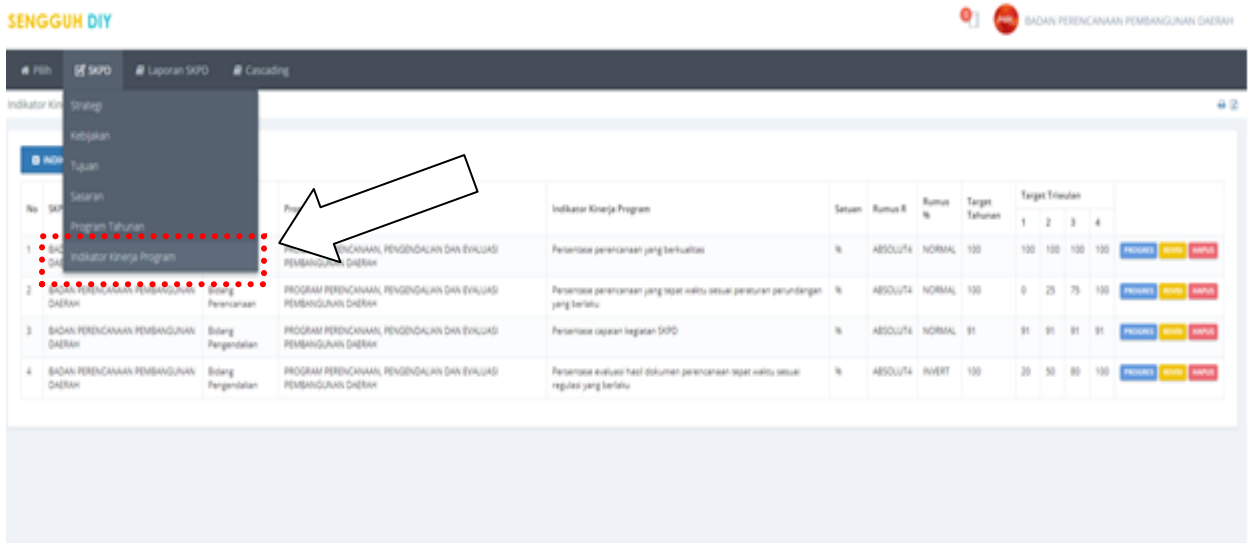

### **Gambar 38. Form Indikator Kinerja Program**

Pada pilihan indikator program terdapat 3 opsi yang bisa dilakukan, yakni melihat atau memperbaiki isian progress, melakukan revisi, atau menghapus indikator program. Isian progress dalam menu ini link dengan isian realisasi pada menu IKP sebelumnya.

## **Entry Realisasi Sasaran (PK Eselon II)**

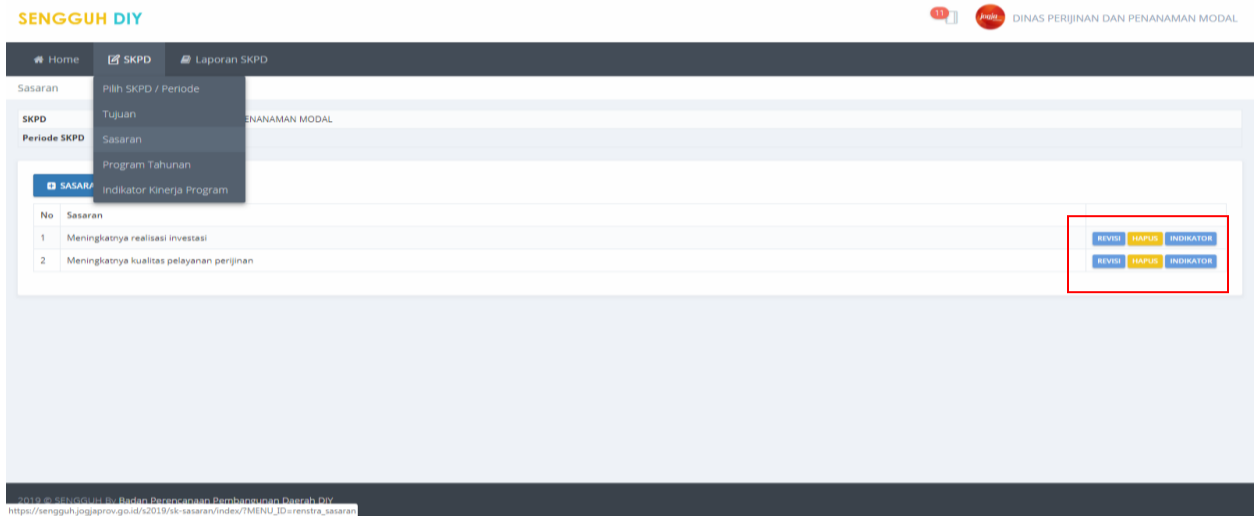

#### **Gambar 39. Halaman Form Pengisian Realisasi Sasaran OPD**

Pilih menu SKPD, klik Sasaran , klik Indikator, klik **target dan realisasi**

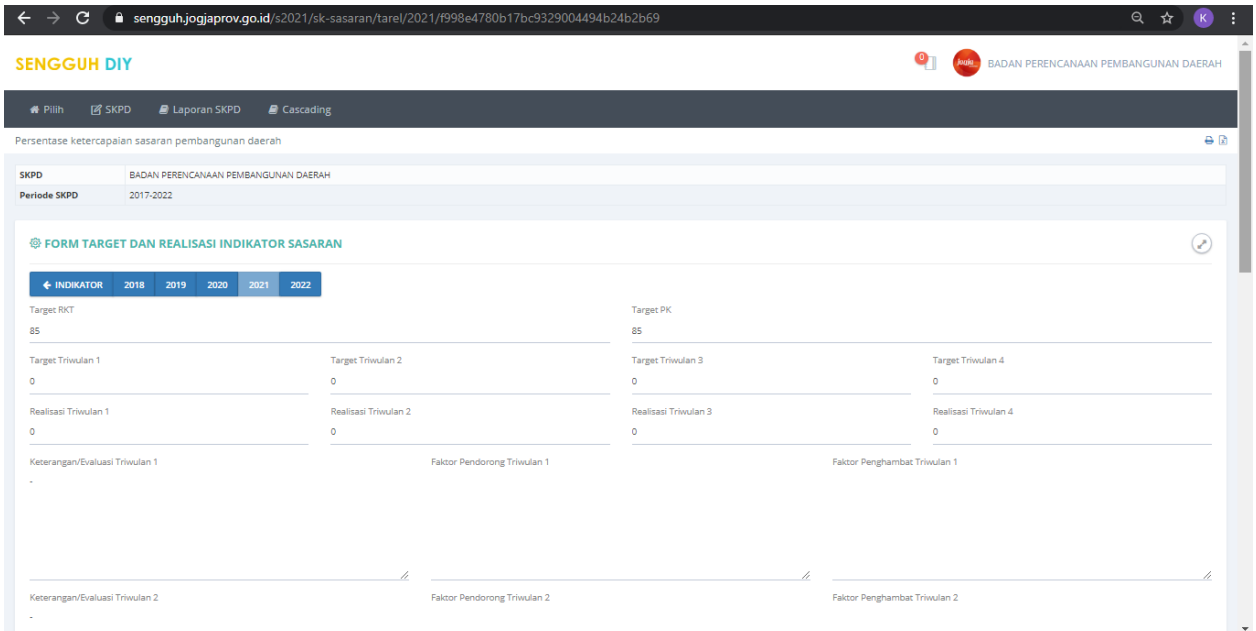

**Gambar 40. Halaman Form Pengisian Realisasi Sasaran OPD**

Isikan data yang dimaksud, keterangan, faktor pendorong dan penghambat capaian, lengkap dengan keterangan serta sumber datanya.

## **Realisasi Program (PK Eselon III)**

Untuk mengisi realisasi program, pergunakan menu **PROGRAM TAHUNAN**, pilih **IKP**, kemudian pilih **Revisi.**

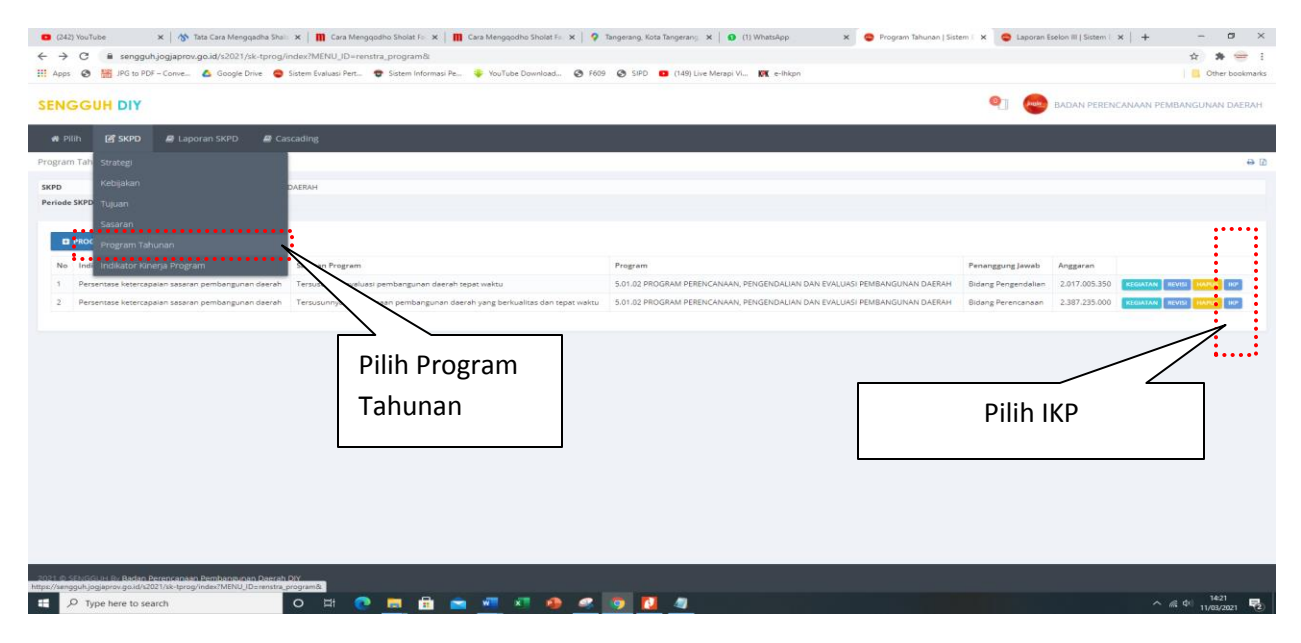

**Gambar 41. Menu Entry Realisasi Program**

|            |                                                                                    |  |                                        | BADAN PERENCANAAN PEMBANGUNAN DAERAH        |  |  |
|------------|------------------------------------------------------------------------------------|--|----------------------------------------|---------------------------------------------|--|--|
|            |                                                                                    |  |                                        |                                             |  |  |
|            |                                                                                    |  |                                        | A                                           |  |  |
| Pilih menu |                                                                                    |  |                                        |                                             |  |  |
|            |                                                                                    |  |                                        |                                             |  |  |
|            |                                                                                    |  |                                        |                                             |  |  |
|            |                                                                                    |  |                                        |                                             |  |  |
|            |                                                                                    |  |                                        |                                             |  |  |
|            | 1                                                                                  |  | 3                                      |                                             |  |  |
|            |                                                                                    |  | 100                                    | 100<br>REVISI                               |  |  |
|            | $\theta$                                                                           |  |                                        | 100 <sup>2</sup><br>REVISI                  |  |  |
|            |                                                                                    |  |                                        | $91 -$<br><b>REVISI</b>                     |  |  |
|            |                                                                                    |  |                                        | $100 -$<br><b>REVISI</b>                    |  |  |
|            |                                                                                    |  |                                        |                                             |  |  |
|            |                                                                                    |  |                                        |                                             |  |  |
|            |                                                                                    |  |                                        |                                             |  |  |
|            |                                                                                    |  |                                        |                                             |  |  |
|            | Tahunan<br>ABSOLUT4 NORMAL 100<br>ABSOLUT4 NORMAL 100<br>ABSOLUT4 NORMAL 91<br>100 |  | $\overline{2}$<br>25<br>91 91<br>20 50 | arget Triwulan<br>100 100<br>75<br>91<br>80 |  |  |

**Gambar 42. Tampilan Menu IKP Untuk Entry Realisasi Program**

Selanjutnya akan muncul form isian untuk memasukkan realisasi program yang dimaksud.

| <b>M</b> SKPD<br># Pilih               | <b>E</b> Laporan SKPD<br><b>B</b> Cascading                                            |                                    |                                           |                          |                  |
|----------------------------------------|----------------------------------------------------------------------------------------|------------------------------------|-------------------------------------------|--------------------------|------------------|
| Program Tahunan                        |                                                                                        |                                    |                                           |                          | $\theta$         |
| <b>SKPD</b><br><b>Periode SKPD</b>     | BADAN PERENCANAAN PEMBANGUNAN DAERAH<br>2017-2022                                      |                                    |                                           |                          |                  |
|                                        | <b>@ FORM ENTRI INDIKATOR KINERJA PROGRAM</b>                                          |                                    |                                           |                          | $\odot$          |
| Sub SKPD<br><b>Bidang Pengendalian</b> |                                                                                        |                                    |                                           |                          |                  |
| Urutan                                 | Indikator Kinerja Program                                                              |                                    |                                           |                          | $\psi$<br>Satuan |
|                                        | Persentase evaluasi hasil dokumen perencanaan tepat waktu sesuai regulasi yang berlaku |                                    |                                           |                          | 96               |
| Target Tahunan<br>100                  |                                                                                        |                                    |                                           |                          |                  |
| <b>Target Triwulan 1</b>               |                                                                                        | <b>Target Triwulan 2</b>           | <b>Target Triwulan 3</b>                  | <b>Target Triwulan 4</b> |                  |
| 20                                     |                                                                                        | 50                                 | 80                                        | 100                      |                  |
| Rumus Realisasi Tahunan<br>ABSOLUT4    |                                                                                        | $\checkmark$                       | Rumus Prosentase Tahunan<br><b>INVERT</b> |                          | $\checkmark$     |
| Realisasi Triwulan 1                   |                                                                                        | Realisasi Triwulan 2               | Realisasi Triwulan 3                      | Realisasi Triwulan 4     |                  |
| $\cdot$ 30                             |                                                                                        | $\Omega$                           | $\circ$                                   | $\circ$                  |                  |
| Keterangan Tahunan                     |                                                                                        |                                    |                                           |                          |                  |
|                                        |                                                                                        |                                    |                                           |                          |                  |
| Keterangan Triwulan 1<br>$-0.00000$    |                                                                                        | Faktor Pendorong Triwulan 1<br>888 | Faktor Penghambat Triwulan 1<br>bbbbbbb   |                          |                  |
|                                        |                                                                                        |                                    |                                           |                          |                  |

**Gambar 43. Form Entry Realisasi Program**

Isikan data capain indicator program yang dimaksud, keterangan, faktor pendorong dan penghambat capaian, lengkap dengan keterangan serta sumber datanya.

## **Laporan SKPD**

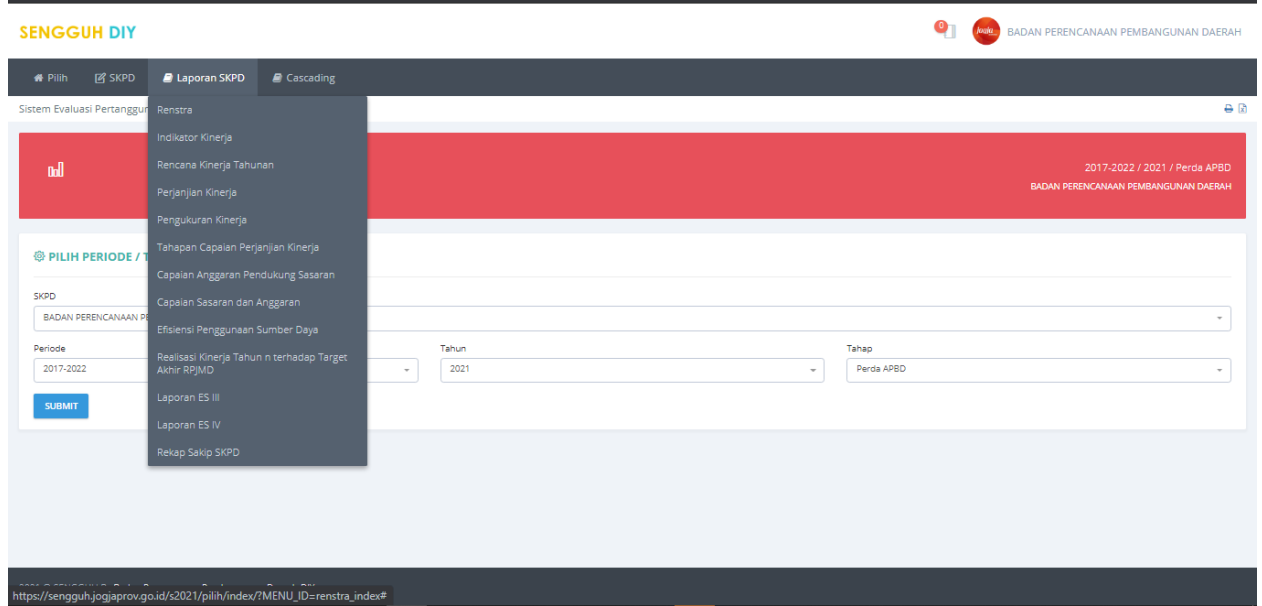

Apabila isian lengkap maka laporan dapat dilihat melalui menu Laporan SKPD

**Gambar 44 Halaman Daftar Laporan SKPD.**

Laporan SKPD terdiri dari Rencana Strategis,Indikator Kinerja, Rencana Kinerja Tahunan, Perjanjian Kinerja, Pengukuran Kinerja, Tahapan Capaian Perjanjian Kinerja,Capaian Anggaran Pendukung Sasaran, Capaian Sasaran dan Anggaran, Efisiensi Penggunaan Sumber Daya, dan Realisasi Kinerja Tahun dan Terhadap Target Akhir RPJMD.

Apabila terdapat tampilan/isian dalam laporan kurang sesuai, maka dapat dilakukan perbaikan pada menu-menu entry yang telah dijelaskan sebelumnya.

## 3. *Logical Frame***/KAK/Penyandingan**

Menu ini dipergunakan untuk input log frame, kerangka acuan kerja (KAK) dan penyandingan antara kegiatan APBD/APBN.

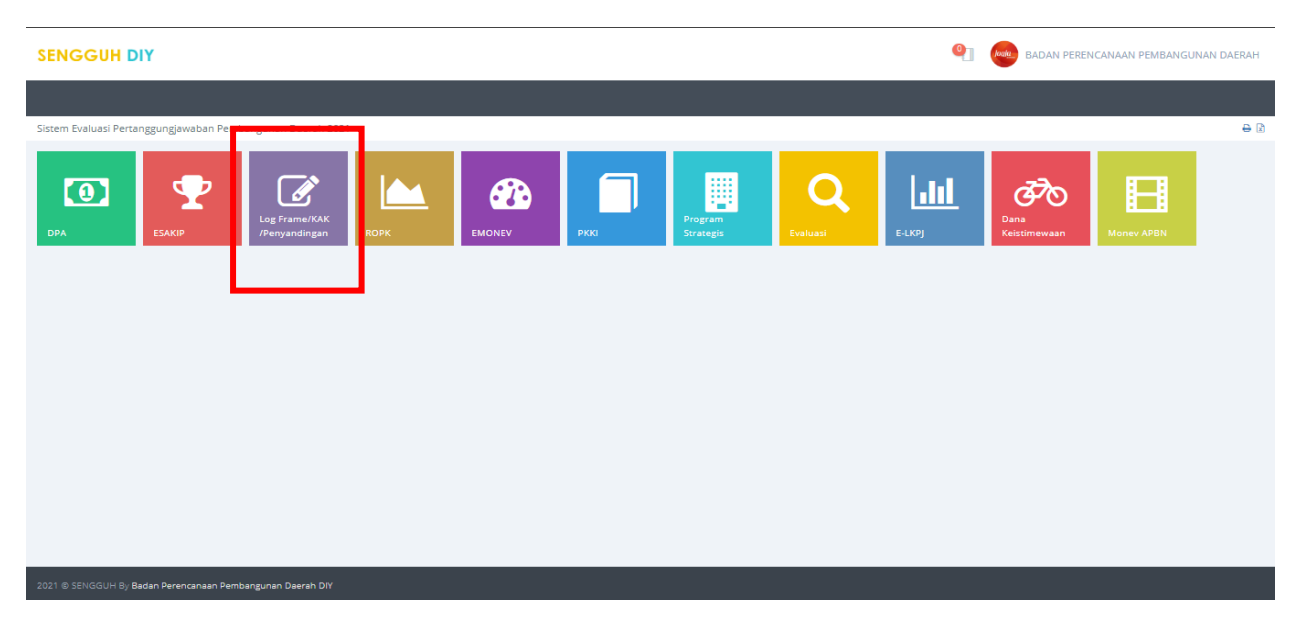

**Gambar 45 Menu LogFrame pada Halaman Utama Aplikasi SENGGUH.**

Setelah memilih modul Log Frame/KAK maka akan tampil halaman seperti berikut. Pastikan pilihan SKPD, periode, tahun dan tahapannya sudah sesuai

| <b>SENGGUH DIY</b>                                              |                                      |                     | BADAN PERENCANAAN PEMBANGUNAN DAERAH<br>loaks -                       |
|-----------------------------------------------------------------|--------------------------------------|---------------------|-----------------------------------------------------------------------|
| <b>*</b> Pilih<br>Laporan                                       |                                      |                     |                                                                       |
| Sistem Evaluasi Pertanggungjawaban Pembangunan Daerah 2021      |                                      |                     | $\leftrightarrow$ $\Omega$                                            |
| Selamat datang di Modul Log Frame/KAK /Penyandingan             |                                      |                     |                                                                       |
| nd                                                              |                                      |                     | 2017-2022 / 2021 / Perda APBD<br>BADAN PERENCANAAN PEMBANGUNAN DAERAH |
| <b><sup>®</sup> PILIH PERIODE / TAHUN / SKPD</b><br><b>SKPD</b> |                                      |                     |                                                                       |
| BADAN PERENCANAAN PEMBANGUNAN DAERAH (5.01.2.20.5.05.01.0000)   |                                      |                     | $\sim$                                                                |
| Periode<br>2017-2022<br>$\;$<br><b>SUBMIT</b>                   | Tahun<br>2021<br>$\scriptstyle\rm w$ | Tahap<br>Perda APBD | $\overline{\phantom{a}}$                                              |
|                                                                 |                                      |                     |                                                                       |
| 2021 @ SENGGUH By Badan Perencanaan Pembangunan Daerah DIY      |                                      |                     |                                                                       |

**Gambar 46 Halaman Utama Modul Log Frame/KAK.**

## **Entri data Log Frame**

 $6.7.21$ 

Selanjutnya pilih Menu **Entri Data** – **Entri Log Frame.** Beberapa isian logframe ini mengambil data dari E SAKIP dan DPA, sehingga pastikan entry data pada modul DPA dan E SAKIP sudah dilakukan. Dasar pengisian logframe adalah **Program OPD** di E SAKIP, apabila SKPD Induk belum mengisi E SAKIP maka daftar program belum terlihat.

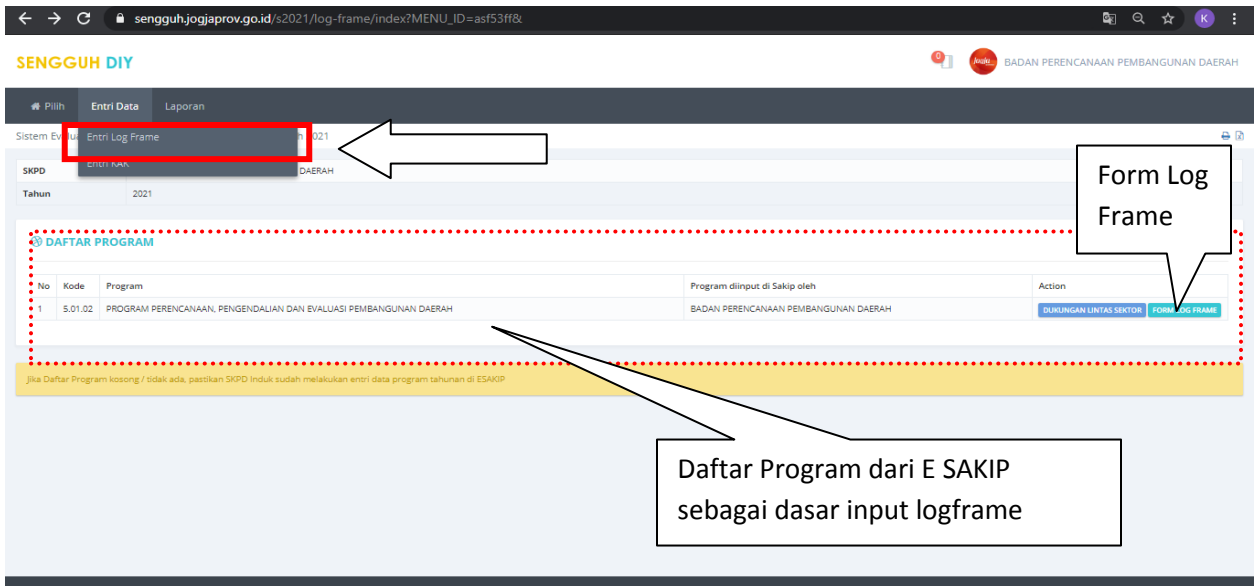

**Gambar 47 Pilihan Entry Data.**

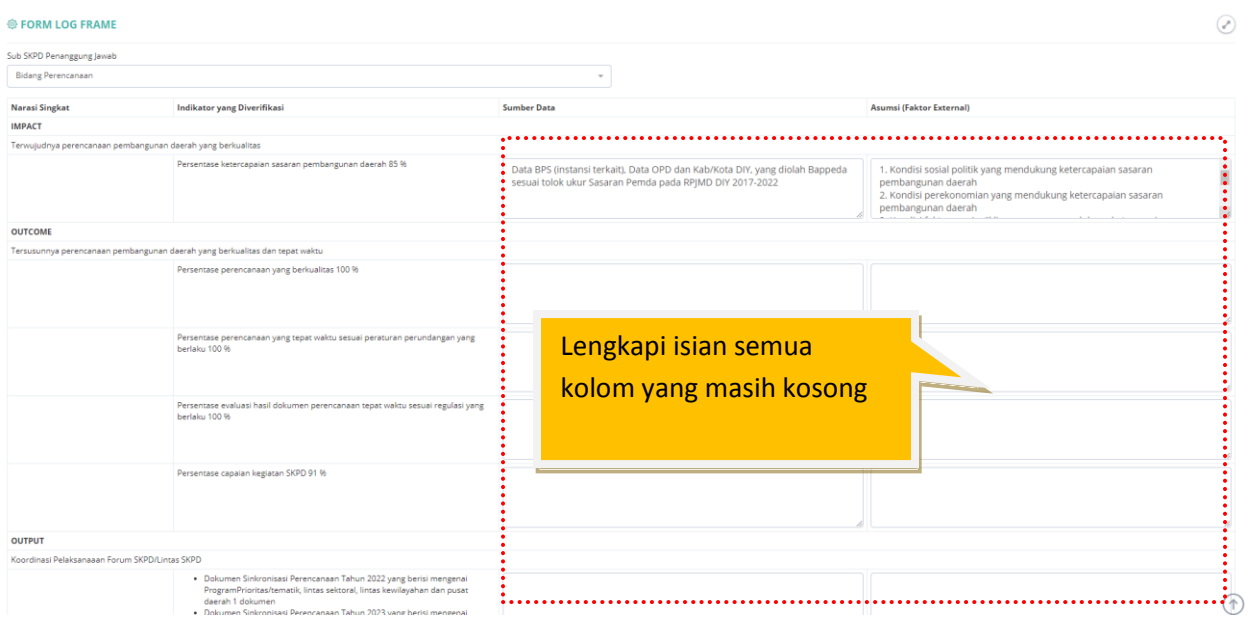

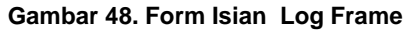

Formulir Log Frame terdiri dari tabel 4x4 yang terdiri dari:

- Kolom Horisontal
	- a. Narasi Singkat : terisi otomatis dari E SAKIP kecuali input dari lintas sektor
	- b. Indikator Yg Diverifikasi: Indikator kinerja dari masing-masing level
	- c. Sumber Data : Sumber data capaian yang dipergunakan untuk verifikasi kinerja
	- d. Asumsi (Faktor Eksternal): Faktor eksternal yang menjadi prasyarat/ mendukung ketercapaian target kinerja
- Kolom Vertikal
	- a. Impact : indikator dan target kinerja sasaran PD
	- b. Outcome : indikator dan target kinerja program
	- c. Output : indikator dan target kinerja keluaran kegiatan/sub kegiatan
	- d. Input : jumlah pagu, sumber daya manusia, dan peralatan untuk pelaksanaan kegiatan/sub kegiatan
- Pada saat mengisi log frame, agar dipastikan kejelasan tingkatan serta hubungan sebab akibat, baik dengan logika vertikal (dari bawah ke atas) dan horisontal (mendatar), pada setiap tingkatan indikator dan sasaran kinerja sesuai cascading. Sesuai dengan penjelasan Pergub 86/2020, Yang dimaksud dengan "logika vertikal" adalah keterkaitan logis antara input, output, outcome sampai dengan impact. Sedangkan yang dimaksud dengan "logika horisontal" adalah kaitan logis antara logika vertikal dengan proses yang dibutuhkan untuk mencapai tujuan, identifikasi potensi atau asumsi yang digunakan.

### **KAK.**

Halaman utama submenu Kerangka Acuan Kerja(KAK). Formulir KAK terdiri dari **KAK Kegiatan** dan **KAK Indikator**.

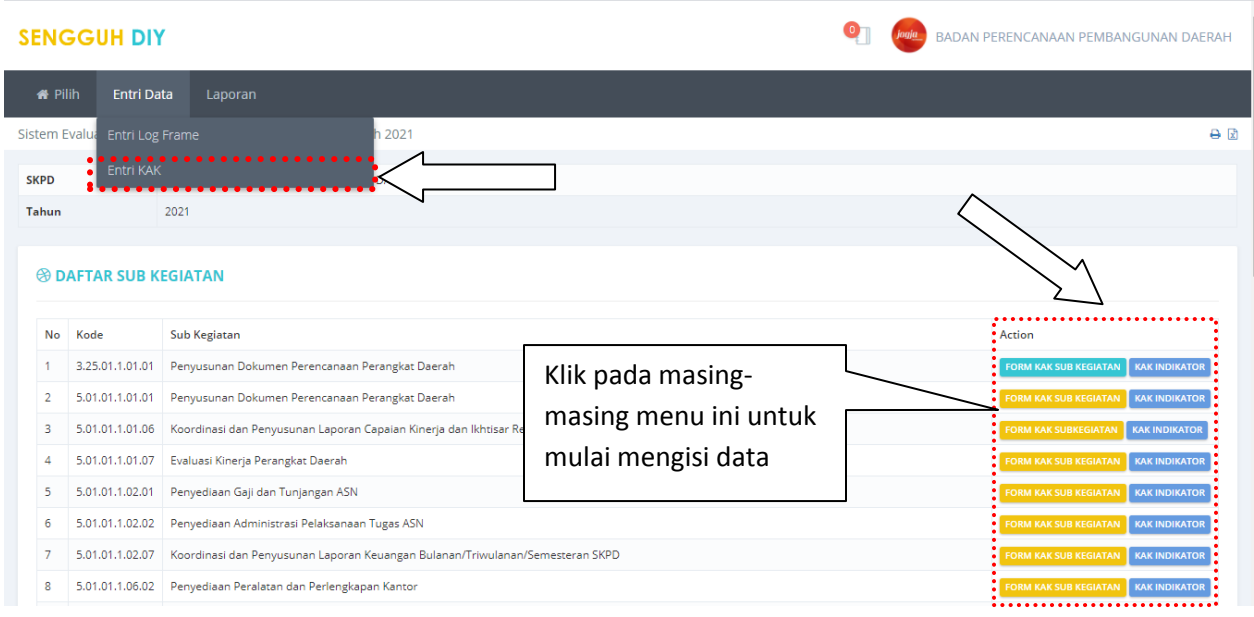

**Gambar 49. Halaman utama KAK.**

## **FORM KAK SUB KEGIATAN.**

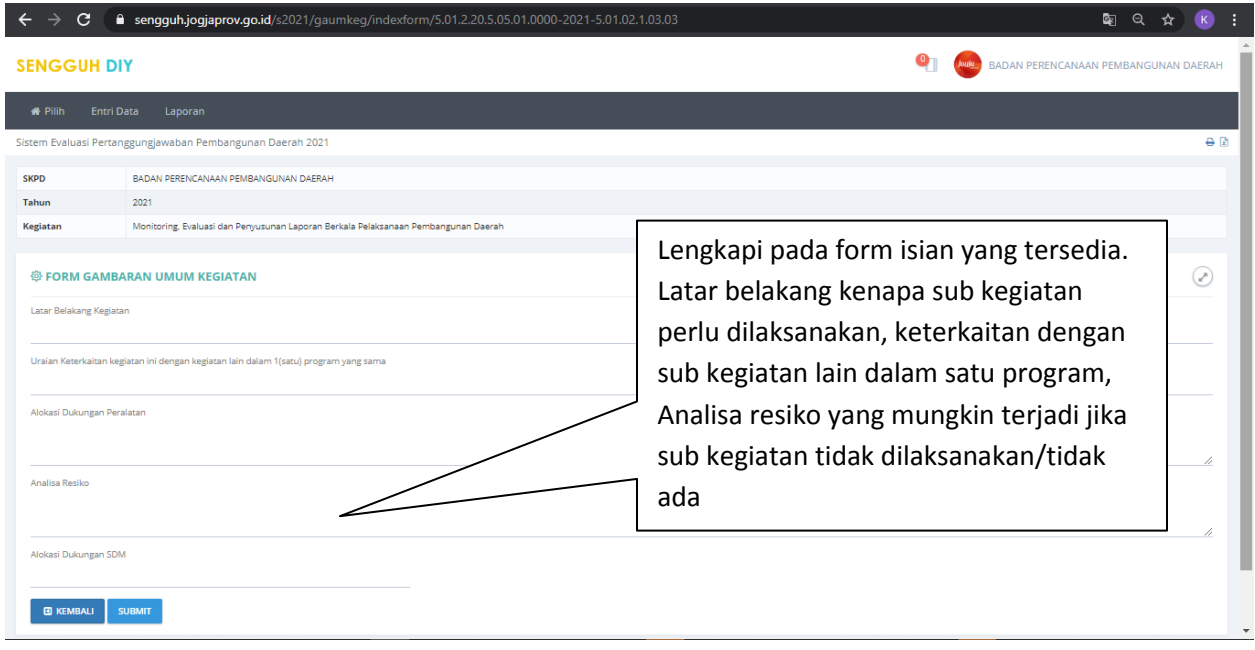

#### **Gambar 50. Halaman Pengisian KAK Kegiatan.**

### **KAK INDIKATOR.**

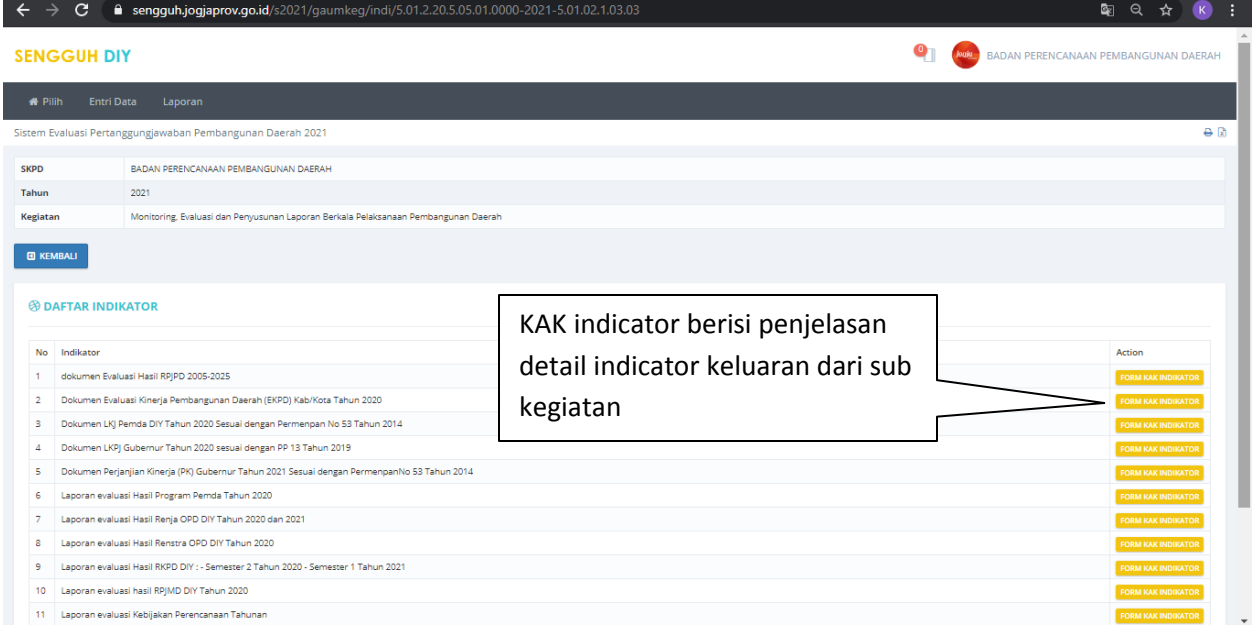

#### **Gambar 51. Halaman Utama KAK Indikator.**

Halaman KAK Indikator berisikan daftar indikator sasaran dan tombol **Form KAK Indikator**. Tekan tombol **Form KAK Indikator** untuk mengisi data.

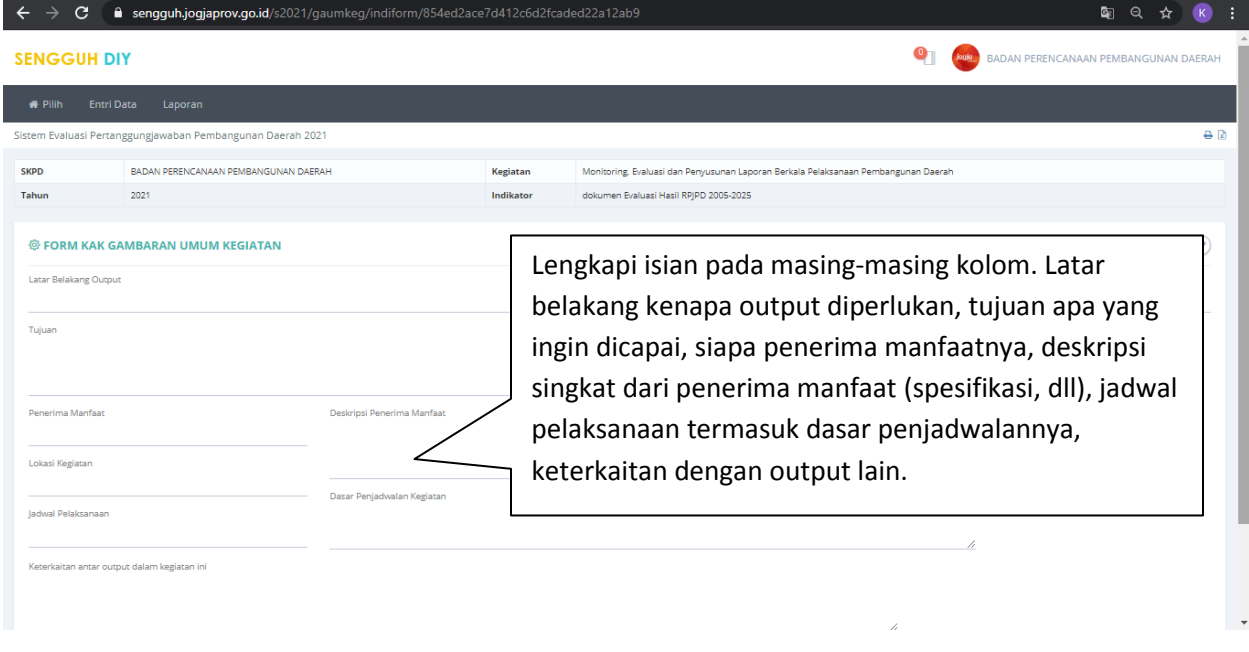

**Gambar 52 Form pengisian KAK Indikator.**

### **Penyandingan APBD dan APBN**

Dalam rangka memastikan sinkronisasi dan sinergitas, serta untuk pengendalian dan evaluasi program/kegiatan, Kepala PD pengelola dana APBN wajib melakukan penyandingan kegiatan APBD dan APBN.

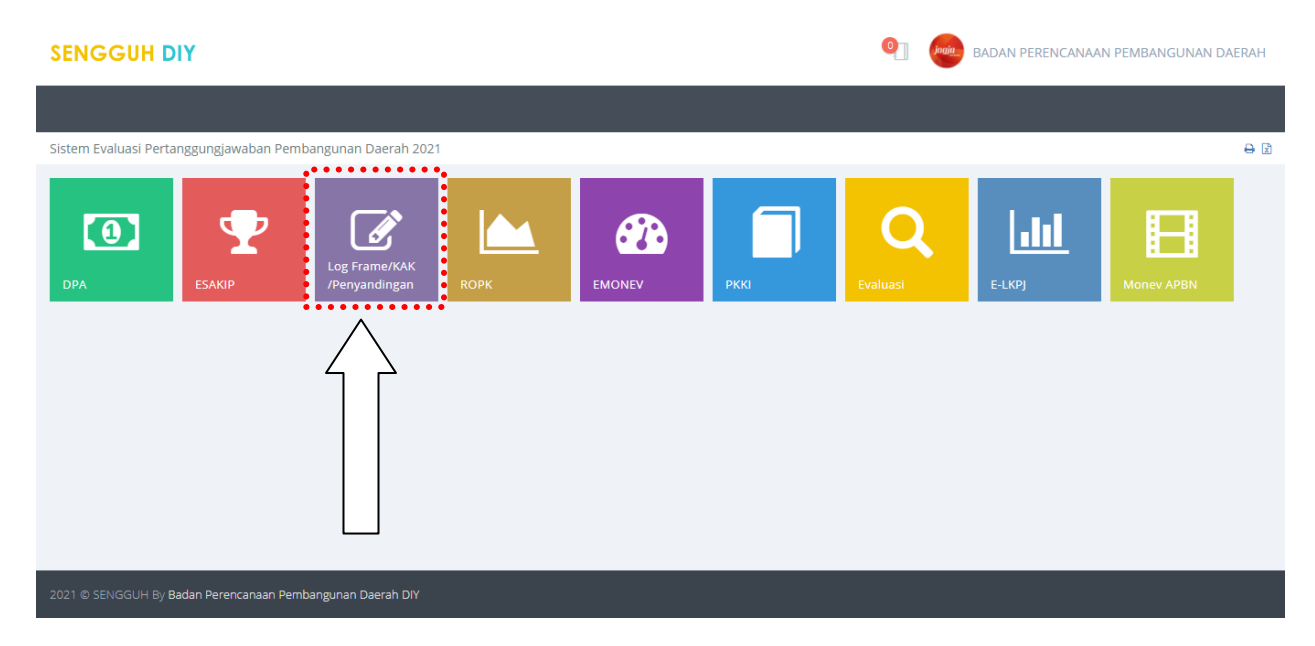

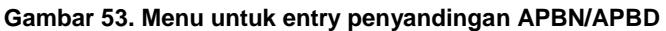

Klik Menu, Klik Entry Data, Klik Penyandingan APBN APBD. Klik penyandingan , dengan memilih Sub kegiatan di APBD, kemudian isikan form detail yang perlu disi.

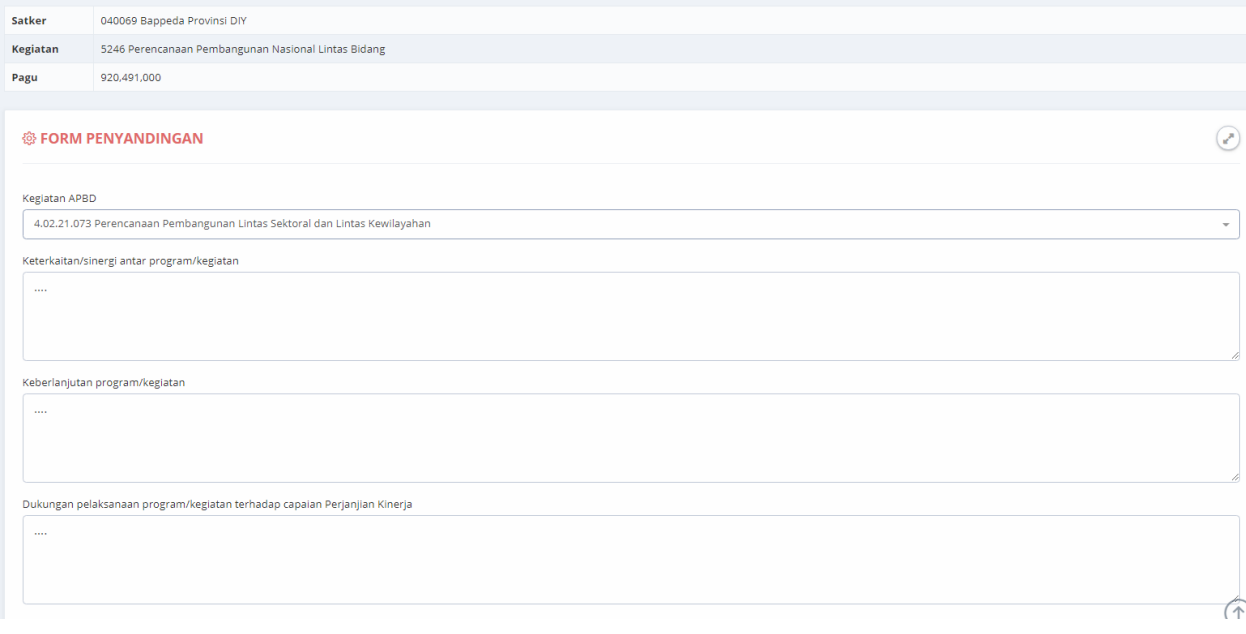

**Gambar 54. Menu untuk entry penyandingan APBN/APBD**

## 4. **ROPK**

Rencana Operasional Pelaksanaan sub Kegiatan yang selanjutnya disingkat ROPK adalah penjabaran lebih lanjut tentang rencana pelaksanaan sub kegiatan yang dibagi menurut tahapan pelaksanaannya dan menunjukkan target perkembangan capaian fisik dan keuangan tiap tahapannya

| <b>SENGGUH DIY</b>                                                                                                    | $\bullet$<br>jagja | BADAN PERENCANAAN PEMBANGUNAN DAERAH |                        |                       |  |  |  |  |
|----------------------------------------------------------------------------------------------------|--------------------|--------------------------------------|------------------------|-----------------------|--|--|--|--|
|                                                                                                    |                    |                                      |                        |                       |  |  |  |  |
| Sistem Evaluasi Pertanggungjawaban Pembangunan Daerah 2021                                                                                                    |                    |                                      |                        | $\Theta$ $\mathbb{Z}$ |  |  |  |  |
| $•••••••••••$<br>e۶<br><b>80</b><br>$\bullet$<br>P<br>$\mathscr{A}$<br>Log Frame/KAK ·<br>/Penyandingan<br><b>EMONEY</b><br><b>DPA</b><br><b>ESAKIP</b><br><b>ROPK</b><br><b>PKKI</b><br>. | Evaluasi           | $ $ dd<br>E-LKPJ                     | 8<br><b>Money APBN</b> |                       |  |  |  |  |
|                                                                                                    |                    |                                      |                        |                       |  |  |  |  |
| 2021 © SENGGUH By Badan Perencanaan Pembangunan Daerah DIY                                                                                                    |                    |                                      |                        |                       |  |  |  |  |

**Gambar 55 Modul ROPK pada Halaman Utama Aplikasi SENGGUH.**

Pilih modul ROPK untuk memulai pengisian data ROPK. Pastikan pemilihan **Periode**, **Tahun** dan **Tahap sudah sesuai**. ROPK terdiri dari ROPK Fisik dan ROPK Keuangan.

## **ROPK Fisik.**

ROPK perlu disusun untuk menjabarkan lebih lanjut rencana pelaksanaan sub kegiatan, menurut tahapan pelaksanaannya dan menunjukkan target perkembangan capaian fisik pada setiap tahapannya. Pastikan tahapan tidak global atau "glundungan", sehingga ROPK fisik dapat dipergunakan sebagai acuan pelaksanaan maupun monev kegiatan.

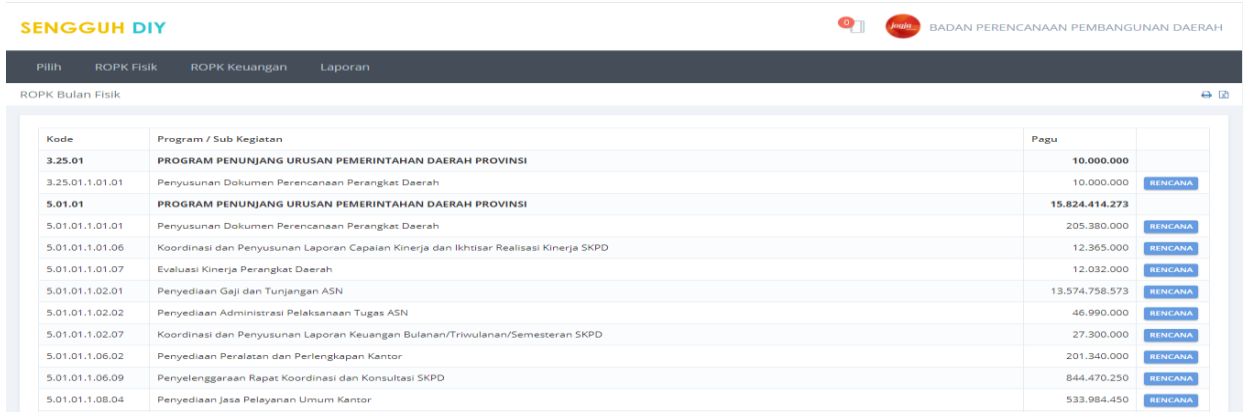

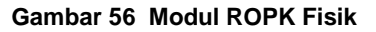

### **Rencana Fisik.**

ROPK Fisik menunjukkan tahapan rinci pelaksanaan sub kegiatan dari 0% di bulan Januari, sampai dengan 100% pada bulan Desember, dan disusun berdasarkan output subkegiatan.

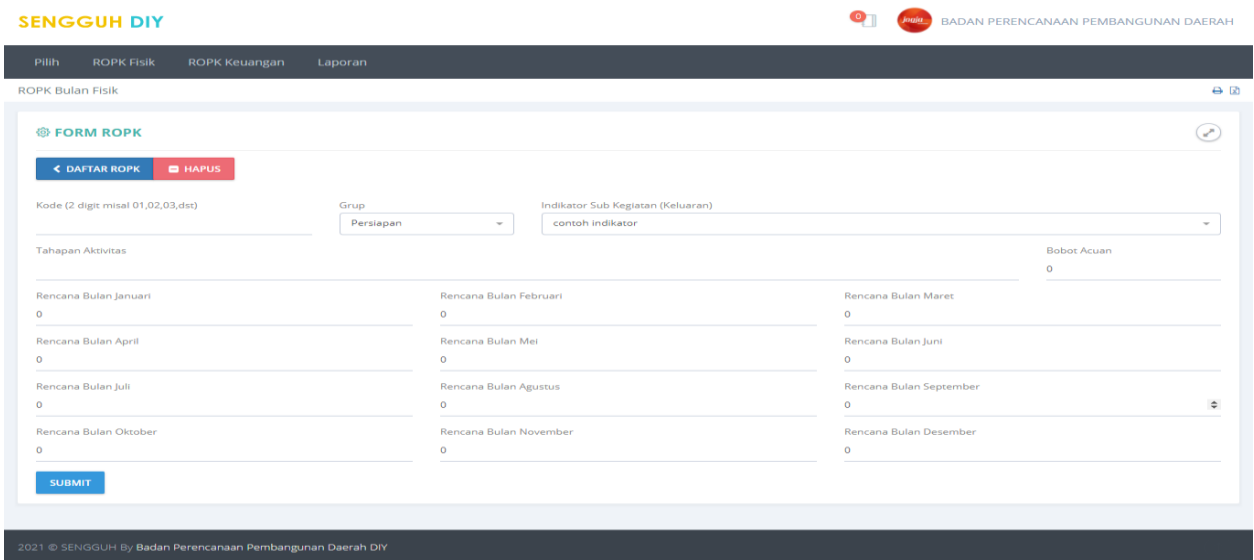

**Gambar 57. Halaman Form Pegisian Tahapan Aktivitas.**

Pengisian tahapan aktivitas dapat dilakukan dengan menekan tombol **+TAHAPAN AKTIVITAS.** Masukan data **Kode**, pilih **Grup**, pilih **Indikator Sub Kegiatan**(**keluaran**) dan masukan data **tahapan aktivitas**, **Rencana Perminggu** serta **bobot**, tekan tombol **SUBMIT** untuk menyimpan data. Bobot maksimal untuk Persiapan sebesar 15%, Pelaporan 5%. Pastikan bahasa yang dipergunakan adalah hasil dari aktifitas fisik, bukan aktivitas keuangannya (belanja ATK, dst). Sebagai contoh: Tersampaikannya bahan kebijakan …., bukan dengan kalimat sosialisasi…

|                                                                         | <b>SENGGUH DIY</b>                                                                                                    |                                                                            |       |        |       |      |      |       |                                           |           |           |      |      |      | BADAN PERENCANAAN PEMBANGUNAN DAERAH |                                                                       |
|-------------------------------------------------------------------------|----------------------------------------------------------------------------------------------------|----------------------------------------------------------------------------|-------|--------|-------|------|------|-------|-------------------------------------------|-----------|-----------|------|------|------|--------------------------------------|-----------------------------------------------------------------------|
| Pilih                                                                   | <b>ROPK Fisik</b><br>ROPK Keuangan<br>Laporan                                                                                                    |                                                                            |       |        |       |      |      |       |                                           |           |           |      |      |      |                                      |                                                                       |
| $\Theta$ <sub>R</sub><br><b>ROPK Bulan Fisik</b>                        |                                                                                                    |                                                                            |       |        |       |      |      |       |                                           |           |           |      |      |      |                                      |                                                                       |
|                                                                         |                                                                                                    |                                                                            |       |        |       |      |      |       |                                           |           |           |      |      |      |                                      |                                                                       |
| <b>Success</b>                                                          |                                                                                                    |                                                                            |       |        |       |      |      |       |                                           |           |           |      |      |      |                                      |                                                                       |
|                                                                         | <b>&lt; DAFTAR KEGIATAN</b><br><b>C</b> TAHAPAN AKTIVITAS<br><b>GRAFIK</b><br><b>CETAK</b><br><b>EXCEL</b><br>Sub Kegiatan Koordinasi Pengendalian Perencanaan dan Pelaksanaan Pembangunan Daerah di Provinsi Tahun 2021 | ROPK Rencana dan Pelaksanaan Fisik<br>BADAN PERENCANAAN PEMBANGUNAN DAERAH |       |        |       |      |      |       |                                           |           |           |      |      |      |                                      |                                                                       |
|                                                                         | Bulan<br>Nomor Grup / Indikator / Kegiatan Fisik<br>Sub Sub SKPD<br>Acuan Kalkulasi<br>Agustus September Oktober November Desember<br>Januari Februari Maret                                                             |                                                                            |       |        |       |      |      |       |                                           |           |           |      |      |      |                                      |                                                                       |
|                                                                         |                                                                                                    |                                                                            |       |        |       |      |      | April | Mei                                       | Juni      | Juli      |      |      |      |                                      |                                                                       |
|                                                                         | Persiapan                                                                                                    |                                                                            | 14,30 | 13,30  | 6,10  | 0,00 |      |       | $0.00$ $0.00$ $0.00$                      | 0.00      | 0.00      | 0.00 | 7,20 | 0,00 | 0,00                                 |                                                                       |
|                                                                         | Laporan Kinerja APBN TW IV Tahun 2020 dan TW I-III 2021                                                                                                    | Bidang Pengendalian - Sub Bidang Pengendalian APBD                         |       |        |       |      |      |       |                                           |           |           |      |      |      |                                      |                                                                       |
|                                                                         | Tersedianya draft awal rencana penyerahan DIPA Tahun 2022                                                                                                    |                                                                            | 0,50  | 0,50   | 0,00  | 0,00 | 0,00 | 0,00  | 0,00                                      |           | 0,000000  | 0,00 | 0,00 | 0,00 | 0,50                                 |                                                                       |
|                                                                         | Tersedianya formulir penyandingan dan pemantauan kinerja APBN Tahun 2021                                                                                                    |                                                                            | 0,50  | 0,50   | 0,50  | 0,00 | 0,00 | 0,00  | 0,00                                      | 0.00      | 0,00      | 0,00 | 0,00 | 0,00 | 0,00                                 |                                                                       |
|                                                                         | Tersedianya identifikasi satker dan materi pengarahan untuk satker APBN di wilayah DIY                                                                                                    |                                                                            | 0.50  | 0.50   | 0,00  | 0,00 |      |       | $0.00$ $0.00$ $0.00$ $0.00$ $0.00$ $0.00$ |           |           | 0,00 | 0,00 | 0,00 | 0,50                                 |                                                                       |
|                                                                         | Penyerahan DIPA APBN Tahun 2022                                                                                                    | Bidang Pengendalian - Sub Bidang Pengendalian APBD                         |       |        |       |      |      |       |                                           |           |           |      |      |      |                                      |                                                                       |
|                                                                         | Tersusunnya rencana kerja penyerahan DIPA APBN 2022                                                                                                    |                                                                            | 3,60  | 3,60   | 0,00  | 0,00 | 0,00 | 0.00  | 0,00                                      | 0.00 0.00 |           | 0,00 | 3,60 | 0,00 | 0,00                                 |                                                                       |
|                                                                         | Tersedianya data satker yang akan memperoleh DIPA APBN 2022.                                                                                                    |                                                                            | 3,60  | 3.60   | 0,00  | 0,00 | 0,00 | 0.00  | 0,00                                      |           | 0,00 0,00 | 0,00 | 3,60 | 0,00 | 0,00                                 |                                                                       |
|                                                                         | Sosialisasi Peraturan Gubernur tentang Pengendalian dan Evaluasi                                                                                                    | Bidang Pengendalian - Sub Bidang Pengendalian APBD                         |       |        |       |      |      |       |                                           |           |           |      |      |      |                                      |                                                                       |
| 1.1<br>1.1.1<br>1.1.2<br>1.1.3<br>1.2<br>1.2.1<br>1.2.2<br>1.3<br>1.3.1 | Tersedianya identifikasi isi Pergub Pengendalian Pembangunan                                                                                                    |                                                                            | 2.80  | 2,80   | 2,80  | 0,00 | 0,00 | 0,00  | 0,00                                      | 0,00      | 0.00      | 0.00 | 0,00 | 0,00 | 0,00                                 |                                                                       |
|                                                                         | Tersusunnya draft awal materi sosialisasi Pergub Pengendalian                                                                                                    |                                                                            | 2,80  | 2,80   | 2,80  | 0,00 | 0,00 | 0,00  | 0,00                                      | 0,00      | 0,00      | 0.00 | 0,00 | 0,00 | 0,00                                 |                                                                       |
| 1.3.2                                                                   | Pelaksanaan                                                                                                    |                                                                            | 82.00 | 123,50 | 16,50 | 1,50 | 0.50 | 4.50  | 2.00                                      | 1.00      | 4.50      | 1,00 | 4,50 | 4,50 | 41,50                                | 0,00<br>0,00<br>0,00<br>0,00<br>0,00<br>0,00<br>0.00<br>0,00<br>41,50 |

**Gambar 58 Tampilan Rencana Fisik Sub Kegiatan.**

## **ROPK Keuangan**

Jika ada ketidaksesuaian dengan dokumen DPA, mohon disesuaikan dengan dokumen anggaran yang formal

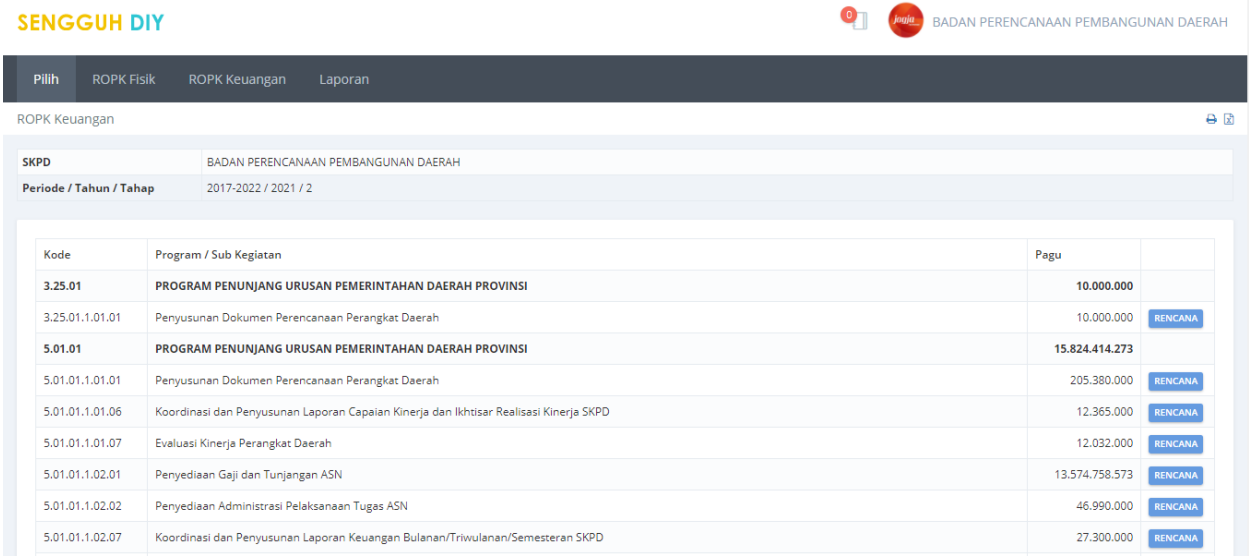

#### **Gambar 59 Halaman Daftar ROPK Keuangan.**

Menu ROPK Keuangan digunakan untuk mengisikan data rencana aktivitas keuangan pada tiap sub kegiatan per bulan. Pengisian rencana aktivitas dapat dilakukan dengan menekan tombol **RENCANA**.

### **Rencana Keuangan.**

| $\rightarrow$<br>C<br>$\leftarrow$                                   | ■ sengguh.jogjaprov.go.id/s2021/ropk-keu/rencana/2021-5.01.02.1.03.01      |                         |                         |                                                                                                    |                      |                        |                        |                       |                        |                      |                      |                        | <b>B</b><br>◎ ☆      | $\,$ K                 |           |  |  |  |
|----------------------------------------------------------------------|----------------------------------------------------------------------------|-------------------------|-------------------------|----------------------------------------------------------------------------------------------------|----------------------|------------------------|------------------------|-----------------------|------------------------|----------------------|----------------------|------------------------|----------------------|------------------------|-----------|--|--|--|
| <b>SENGGUH DIY</b><br><b>buju</b><br>BADAN PERENCANAAN PEMBANGUNAI   |                                                                            |                         |                         |                                                                                                    |                      |                        |                        |                       |                        |                      |                      |                        |                      |                        |           |  |  |  |
| <b>ROPK Fisik</b><br><b>ROPK Keuangan</b><br><b>Pilih</b><br>Laporan |                                                                            |                         |                         |                                                                                                    |                      |                        |                        |                       |                        |                      |                      |                        |                      |                        |           |  |  |  |
| <b>ROPK Keuangan</b>                                                 |                                                                            |                         |                         |                                                                                                    |                      |                        |                        |                       |                        |                      |                      |                        |                      |                        |           |  |  |  |
| <b>SKPD</b>                                                          | BADAN PERENCANAAN PEMBANGUNAN DAERAH                                       |                         |                         |                                                                                                    |                      |                        |                        |                       |                        |                      |                      |                        |                      |                        |           |  |  |  |
| Periode / Tahun / Tahap                                              | 2017-2022 / 2021 / 2                                                       |                         |                         |                                                                                                    |                      |                        |                        |                       |                        |                      |                      |                        |                      |                        |           |  |  |  |
|                                                                      |                                                                            |                         |                         | ROPK Rencana dan Pelaksanaan Keuangan<br>Sub Kegiatan Koordinasi Pengendalian Perencanaan dan Pelaksanaan Pembangunan Daerah di Provinsi Tahun 2021<br>BADAN PERENCANAAN PEMBANGUNAN DAERAH |                      |                        |                        |                       |                        |                      |                      |                        |                      |                        |           |  |  |  |
|                                                                      |                                                                            |                         |                         |                                                                                                    |                      |                        |                        |                       |                        |                      |                      |                        |                      |                        |           |  |  |  |
| Kode                                                                 | Rekening                                                                   | Acuan                   | Kalkulasi               |                                                                                                    | Triwulan 1           |                        |                        | Triwulan <sub>2</sub> |                        |                      | Triwulan 3           |                        |                      | Triwulan 4             |           |  |  |  |
| 5.1.02                                                               | Belania Barang dan Jasa                                                    | 73.390.000              | 73.390.000              | lanuari<br>16.233.750                                                                                                    | Februari<br>$\circ$  | Maret<br>000.000       | April<br>2.380.000     | Mei<br>2.234.750      | luni<br>1.200.000      | luli<br>2.380.000    | Agustus<br>770.750   | September<br>7.525.000 | Oktober<br>2.380.000 | November<br>1.970.750  | De<br>35  |  |  |  |
| 5.1.02.01.01.0024                                                    | Belanja Alat/Bahan untuk Kegiatan Kantor-Alat Tulis Kantor                 | 3.362.000               | 3.362.000               | 2.453.000                                                                                                    | $\circ$              | $\bullet$              | $\circ$                | 909.000               | $\circ$                | $\Omega$             | $\circ$              | $^{\circ}$             | $\bullet$            | $\circ$                |           |  |  |  |
| 5.1.02.01.01.0025                                                    | Belanja Alat/Bahan untuk Kegiatan Kantor- Kertas dan Cover                 | 1,110,000               | 1.110.000               | 555,000                                                                                                    | $\circ$              | $\circ$                | $\Omega$               | 555.000               | $\circ$                | $\circ$              | $\bullet$            | $\bullet$              | $\circ$              | $\circ$                |           |  |  |  |
| 5.1.02.01.01.0026                                                    | Belania Alat/Bahan untuk Kegiatan Kantor- Bahan Cetak                      | 14,213,000              | 14,213,000              | 5.240.750                                                                                                    | $\bullet$            | $\circ$                | 220,000                | 770,750               | $\circ$                | 220,000              | 770,750              | $\circ$                | 220,000              | 770.750                | 6         |  |  |  |
| 5.1.02.01.01.0052                                                    | Belania Makanan dan Minuman Rapat                                          | 41,790,000              | 41,790,000              | 5.985.000                                                                                                    | $\circ$              | $\Omega$               | 2,160,000              | $\circ$               | $\circ$                | 2.160,000            | $\Omega$             | 3.825.000              | 2.160,000            |                        | $0 - 25.$ |  |  |  |
| 5.1.02.02.01.0003                                                    | Honorarium Narasumber atau Pembahas, Moderator, Pembawa Acara, dan Panitia | 4,500,000               | 4.500,000               | 2,000,000                                                                                                    | $\bullet$            | $\bullet$              | $\circ$                | $\circ$               | $\bullet$              | $\circ$              | $\bullet$            | 2,500,000              | 0                    | $\circ$                |           |  |  |  |
|                                                                      | 5.1.02.02.01.0025 Belanja Jasa Tenaga Kesenian dan Kebudayaan              | 2.000.000               | 2.000.000               | $\circ$                                                                                                    | $\bullet$            | $\bullet$              | $\bullet$              | $\bullet$             | $\bullet$              | $\bullet$            | $\circ$              | $\circ$                | $\bullet$            |                        | $0 \t 2$  |  |  |  |
|                                                                      | 5.1.02.02.04.0118 Belanja Sewa Mebel                                       | 1.815.000               | 1,815,000               | $\bullet$                                                                                                    | $\bullet$            | $\Omega$               | $\bullet$              | $\bullet$             | $\bullet$              | $\circ$              | $\bullet$            | $\circ$                | $\circ$              |                        | $0 - 1.5$ |  |  |  |
| 5.1.02.04.01.0001<br>Acuan per Bulan                                 | Belanja Perjalanan Dinas Biasa                                             | 4,600,000<br>73.390.000 | 4,600,000<br>73.390.000 | $\circ$<br>16.233.750                                                                                                    | $\bullet$<br>$\circ$ | 1,000,000<br>1.000.000 | $\bullet$<br>2.380.000 | $\circ$<br>2.234.750  | 1,200,000<br>1.200.000 | $\circ$<br>2.380.000 | $\bullet$<br>770.750 | 1,200,000<br>7.525.000 | $\circ$<br>2.380.000 | 1,200,000<br>1.970.750 | $35. +$   |  |  |  |

**Gambar 60 . Halaman Rencana Keuangan per Sub Kegiatan.**

Pada halaman terdapat fasilitas penambahan rekening dan grup, untuk menambahkan rekening gunakan tombol **+REKENING** dan menambah grup dengan menekan tombol **GRUP**.

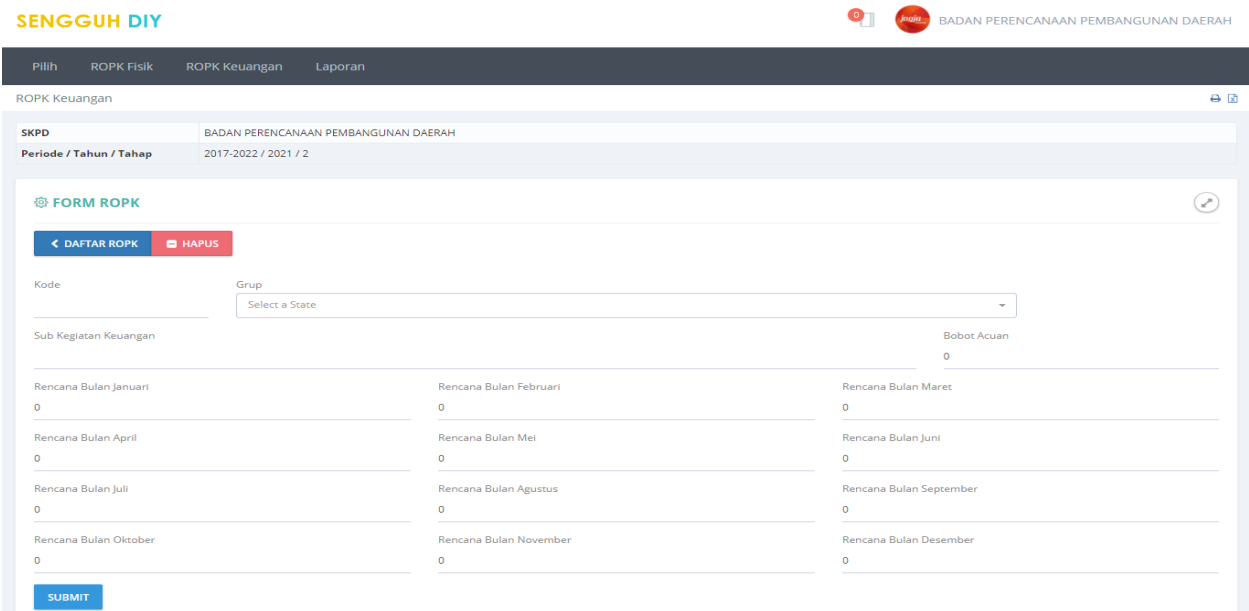

#### **Gambar 61. Halaman Form Pengisian Data Rekening.**

Masukan **Kode**, pilih **Grup**, masukan **Sub Kegiatan keuangan**, **Bobot Acuan,** dan **Rencana Keuangan perbulan**, kemudaian tekan tombol SUBMIT untuk menyimpan data.

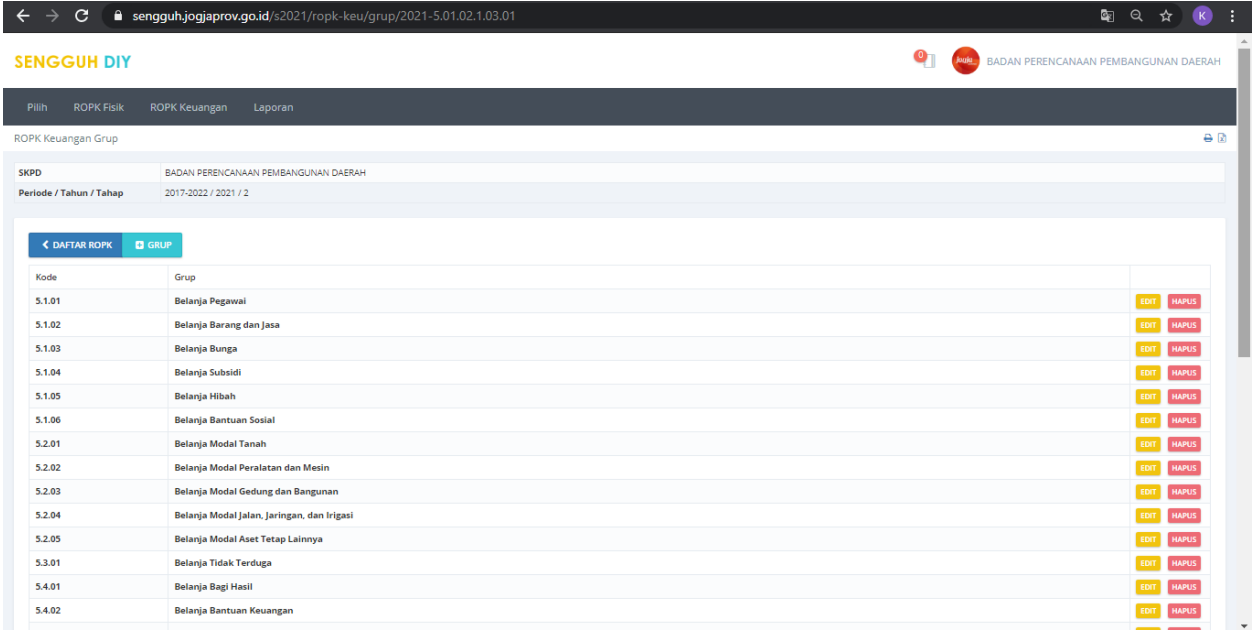

**Gambar 562 Halaman Daftar Grup.**

Pada halaman daftar grup dapat dilakukan menambah,edit dan hapus grup. Gunakan tombol **+GRUP** untuk menambah Grup, apabila ada data grup yang akan dikoreksi gunakan tombol **EDIT**, dan untuk menghapus grup gunakan tombol **HAPUS**.

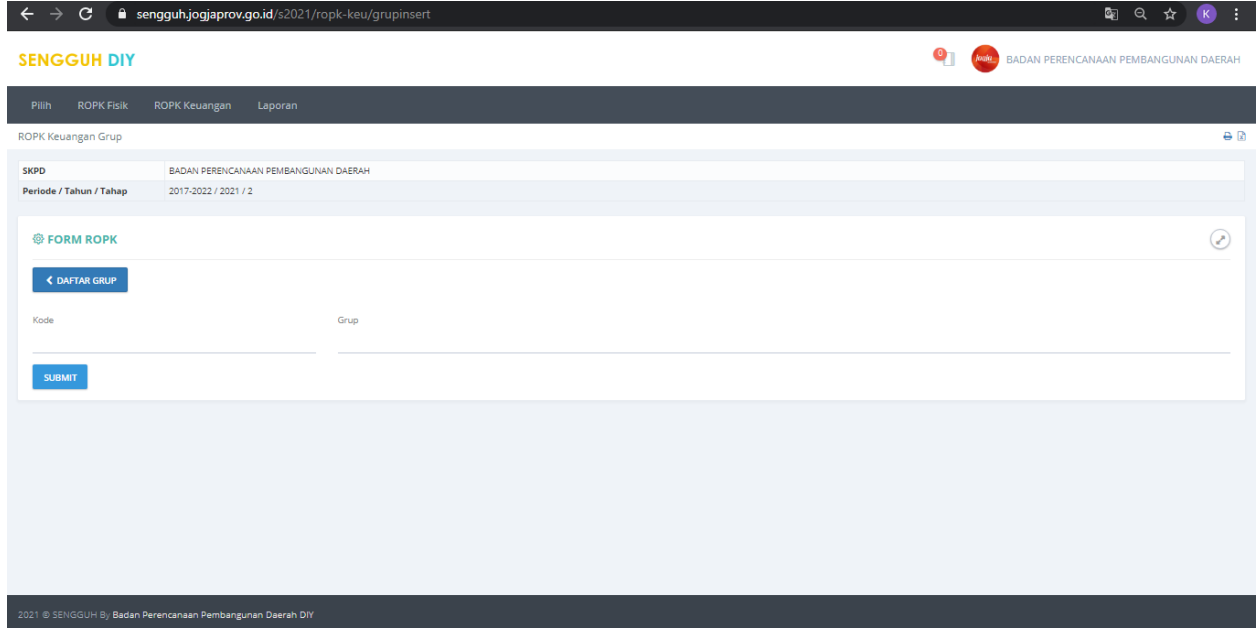

**Gambar 63 Halaman Form Pengisian Data Grup.**

Masukan data **Kode** dan **Grup** kemudian tekan tombol **SUBMIT** untuk menyimpan data.

## **Sinkronisasi ROPK Fisik dan Keuangan**

Selalu lakukan sinkronisasi antara ROPK Fisik dan Keuangan dengan cara klik grafik pada menu ROPK Fisik. ROPK Fisik harus lebih tinggi atau sama dengan ROPK Keuangannya.

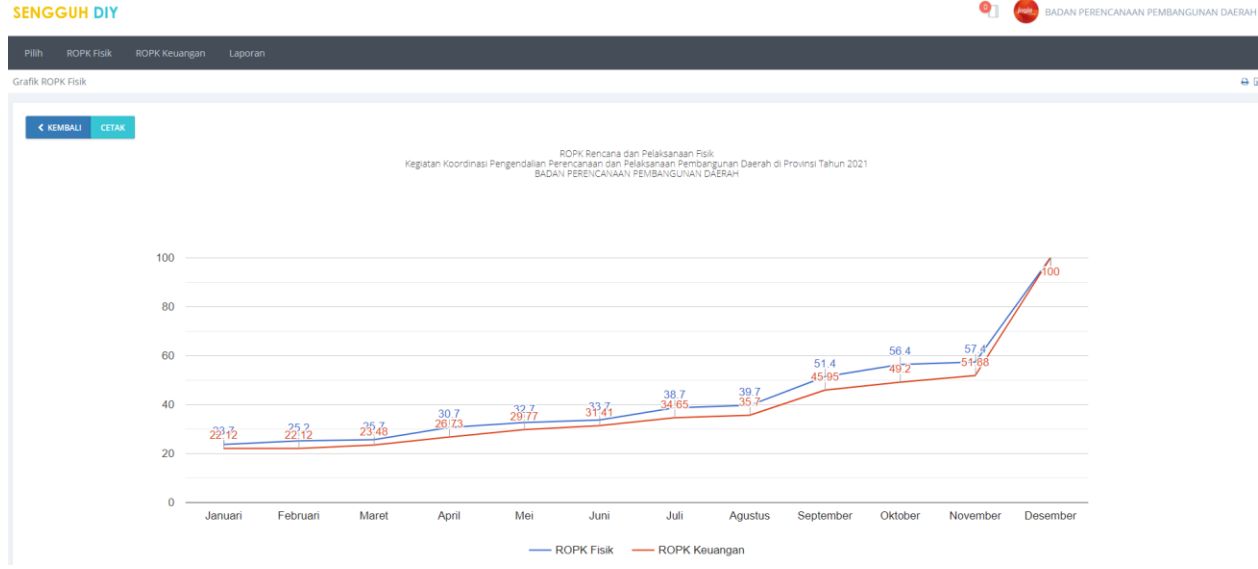

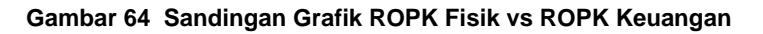

## 5. **LINTAS SEKTOR**

Sebagaimana definisi dalam Pergub 86 Tahun 2020 tentang Pengendalian dan Evaluasi Pembangunan Daerah, yang dimaksud Lintas Sektor meliputi Sasaran Pemda, Program Pemda, Sasaran PD, Program, dan/atau Kegiatan/sub Kegiatan yang perencanaan, pelaksanaan, maupun pengendalian serta evaluasinya harus melibatkan koordinasi dan sinergi lebih dari satu PD untuk menjamin keberhasilan pencapaian hasil. Namun demikian penilaian terhadap kontribusi lintas sektor OPD yang dimuat dalam Sengguh, lebih difokuskan terhadap sumbangsih masing-masing OPD terhadap upaya pencapaian Program dan Sasaran Pemda, dengan gambaran isian sebagai berikut

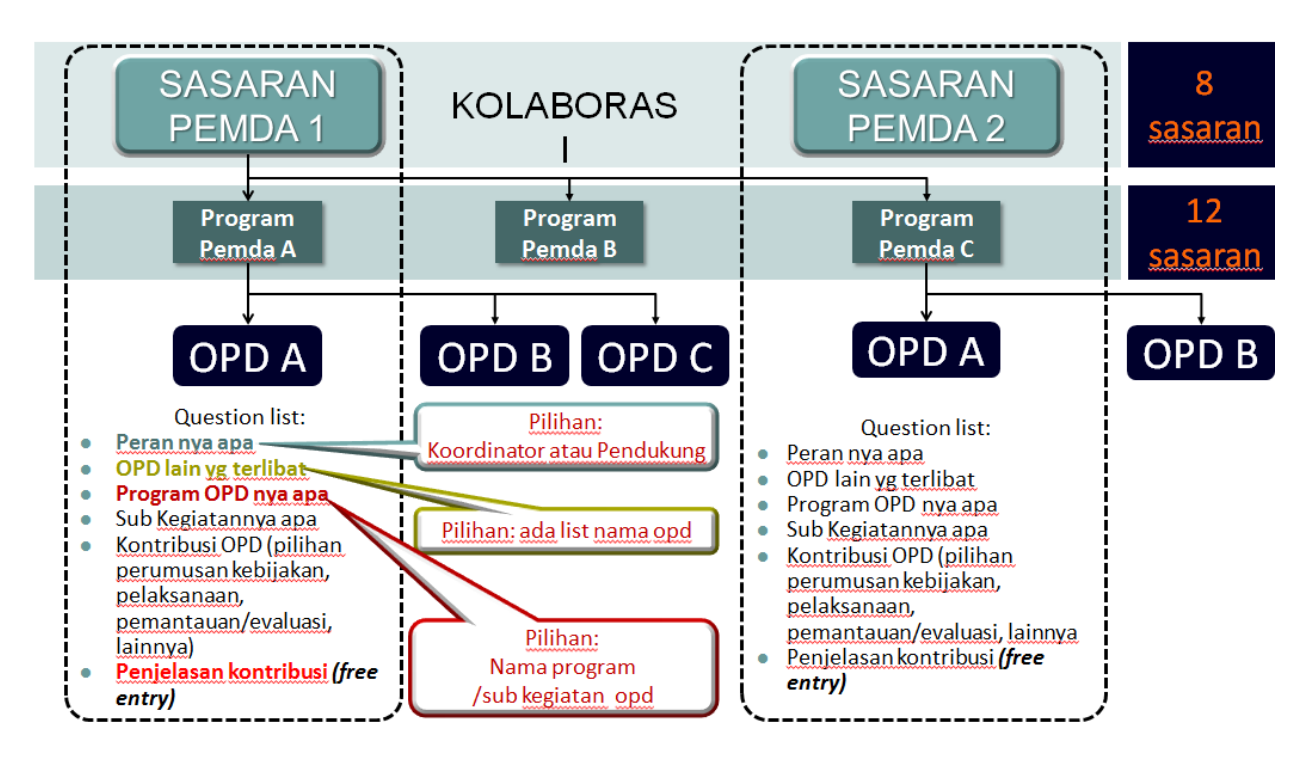

**Gambar 65 Form Isian Dukungan Lintas Sektor**

Dengan demikian, OPD harus bisa menunjukkan perannya terhadap pencapaian sasaran dan program Pemda DIY, OPD lain yang terlibat (identifikasi stakeholder), menunjukkan program/kegiatan/sub kegiatan yang berkontribusi, penjelasan detail mengenai kontribusi yang diberikan apakah dalam hal perumusan kebijakan, pelaksanaan, pemantauan/evaluasi, atau bentuk kontribusi lainnya.

## 6. **E MONEV**

Untuk pelaporan *progress* bulanan, *upload* bukti fisik, inovasi, realisasi keluaran dan hasil gunakan modul E Monev

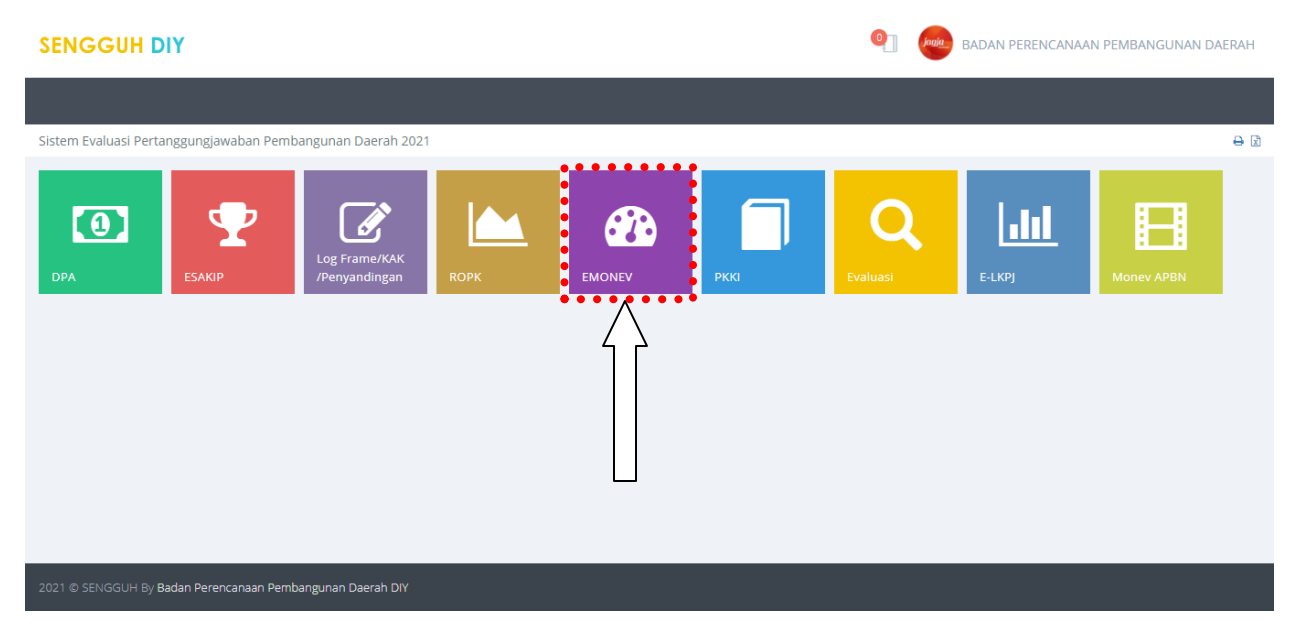

**Gambar 66 Klik Modul E Monev**

Pastikan pilihan SKPD, Periode, Tahun , dan Tahapan sudah sesuai, kemudian Submit. Kemudian klik **Entri Progress** sehingga muncul tampilan seperti di bawah ini.

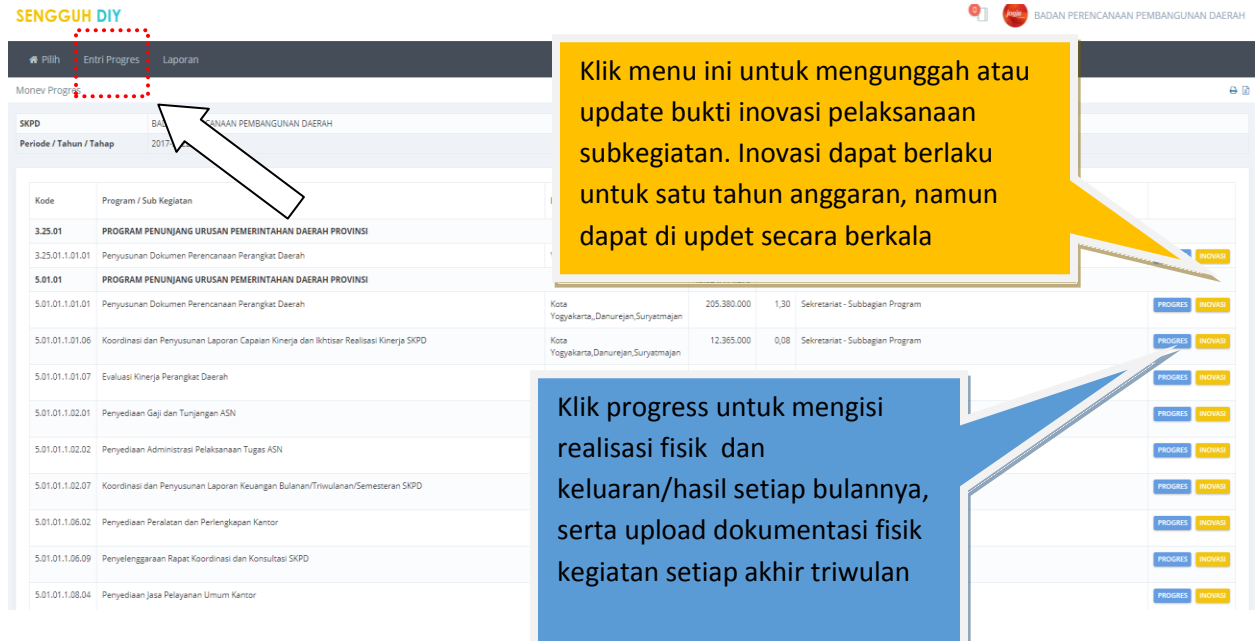

**Gambar 67. Menu untuk pelaporan progress bulanan, inovasi, bukti fisik dan realisasi keluaran/hasil**

#### **INOVASI**

Inovasi adalah bentuk terobosan, gagasan/ide kreatif orisinal dan/atau adaptasi/modifikasi pelaksanaan program/kegiatan/sub kegiatan yang memberikan manfaat bagi pelanggan/masyarakat maupun dalam rangka perbaikan tata kelola pemerintahan, baik secara langsung maupun tidak langsung, sepanjang tidak bertentangan dengan peraturan yang berlaku.

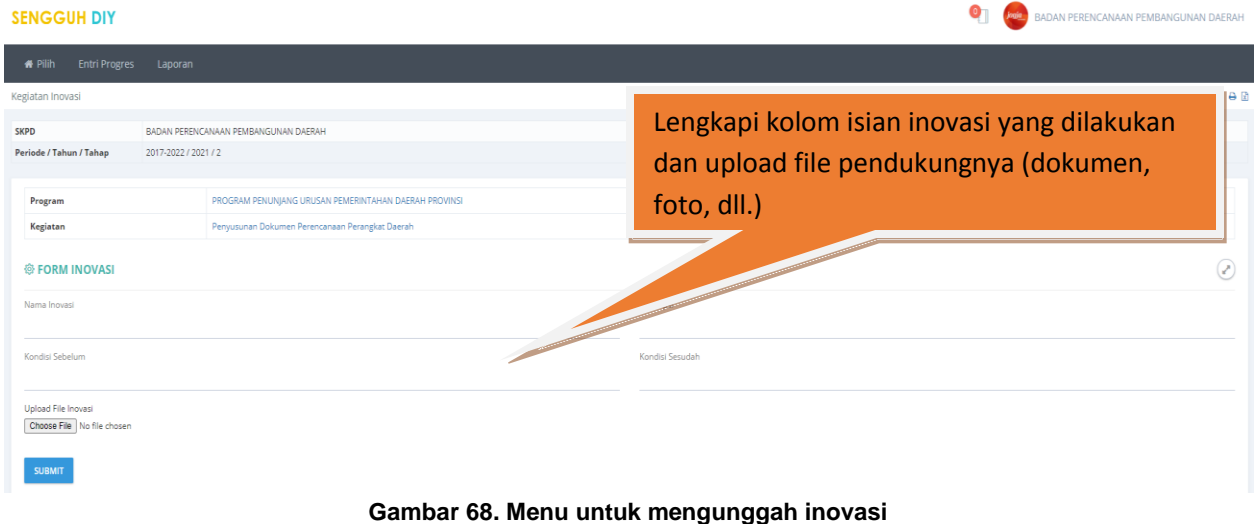

#### **PROGRESS**

Klik **PROGRESS** untuk mengisi laporan yang dimaksud, yang terdiri dari **ENTRI PROGRESS** (untuk melaporkan realisasi fisik dan keuangan setiap bulan berikut penjelasannya), **KELUARAN** (untuk input realisasi indikator keluaran), dan **UPLOAD DOKUMEN** (untuk mengunggah bukti fisik pelaksanaan kegiatan).

| <b>WE Pillin</b>               | <b>Entri Progres</b>                              | Laporan              |                                                       |           |                |                |                                      |        |               |        |                   |             |                   |                     |                                                                 |                       |
|--------------------------------|---------------------------------------------------|----------------------|-------------------------------------------------------|-----------|----------------|----------------|--------------------------------------|--------|---------------|--------|-------------------|-------------|-------------------|---------------------|-----------------------------------------------------------------|-----------------------|
| Money Progres                  |                                                   |                      |                                                       |           |                |                |                                      |        |               |        |                   |             |                   |                     |                                                                 |                       |
| <b>SKPD</b>                    |                                                   |                      | BADAN PERENCANAAN PEMBANGUNAN DAERAH                  |           |                |                |                                      |        |               |        |                   |             |                   |                     |                                                                 |                       |
| <b>Periode / Tahun / Tahap</b> |                                                   | 2017-2022 / 2021 / 2 |                                                       |           |                |                |                                      |        |               |        |                   |             |                   |                     |                                                                 |                       |
| Program                        |                                                   |                      | PROGRAM PENUNJANG URUSAN PEMERINTAHAN DAERAH PROVINSI |           |                |                |                                      |        |               |        |                   |             |                   |                     |                                                                 |                       |
| Sub Kegiatan                   |                                                   |                      | Penyusunan Dokumen Perencanaan Perangkat Daerah       |           |                |                |                                      |        |               |        |                   |             |                   |                     |                                                                 |                       |
| Bulan                          | Tahapan pekerjaan (fisik) yang sudah<br>dilakukan |                      | Faktor<br>Penghambat                                  | Faktor    | Terget         |                | <b>Target Dikurangi</b><br>Efisiensi |        | Realisast     |        | (96)              | Konsistensi | Tonggol<br>Proses |                     |                                                                 |                       |
|                                |                                                   |                      |                                                       | Pendukung | <b>ICan La</b> | Finite         | <b>ICanau</b>                        | Fisik  | <b>ICIPAA</b> | Fisik  | <b>PC</b> and all | Fisik       |                   |                     |                                                                 |                       |
| Januari                        |                                                   |                      |                                                       |           | $\bullet$      | O, OO          | $\circ$                              | O, OO  | $\circ$       | 0,00   | O, OO             | O, OO       |                   | Belum<br>lapor      | <b>INTRIPROGRES</b><br><b>KELURAN DAN HASIL</b>                 |                       |
| Februari                       |                                                   |                      |                                                       |           | $\bullet$      | 0,00           | $\circ$                              | 0,00   | $\Omega$      | 0,00   | 0,00              | 0.00        |                   | Belum<br>lapor      | <b>ENTREPROGRES</b><br><b>KELURAN DAN HASIL</b>                 |                       |
| Maret                          |                                                   |                      |                                                       |           | $\bullet$      | O, OO          | $\circ$                              | 0,00   | $\Omega$      | 0.00   | 0.00.             | 0.00        |                   | Belum<br>lapor      | ENTRI PROGRES <b>INANIER</b><br>KELURAN DAN HASIL               | <b>UPLOAD DOKUMEN</b> |
| <b>April</b>                   |                                                   |                      |                                                       |           | $\circ$        | O, OO          | $\circ$                              | 0,00   | $\bullet$     | 0.00   | 0,00              | 0,00        |                   | Beturn<br>lapor     | <b>CNTRIPROGRES</b><br><b>KELURAN DAN HASIL</b>                 |                       |
| Mei                            |                                                   |                      |                                                       |           |                | $0 \quad 0.00$ | $\circ$                              | O, COO | $\circ$       | O. O O | 0.00.             | 0.00        |                   | Belum<br>lapor      | ENTRI PROGRES <b>INASIL</b>                                     |                       |
| Juni                           |                                                   |                      |                                                       |           | $\bullet$      | 0.00           | $\circ$                              | 0.00   | $\bullet$     | 0.00   | 0.00              | 0.00        |                   | Belum<br>lapor<br>٠ | <b>INTRLPROGRES</b><br><b>KELURAN DAN HASIL</b>                 | UPLOAD DOKUMEN        |
| Juli                           |                                                   |                      |                                                       |           | $\Omega$       | 0,00           | $\circ$                              | 0,00   | $\Omega$      | 0,00   | 0,00              | 0,00        |                   | Belum .<br>lapor    | ENTRI PROGRES<br>KELURAN DAN HASIL                              |                       |
| <b>Agustus</b>                 |                                                   |                      |                                                       |           | $\bullet$      | 0,00           | $\circ$                              | 0,00   | $\circ$       | 0,00   | 0,00              | 0.00        |                   | Belum<br>lapor      | <b>ENTRI PROGRES</b><br>KELURAN DAN HASIL                       |                       |
| September                      |                                                   |                      |                                                       |           | $\circ$        | 0.00           | $^{\circ}$                           | 0.00   | $\circ$       | 0.00   | 0.00              | 0.00        |                   | Belum a             | <b>ENTRI PROGRES</b>                                            | UPLOAD DOKUMEN        |
| Oktober                        |                                                   |                      |                                                       |           | $\bullet$      | O, CO          | $\circ$                              | O, OO  | $\circ$       | O, OO  | O, CO             | O, OO       |                   | lapor<br>Belum      | <b>GNTHI PROGRAM</b>                                            |                       |
| November                       |                                                   |                      |                                                       |           | $\bullet$      | O, CO          | $\circ$                              | O, CO  | $\bullet$     | 0.00   | O, CO             | 0.00        |                   | lapor<br>Belum      | <b>KELURAN DAN HASIL</b><br>INTRI PROGRES.<br>KELURAN DAN HASIL |                       |
| Desember                       |                                                   |                      |                                                       |           | $\Omega$       | O,OO           | $\circ$                              | O, OO  | $\Omega$      | 0.00   | O, CO             | O, OO       |                   | lapor<br>۰<br>Belum | <b>INTREPRODUCED</b>                                            | <b>UPLOAD DOKUMEN</b> |
|                                |                                                   |                      |                                                       |           |                |                |                                      |        |               |        |                   |             |                   | lapor               | <b>CELURAN DAN HASH</b>                                         |                       |

**Gambar 69. Menu untuk pelaporan progress bulanan, bukti fisik dan realisasi keluaran**

Langkah-langkah yang dilakukan:

- Klik progress jika akan melaporkan progress fisik pelaksanaan
- Klik keluaran dan hasil jika akan melaporkan realisasi Tolok Ukur Kinerja Kegiatan (Keluaran dan hasil)
- Klik *upload* dokumen jika akan menyampaikan bukti fisik (dilakukan setiap triwulan)

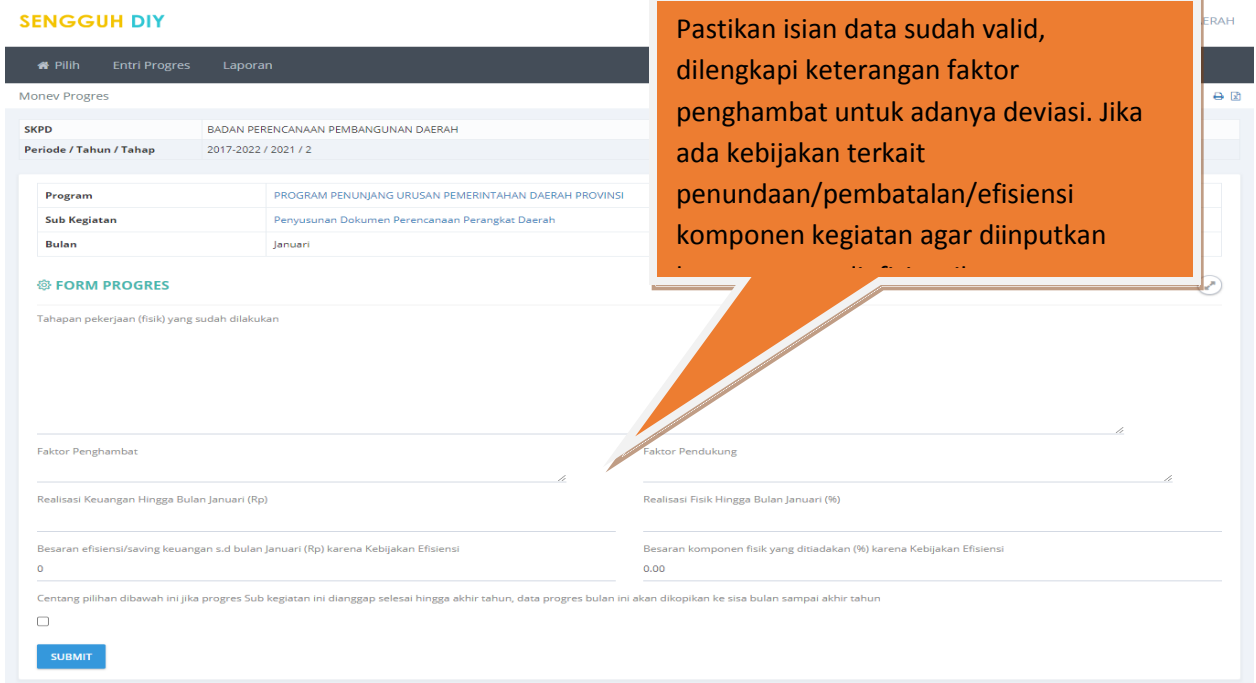

**Gambar 70. Menu untuk pelaporan progress bulanan**

#### **SENGGUH DIY**

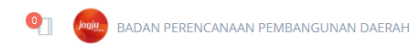

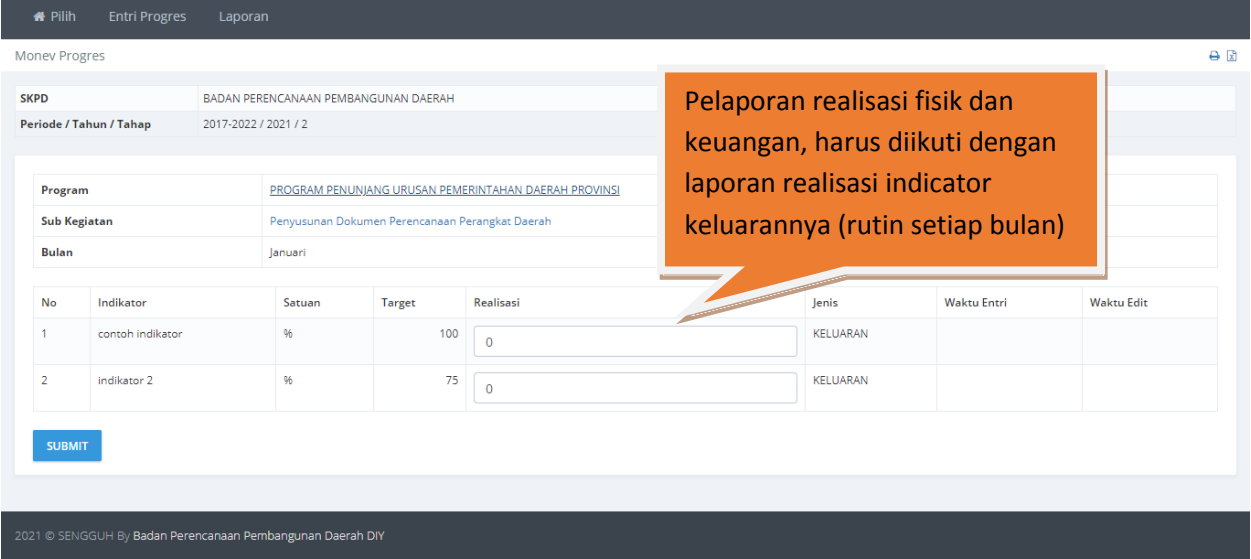

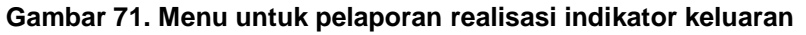

#### **O BADAN PERENCANAAN PEMBANGUNAN DAERAH SENGGUH DIY**  $\Theta \text{ } \overline{\text{B}}$ Monev Progres **SKPD** BADAN PERENCANAAN PEMBANGUNAN DAERAH Periode / Tahun / Tahap 2017-2022 / 2021 / 2 Unggah dokumentasi fisik pelaksanaan sub Program PROGRAM PENUNJANG URUSAN PEMERINTAHAN DA kegiatan yang menunjukkan prestasi kerja Sub Kegiatan Penyusunan Dokumen Perencanaan Perangkat Daer sesuai yg dilaporkan. Unggah dokumentasi ini Maret Bulan dilakukan setiap akhir triwulan**D** DOKUMEN BARU No Berkas

**Gambar 72. Menu untuk Unggah Dokumentasi Fisik Pelaksanaan Sub Kegiatan**

| <b>PKKI</b><br>7.                                          |                                                 |                         |                           |         |           |                      |                                      |   |  |  |  |  |
|------------------------------------------------------------|-------------------------------------------------|-------------------------|---------------------------|---------|-----------|----------------------|--------------------------------------|---|--|--|--|--|
| <b>SENGGUH DIY</b>                                         |                                                 |                         |                           |         | $\bullet$ |                      | BADAN PERENCANAAN PEMBANGUNAN DAERAH |   |  |  |  |  |
|                                                            |                                                 |                         |                           |         |           |                      |                                      |   |  |  |  |  |
| Sistem Evaluasi Pertanggungjawaban Pembangunan Daerah 2021 |                                                 |                         |                           |         |           |                      |                                      | A |  |  |  |  |
| SP<br>$\bullet$<br><b>DPA</b><br><b>ESAKIP</b>             | $\mathscr{A}$<br>Log Frame/KAK<br>/Penyandingan | <u>M</u><br><b>ROPK</b> | $\theta$<br><b>EMONEV</b> | PKKI    | Evaluasi  | <u>aal</u><br>E-LKPJ | A<br><b>Money APBN</b>               |   |  |  |  |  |
|                                                            |                                                 |                         |                           | <b></b> |           |                      |                                      |   |  |  |  |  |

**Gambar 73. Menu PKKI Pemda DIY**

Penilaian Kinerja sub Kegiatan Instansi yang selanjutnya disebut PKKI adalah penilaian kinerja terhadap pelaksanaan sub kegiatan PD Pemerintah Daerah. Modul PKKI hanya dipergunakan setiap triwulan, dalam rangkaian koordinasi timbal balik. Pastikan isian data yang dinilai sudah lengkap dan valid (Logframe, KAK, SAKIP, ROPK, Progress Bulanan, Inovasi, dan Upload Bukti Pelaksanaan) sebelum *entry* PKKI ini dilakukan.

Merujuk pada Pergub 86 Tahun 2020 tentang Pengendalian dan Evaluasi Pembangunan Daerah, komponen yang dinilai dalam PKKI meliputi.

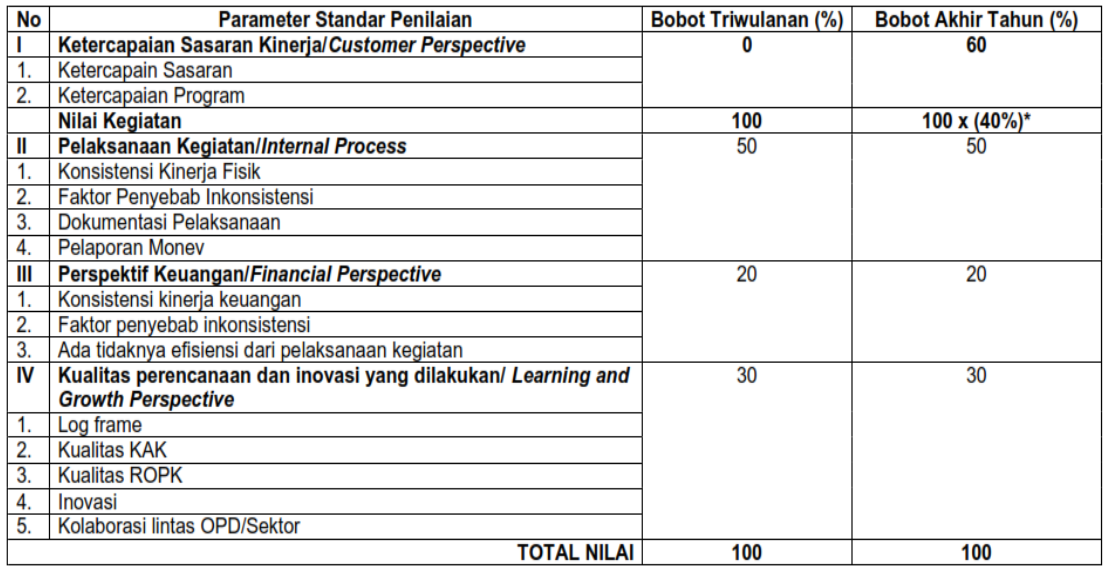

Keterangan:

\*Pada akhir tahun, Nilai Kegiatan berkontribusi sebesar 40% terhadap total nilai PKKI OPD

#### **Gambar 74. Parameter dalam PKKI Pemda DIY**

Catatan: Berdasarkan parameter tersebut, PKKI **ditentukan oleh** kualitas, baik dari pelaksanaan program/kegiatan/sub kegiatan dan juga pengisian laporan melalui sengguh (log frame, KAK, Inovasi,kualitas ROPK, kontribusi lintas sektor, dan seterusnya).

Panduan Sengguh 2021

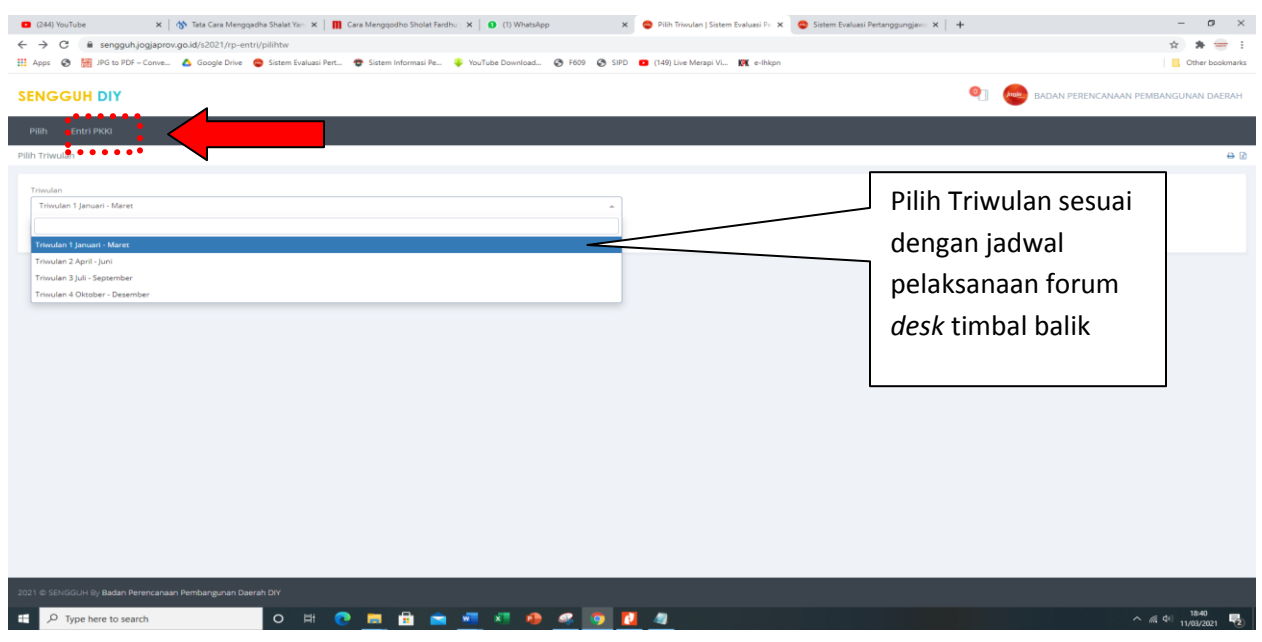

**Gambar 75. Menu untuk Entry PKKI**

SKPD melakukan *self assessment* dengan klik **Entry PKKI** sampai dengan muncul daftar program/sub kegiatan, lakukan penilaian dengan klik pada nama **sub kegiatan** (warna huruf biru), kemudian lakukan cek hasil dari menu laporan.

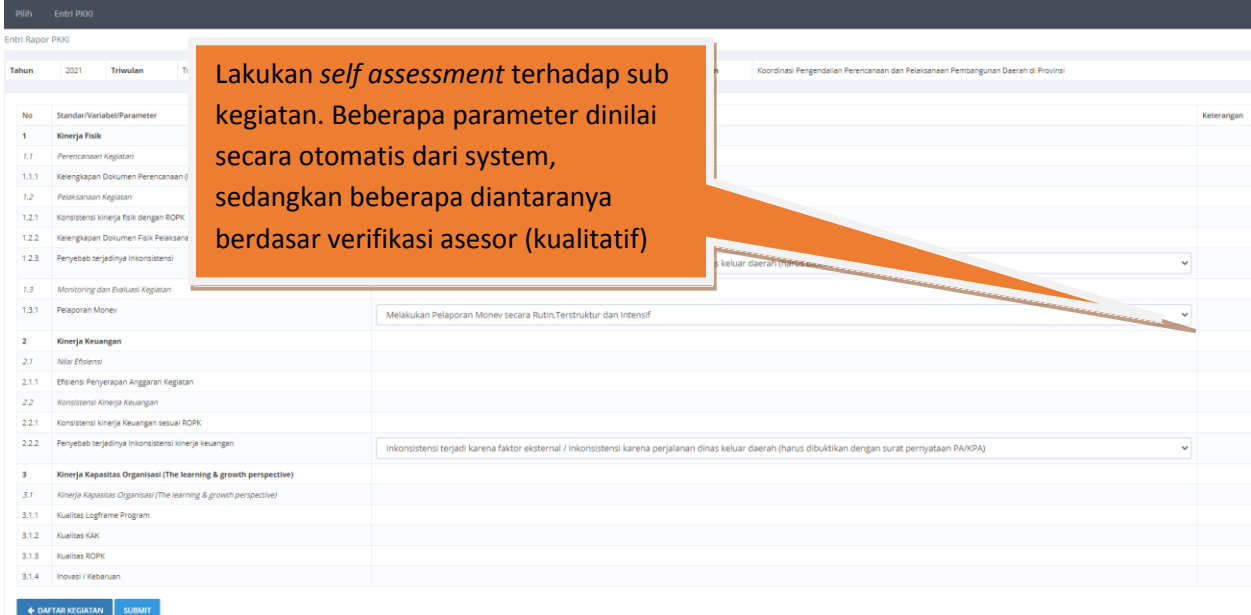

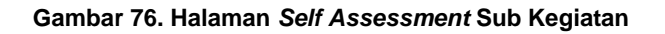

## 8. **EVALUASI DOKUMEN PERENCANAAN**

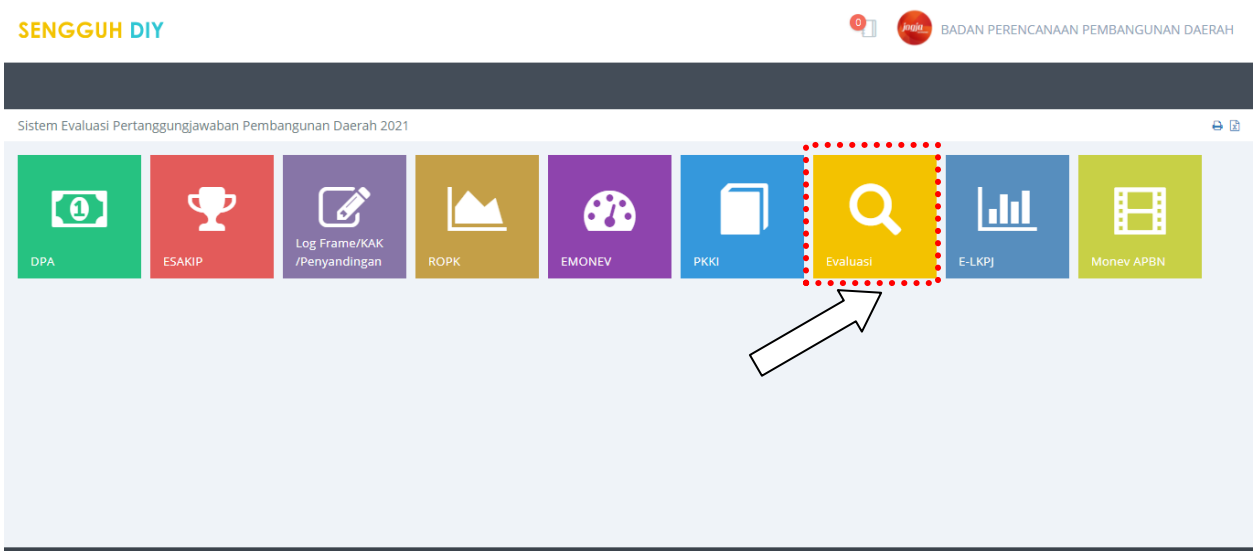

**Gambar 77. Modul Evaluasi Dalam Sengguh**

Menu Evaluasi ini mengakomodir evaluasi dokumen perencanaan sesuai dengan peraturan perundangan yang berlaku, yang antara lain meliputi Evaluasi Renja, RKPD. Isian pada dasarnya diotomotisasi dari sistem SAKIP dan E Monev, oleh karenanya pastikan kelengkapan data entry di kedua modul tersebut. Selanjutnya operator tinggal menambahkan indikator 5 tahunan serta factor penghambat dan pendukung masingmasing sasaran.

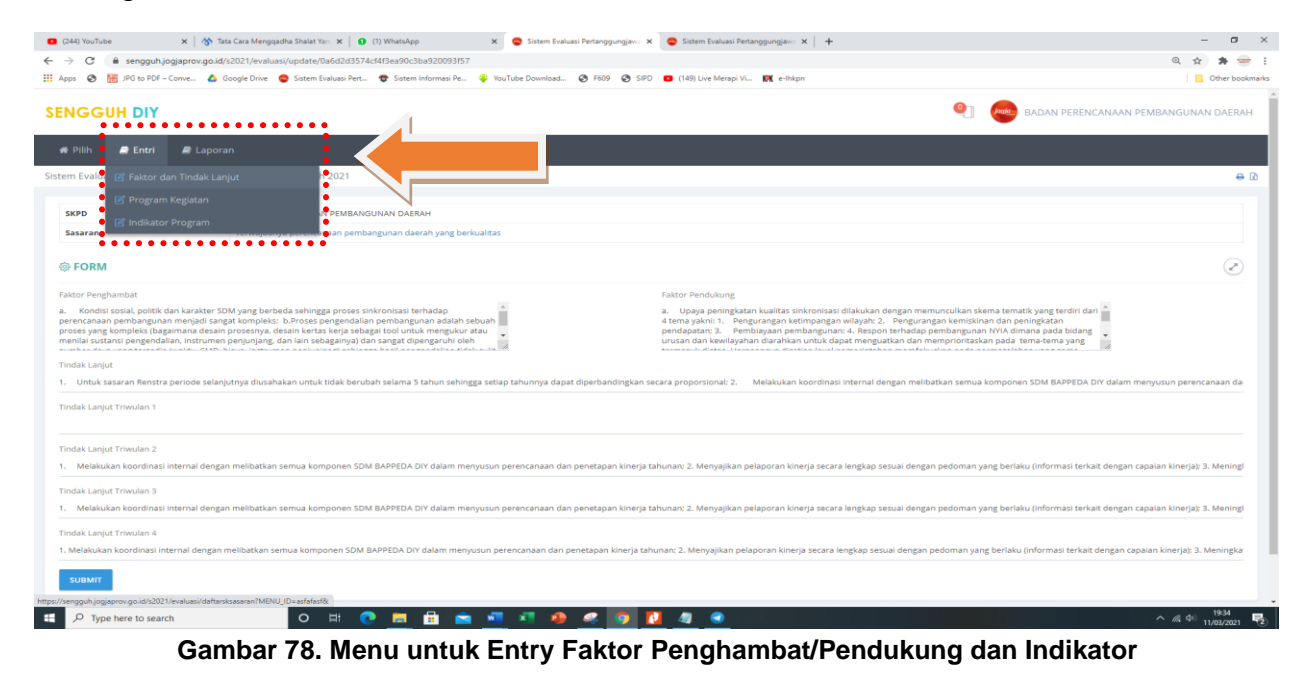

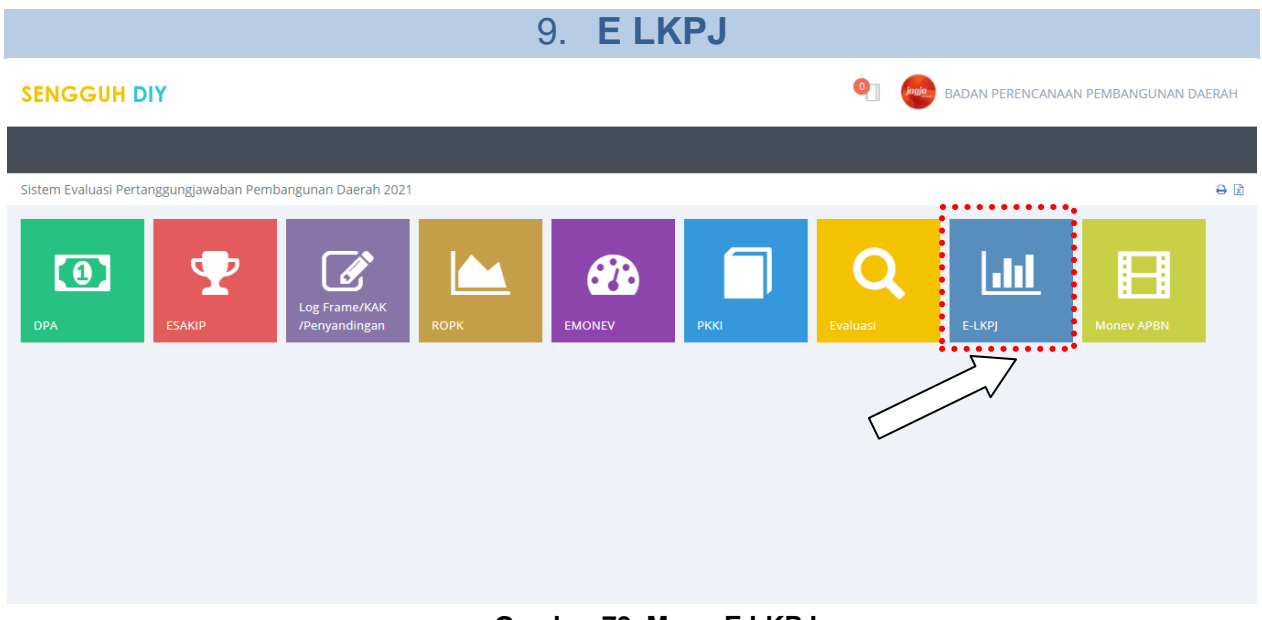

**Gambar 79. Menu E LKPJ**

Menu E LKPJ dipergunakan setahun sekali pada saat jadwal penyusunan LKPJ Gubernur DIY. Cara yang dilakukan dengan memilih menu **E LKPJ** – **Entri Data**. Terdiri dari 3 komponen utama meliputi:

## **Entri Data - Upload oleh OPD – Lihat**

| <b>备 Home</b>  |                 | [4] Laporan LKP]<br>E Entri Data<br>Uhat Buku                                           |                                                                                                    |
|----------------|-----------------|-----------------------------------------------------------------------------------------|----------------------------------------------------------------------------------------------------|
| Sistem Evaluas |                 | 2021<br>Upload oleh SKPD                                                                |                                                                                                    |
| < KEMBALI      |                 | Tindak Lanjut Rekomendasi DPRD Tahun<br>Anggaran Sebelumnya                             | Pada menu ini akan ditampilkan                                                                                              |
| SKPD           |                 |                                                                                         |                                                                                                    |
|                | - SEMUA SKPD -- | <b>FILTER</b>                                                                           | lembar kerja yang harus di tulis oleh                                                                                       |
|                |                 | <b>@ HIRARKI BUKU LKPI GUBERNUR DIY TAHUN 2020</b>                                      | OPD. Setelah template isian di unduh,                                                                                       |
|                |                 |                                                                                         | ditulis kembali, diverifikasi, kemudian                                                                                     |
| NO.            | KODE            | <b>JUDUL</b>                                                                            | TIPE<br>diunggah untuk selanjutnya dilakukan                                                                                |
|                | 005             | <b>BAB 1 PENDAHULUAN</b>                                                                | <b>JUDUL/SUB JUDUL</b>                                                                                                    |
|                | 005.01.01       | 1. Dasar Hukum                                                                          | <b>FMBAR KERJA</b><br>verifikasi tahap berikutnya<br>EDIT                                                                   |
| 3              | 005.02.01       | 1. Visi dan Misi Jangka Panjang                                                         | <b>EMBARKERM</b><br>ADED<br>EDIT                                                                                            |
|                | 005.03.01       | 1. Filosofi, Visi, Misi, Tujuan, dan Sasaran Jangka Menengah                            | 5.01.2.20.5.05.01.0000 - BADAN PERENCANAAN PEMBANGUNAN DA<br><b>DOWNLOADED</b><br><b>EMBAR KERJA</b><br>EDIT                |
|                | 005,04.01       | 1. Strategi, Arah Kebijakan Daerah, Program dan Indikator Kinerja Dalam RPJMD 2017-2022 | <b>EMBAR KERV</b><br>5.01.2.20.5.05.01.0000 - BADAN PERENCANAAN PEMBANGUNAN DAERAH<br><b>RELU</b><br>EDIT                   |
| 6              | 005,05.01       | 1. Tema Dan Prioritas Pembangunan Daerah Tahun 2020                                     | 5.01.2.20.5.05.01.0000 - BADAN PERENCANAAN PEMBANGUNAN DAERAH<br><b>ABAR KERIA</b><br>BELUM<br>EDIT                         |
|                | 006             | BAB II KEBIJAKAN UMUM PENGELOLAAN KEUANGAN DALAM PERUBAHAN APBD                         | 5.01.2.20.5.05.01.0000 - BADAN PERENCANAAN PEMBANGUNAN DAERAH<br><b>UDUL/SI</b>                                             |
|                | 006.01          | 1. Perubahan Terhadap Kegiatan                                                          | <b>LEMBAR KERM</b><br>5.01.2.20.5.05.01.0000 - BADAN PERENCANAAN PEMBANGUNAN DAERAH<br><b>BELUM</b><br><b>SELUM</b><br>EDIT |
|                | 007             | BAB III HASIL PENYELENGGARAAN URUSAN PEMERINTAH YANG MENIADI KEWENANGAN DAERAH          | <b>JUDUL/SUB JUDUL</b><br>5.01.2.20.5.05.01.0000 - BADAN PERENCANAAN PEMBANGUNAN DAERAH                                     |
| 10             | 007.01          | TINGKAT KETERCAPAIAN INDIKATOR KINERJA UTAMA (IKU) PEMDA                                | <b>JUDUL/SUB JUDUL</b><br>5.01.2.20.5.05.01.0000 - BADAN PERENCANAAN PEMBANGUNAN DAERAH                                     |
| 11.            | 007.01.12       | 1. Meningkatnya Kapasitas Tata Kelola Pemerintahan - Nilai AKIP                         | LEMBAR KERJA<br>5.01.2.20.5.05.01.0000 - BADAN PERENCANAAN PEMBANGUNAN DAERAH<br><b>BELUM</b><br><b>BELUM</b><br>EDIT       |
| 12             | 007.03          | PENGHARGAAN                                                                             | 5.01.2.20.5.05.01.0000 - BADAN PERENCANAAN PEMBANGUNAN DAERAH<br><b>IUDUL/SUB IUDUL</b>                                     |
| 13             | 007.03.01       | Penghargaan Yang Diperoleh Pada Tahun 2020                                              | 5.01.2.20.5.05.01.0000 - BADAN PERENCANAAN PEMBANGUNAN DAERAH<br>DOWNLOADED<br><b>LEMBAR KERM</b><br><b>SUDAH</b><br>EDIT   |
| 14.            | 007.04          | KINERIA URUSAN PEMERINTAHAN                                                             | 5.01.2.20.5.05.01.0000 - BADAN PERENCANAAN PEMBANGUNAN DAERAH<br><b>IUDUL/SUB IUDUL</b><br>$\sim$ $\sim$ $\sim$<br>$-117-1$ |

**Gambar 80. Menu E LKPJ**

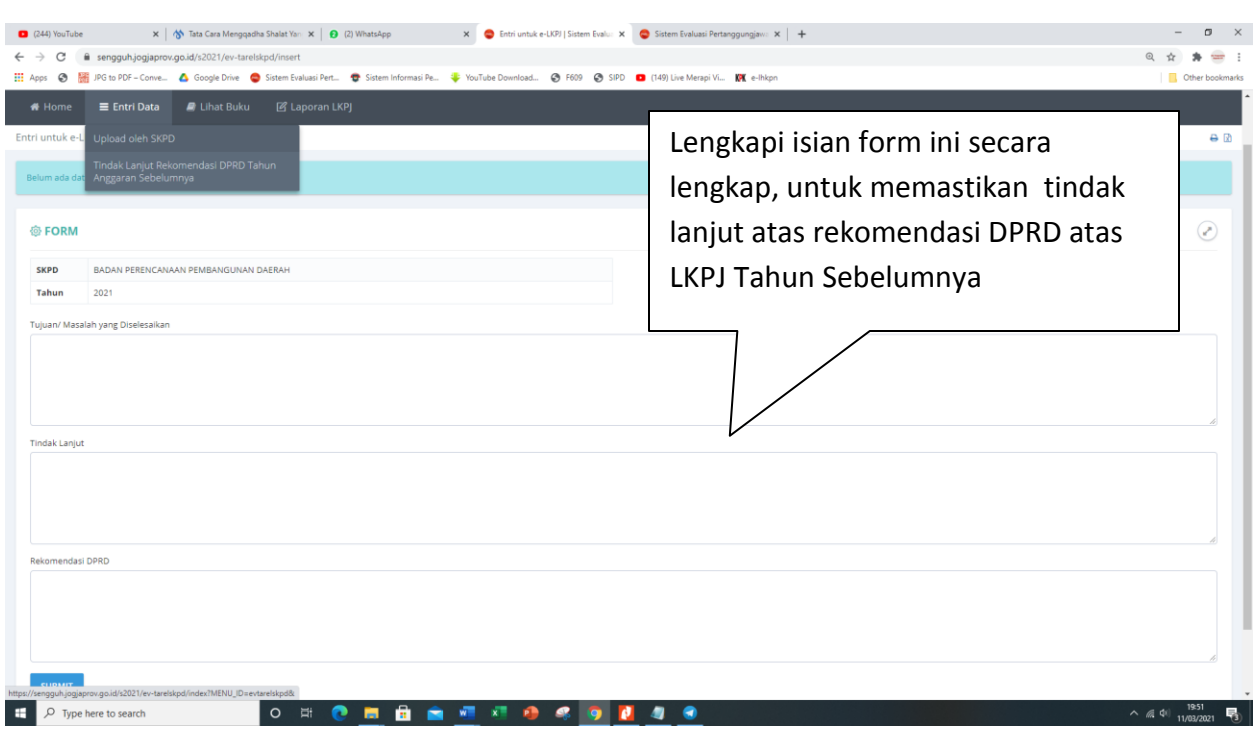

## **Entri Data – Entri Tindak Lanjut Rekomendasi DPRD Tahun Sebelumnya**

**Gambar 81. Menu Isian Tindak Lanjut Atas Rekomendasi DPRD**

## **Laporan LKPJ**

Terdiri dari Tabel Bab III Capaian Program/Kegiatan dan Tabel Bab III Tindak Lanjut Rekomendasi DPRD Tahun Sebelumnya. Dipergunakan OPD pada saat penyusunan LKPJ sesuai urusan yang menjadi ketugasannya.

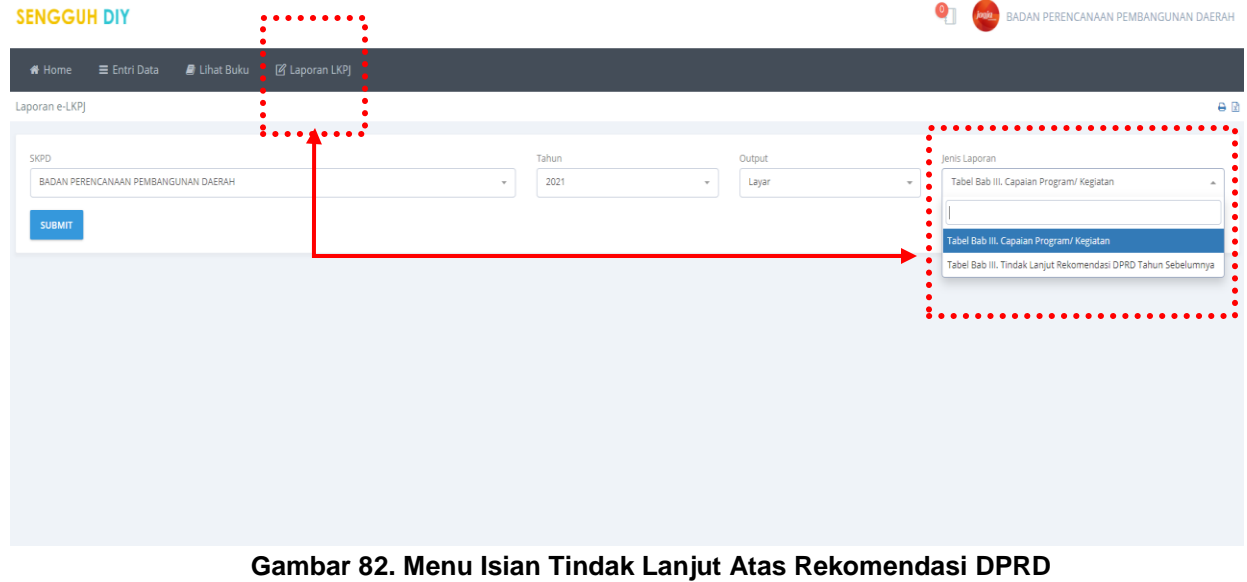

## 10. **MONEV APBN**

Dipergunakan untuk pengendalian dan evaluasi program/kegiatan bersumber dana APBN di DIY

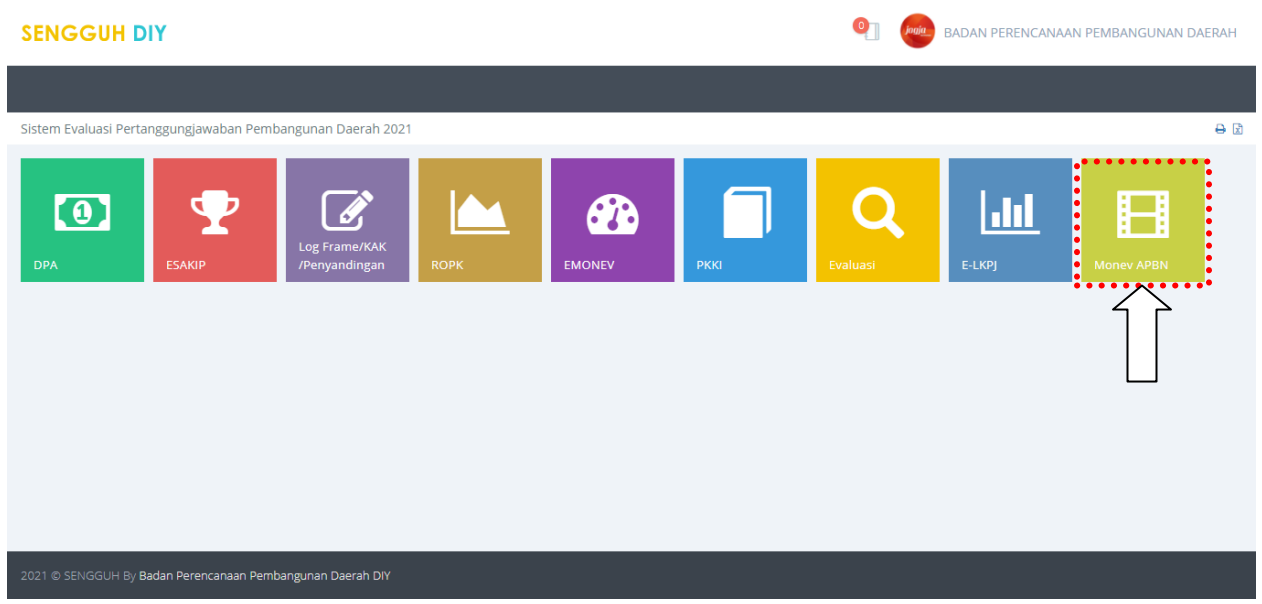

**Gambar 83. Menu Monev APBN**

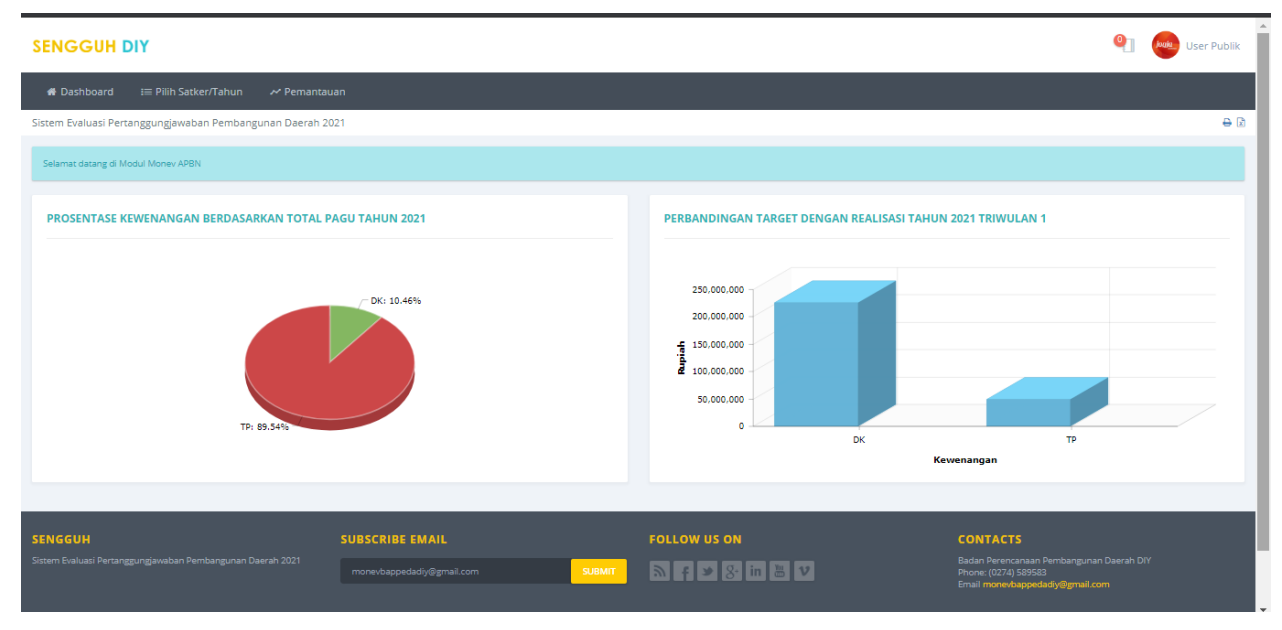

**Gambar 84. Halaman Utama (Beranda) Menu Monev APBN**

Untuk dapat menggunakan aplikasi ini harus melakukan *login* dengan user dan *password* yang sudah diberikan kepada Satker APBN. Login dapat dilakukan dengan menekan tombol USER yang ada pada bagian kanan atas halaman beranda dan pilih Log In.

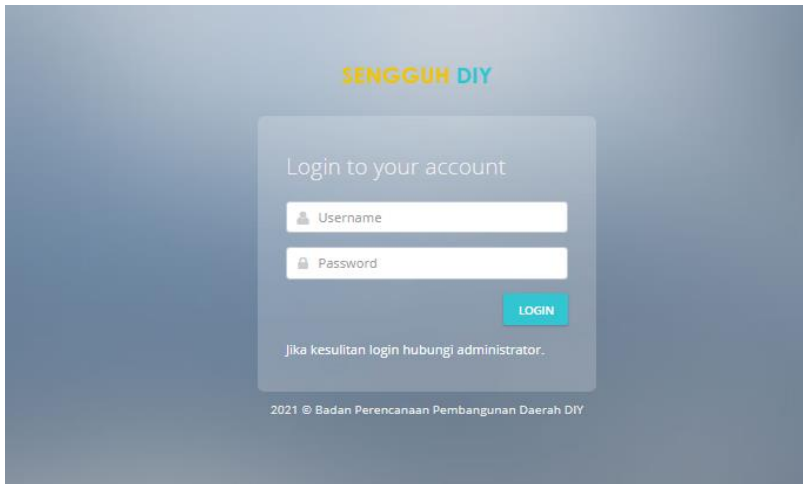

Setelah memilih Log In maka akan di tampilkan halaman berikut

## **Gambar 85 . Halaman Login Menu Monev APBN**

Masukan Username dan Password pada kolom yang ada kemudian tekan tombol LOGIN.

## **1. Pilih Satker/Tahun**

Memilih Tahun dapat dilakukan melalui menu *PilihSatker/Tahun*.

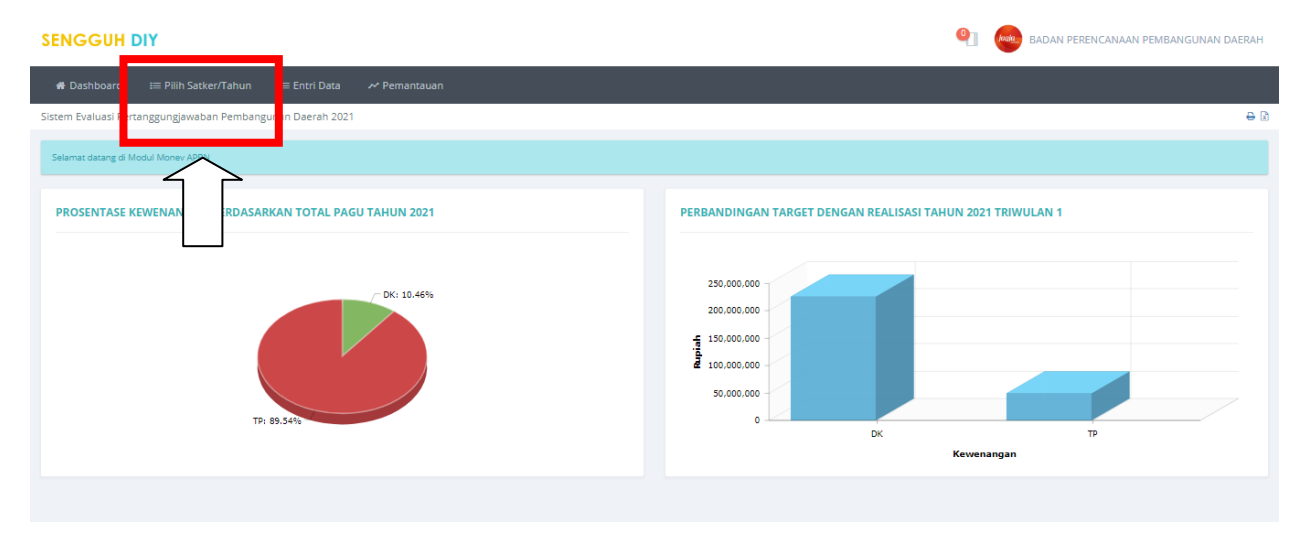

**Gambar 86. Menu Pilih Satker/Tahun**

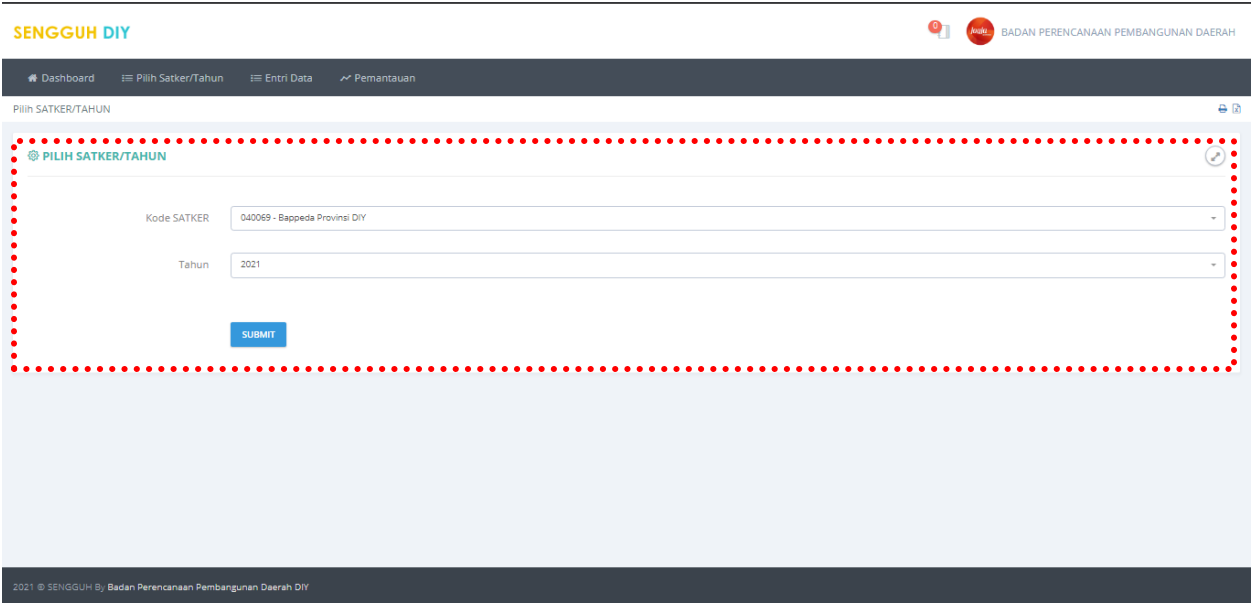

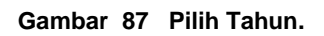

Pilih Tahun yang akan diisikan datanya kemudian tekan tombol *SUBMIT* untuk menyimpan.

# **2. Entry Data**

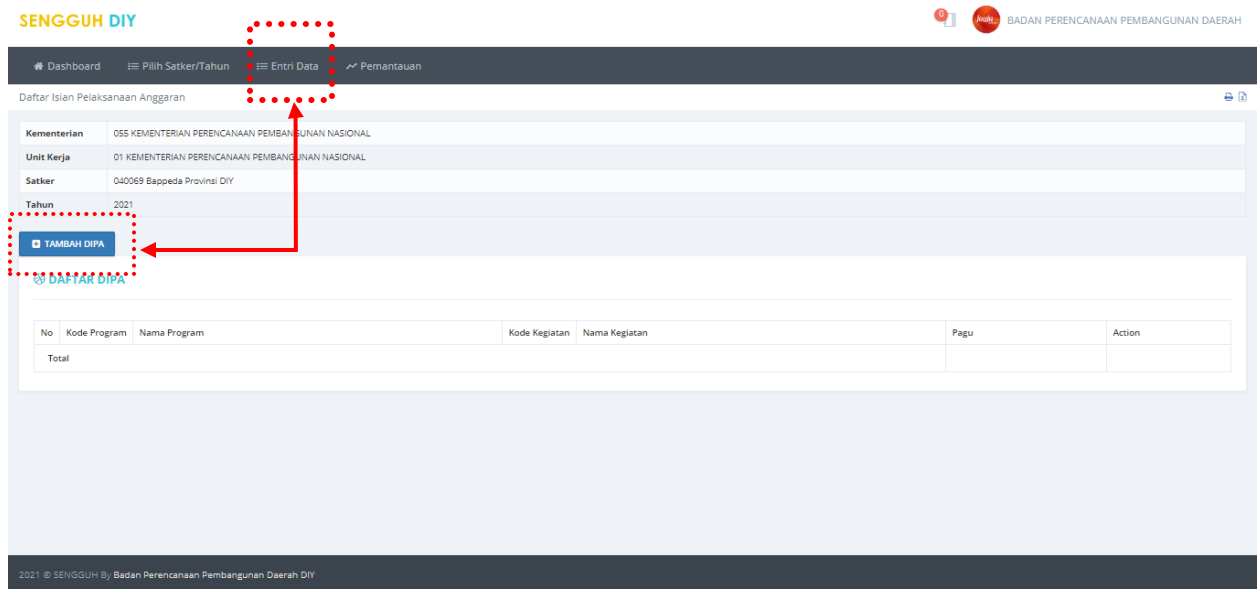

### **Gambar 88 . Halaman Daftar DIPA.**

Untuk menambah DIPA baru dapat dilakukan dengan Menekan tombol TAMBAH DIPA.

## **Halaman Tambah DIPA.**

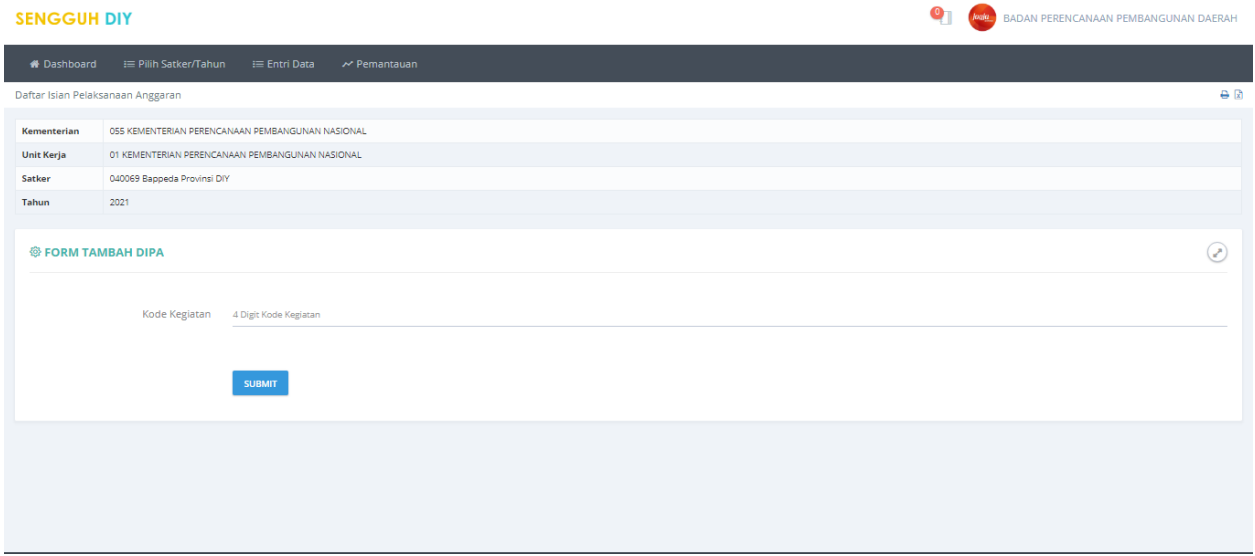

#### **Gambar 19. Halaman isian DIPA.**

Masukan kode kegiatan yang akan diisikan kemudian tekan tombol SUBMIT untuk menyimpan. Langkah selanjutnya adalah mengisi OUTPUT DIPA. Bila kegiatan yang dipiih salah dapat di hapus dengan menekan tombol HAPUS pada halaman DAFTAR KEGIATAN. Atau dilakukan edit jika nomenklatur belum sesuai.

#### **OUTPUT DIPA**

Output DIPA dapat diisikan dengan menekan tombol OUTPUT yang ada pada halaman DAFTAR DIPA.

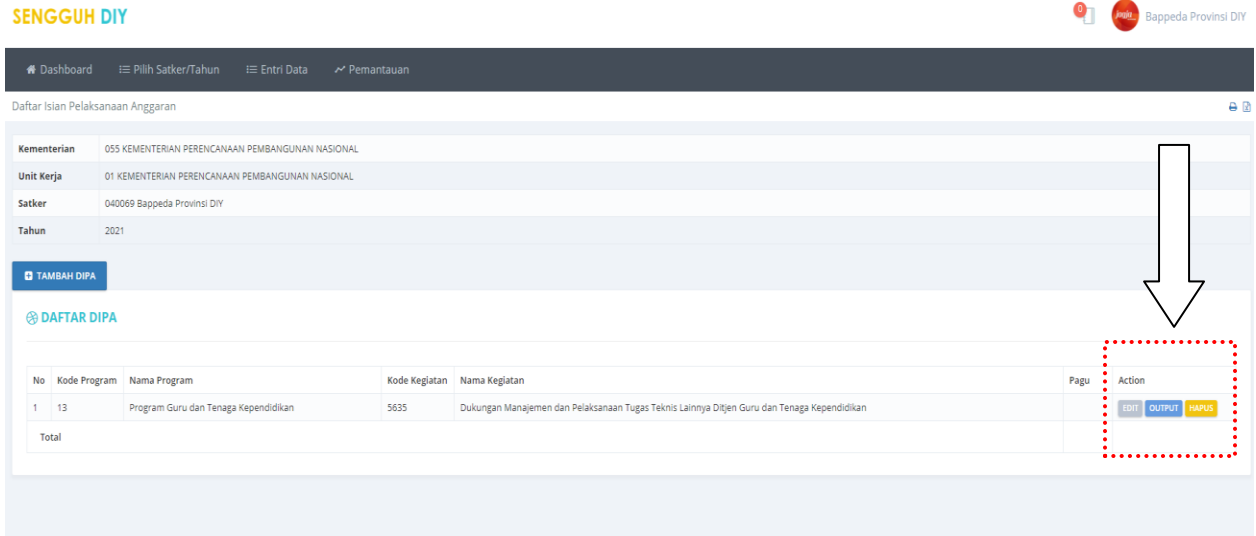

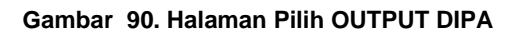

Untuk menambah output DIPA dapat dilakukan dengan menekan tombol TAMBAH OUTPUT. Apabila data salah dapat di lakukan koreksi dengan menekan tombol EDIT dan data yang salah dapat di hapus dengan menekan tombol HAPUS.

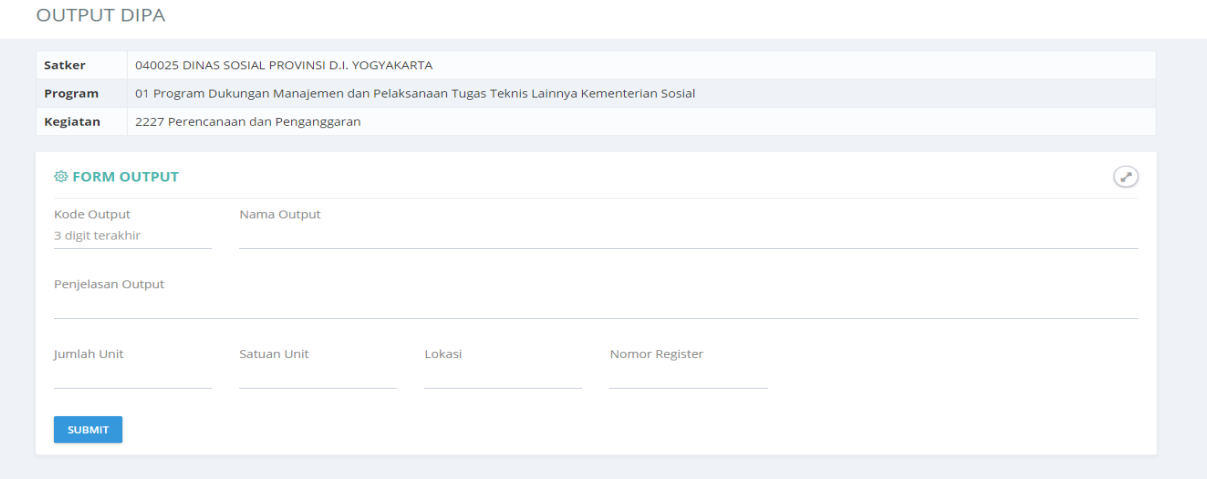

**Gambar 91. Halaman isian OUTPUT DIPA.**

Apabila output DIPA sudah diisi, maka terdapat 3 langkah selanjutnya, yakni mengisi **PAGU**, **EDIT**, dan **TAHAP**

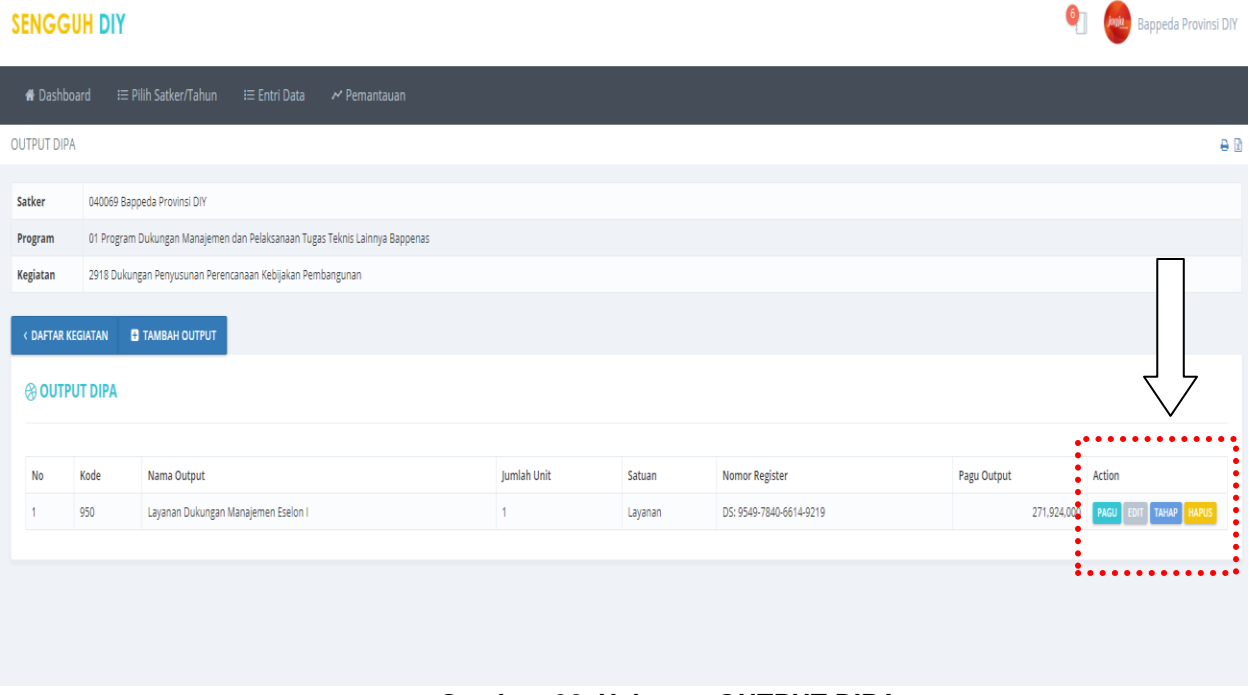

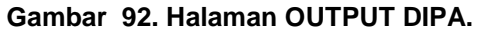

**PAGU**

Pada saat input pagu, sekaligus di isikan rencana keuangan (Rp) dan Fisik pada setiap triwulannya. Pastikan bahwa isian rencana triwulanan **bersifat kumulatif** dari triwulan sebelumnya ke triwulan berikutnya.

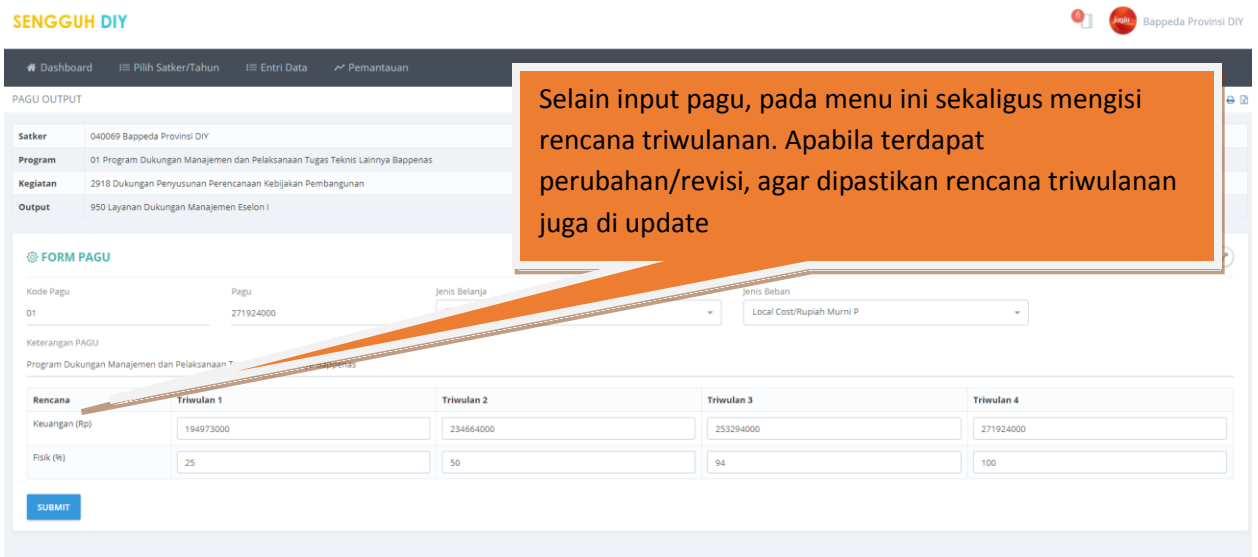

**Gambar 92. Halaman OUTPUT DIPA.**

## **EDIT**

Menu ini untuk mengisi formulir penjelasan terhadap indikator kinerja output DIPA

| <b>*</b> Dashboard           | ≡ Pilih Satker/Tahun I≡ Entri Data            |                                                                             | $\sim$ Pemantauan |                         |                      |                        |         |  |  |  |  |  |
|------------------------------|-----------------------------------------------|-----------------------------------------------------------------------------|-------------------|-------------------------|----------------------|------------------------|---------|--|--|--|--|--|
| <b>OUTPUT DIPA</b>           |                                               |                                                                             |                   |                         |                      |                        | A       |  |  |  |  |  |
| Satker                       | 040069 Bappeda Provinsi DIY                   |                                                                             |                   |                         |                      |                        |         |  |  |  |  |  |
| Program                      |                                               | 01 Program Dukungan Manajemen dan Pelaksanaan Tugas Teknis Lainnya Bappenas |                   |                         |                      |                        |         |  |  |  |  |  |
| Kegiatan                     |                                               | 2918 Dukungan Penyusunan Perencanaan Kebijakan Pembangunan                  |                   |                         |                      |                        |         |  |  |  |  |  |
| <b>@ FORM OUTPUT</b>         |                                               |                                                                             |                   |                         |                      |                        | $\odot$ |  |  |  |  |  |
| Kode Output                  |                                               | Nama Output                                                                 |                   |                         |                      |                        |         |  |  |  |  |  |
| 950                          |                                               | Layanan Dukungan Manajemen Eselon I                                         |                   |                         |                      |                        |         |  |  |  |  |  |
| Penjelasan Output            |                                               |                                                                             |                   |                         |                      |                        |         |  |  |  |  |  |
| DIY                          |                                               |                                                                             |                   |                         |                      |                        |         |  |  |  |  |  |
| Jumlah Unit                  |                                               | Satuan Unit                                                                 | Lokasi            | Nomor Register          | <b>Tanggal Mulai</b> | <b>Tanggal Selesai</b> |         |  |  |  |  |  |
|                              |                                               | Layanan                                                                     | DIY               | DS: 9549-7840-6614-9219 | 2020-03-31           | 2020-03-31             |         |  |  |  |  |  |
| Penerima Manfaat             |                                               |                                                                             |                   |                         |                      |                        |         |  |  |  |  |  |
|                              | Organisasi Pemerintah Daerah                  |                                                                             |                   |                         |                      |                        |         |  |  |  |  |  |
|                              | Deskripsi Penerima Manfaat                    |                                                                             |                   |                         |                      |                        |         |  |  |  |  |  |
|                              | Organisasi Pemerintah Daerah DIY dan Kab/Kota |                                                                             |                   |                         |                      |                        |         |  |  |  |  |  |
| <b>Target Kinerja Output</b> |                                               |                                                                             |                   |                         |                      |                        |         |  |  |  |  |  |
| 1 Layanan                    |                                               |                                                                             |                   |                         |                      |                        |         |  |  |  |  |  |
| <b>SUBMIT</b>                |                                               |                                                                             |                   |                         |                      |                        |         |  |  |  |  |  |

**Gambar 93. Form Isian Kinerja OUTPUT DIPA.**

### **TAHAP**

Pengisian Tahap dapat dilakukan dengan menekan tombol TAHAP yang ada pada halaman DAFTAR OUTPUT DIPA . Berikut halaman isian TAHAP.

Tahapan OUTPUT DIPA

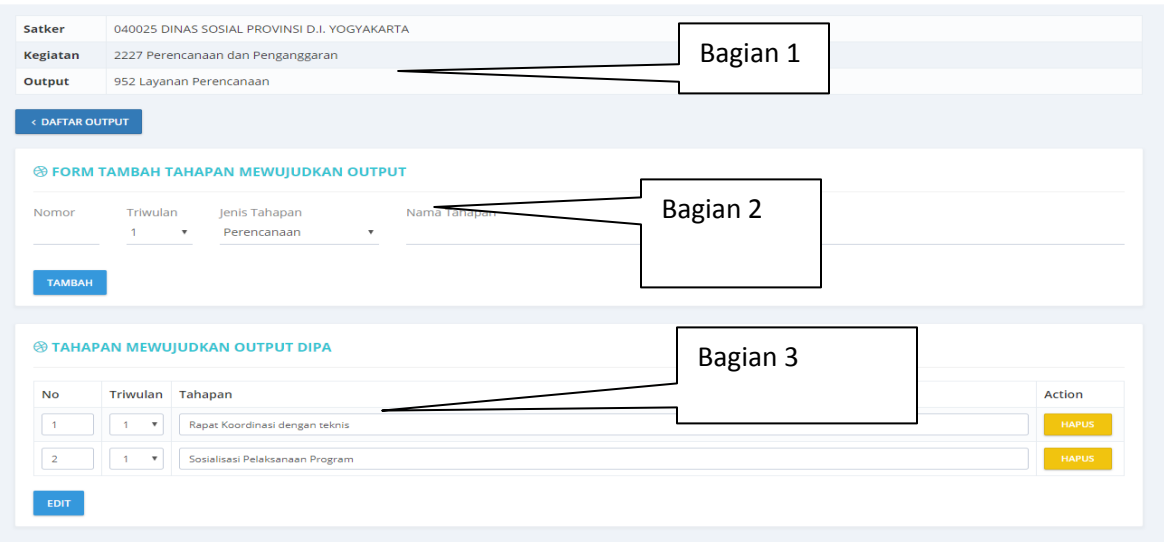

**Gambar 94. Halaman Isian Tahap**

Pada bagian 1(satu) berisi keterangan nama satker, nama kegiatan dan nama output serta tombol DAFTAR OUTPUT. Bagian 2(dua) berisikan kolom isian tahapan, isikan data pada kolom yang sesuai kemudian tekan tombol TAMBAH untuk menyimpan tahapan. Bagian 3(tiga) adalah TAHAPAN MEWUJUDKAN OUTPUT DIPA yag sudah diisikan. Bila ada data yang salah dapat di hapus dengan menekan tombol Hapus.

## **PROGRES TRIWULAN**

Progres realisasi kegiatan diisikan melalui submenu ini. Berikut adalah tampilan halaman PROGRES TRIWULANAN, klik pada OUTPUT.

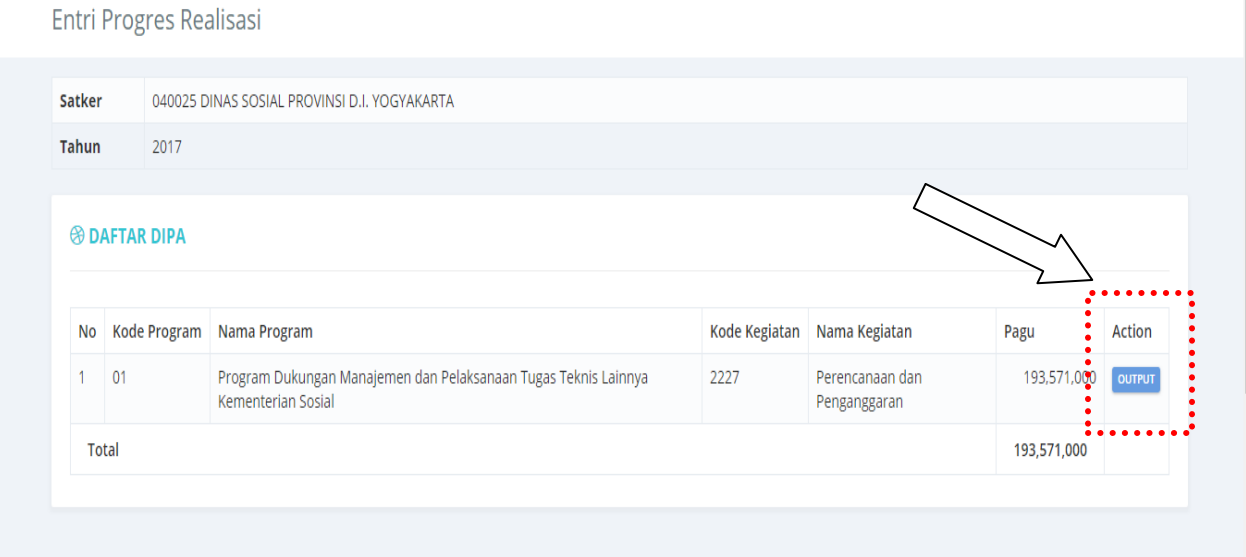

**Gambar 95 Halaman Entry Progres**

Untuk mengisikan progres dapat dilakukan dengan menekan tombol output, kemudian akan di tampilkan halaman Entri Progres Realisasi seperti berikut

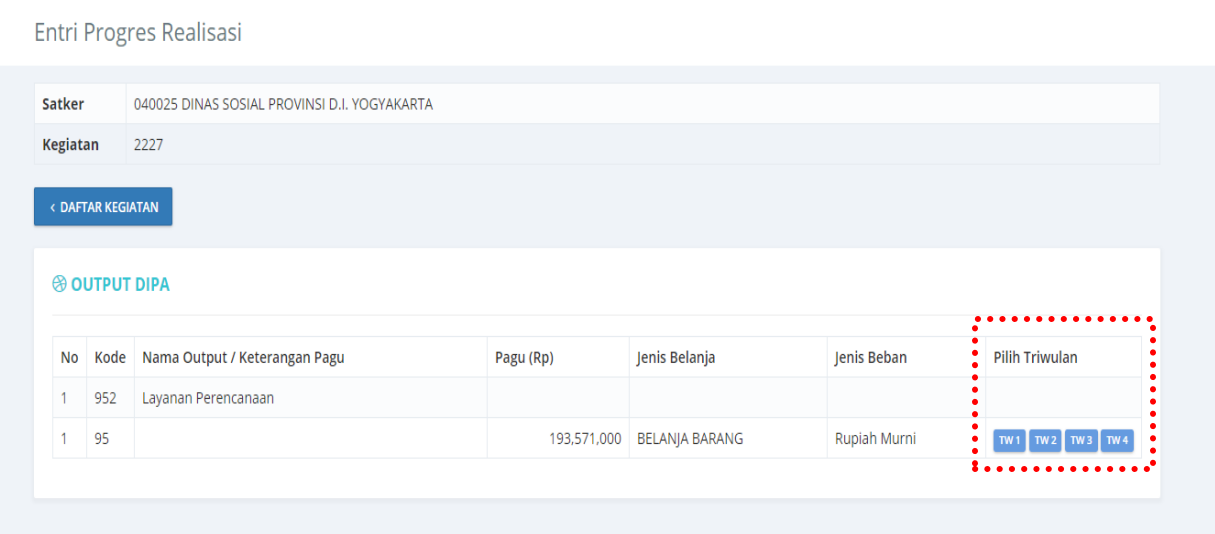

**Gambar 96 Halaman Entri Progres Realisasi**

Pengisian progres realisasi dilakukan tiap triwulan sekali, maka pilih triwulan yang akan diisikan progresnya dengan menekan tombol TW1, TW2, TW3 atau TW4.

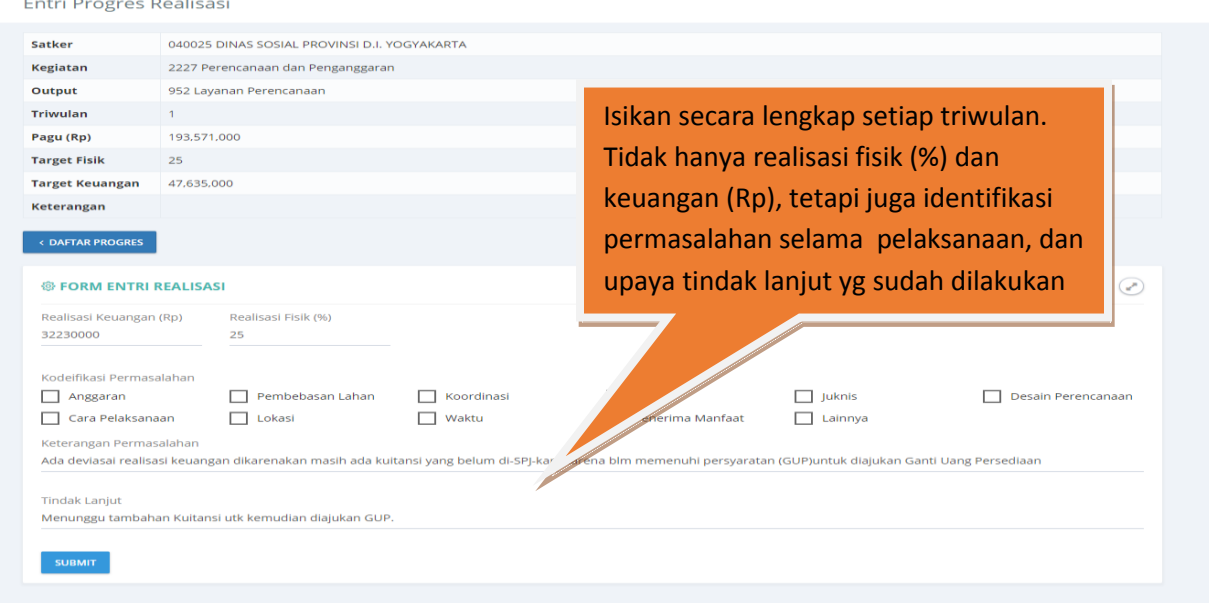

#### **Gambar 97. Halaman Progres Realisasi Triwulan.**

Isikan data pada kolom yang sudah diberikan dan tekan tombol SUBMIT untuk menyimpan. Bila terjadi kesalahan pengisian dapat di koreksi dengan langkah yang sama seperti pengisisan data baru tetapi pada proses koreksi hanya bagian yang salah saja yang dirubah. Tekan tombol SUBMIT untuk menyimpan.

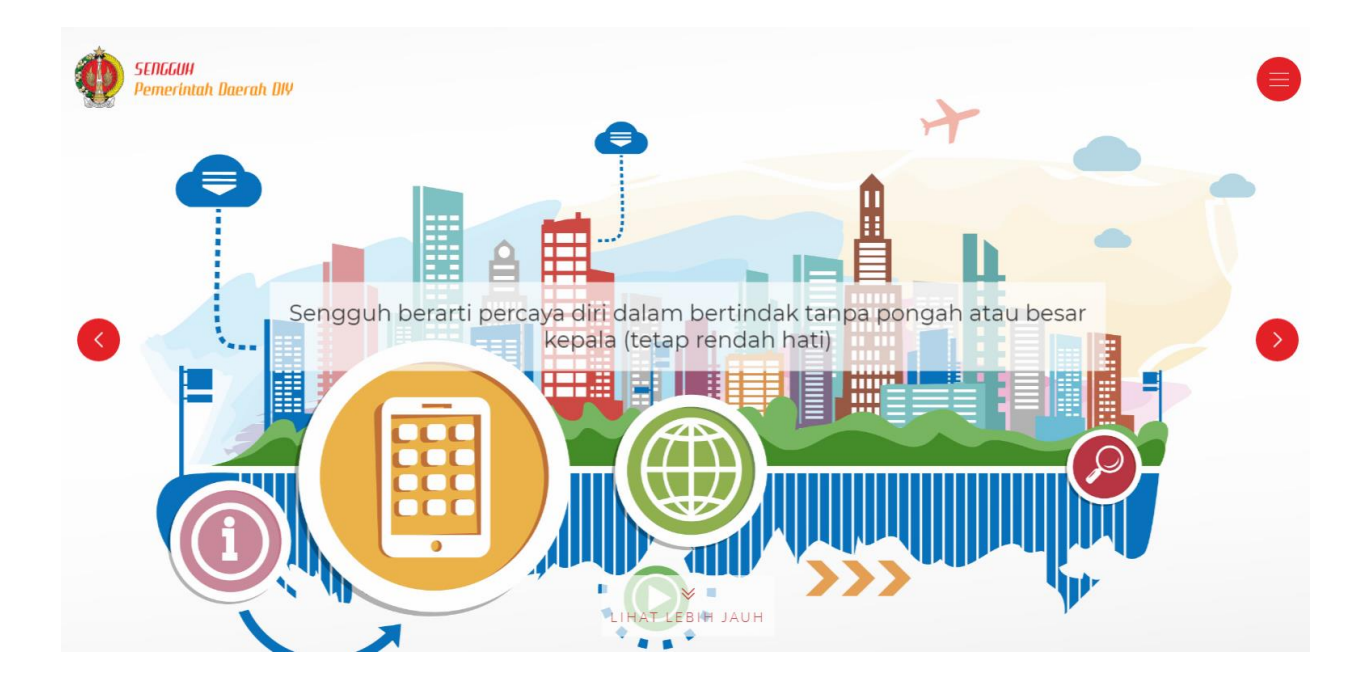

# **\*SEMOGA BERMANFAAT\***

Apabila ada kesulitan agar dikomunikasikan kepada Bidang Pengendalian Bappeda DIY Kantor Bappeda DIY, Kompleks Kepatihan, Yogyakarta

**Telp/Fax.: 0274 511185**

Email: [monevbappedadiy@gmail.com](mailto:monevbappedadiy@gmail.com)